HP nešiojamojo kompiuterio vartotojo vadovas

© Copyright 2011 Hewlett-Packard Development Company, L.P.

"Bluetooth" – atitinkamo savininko prekės ženklas, kuriuo pagal licenciją naudojasi "Hewlett-Packard". "SD Logo" yra atitinkamo savininko prekės ženklas.

Čia pateikta informacija gali būti pakeista apie tai nepranešus. Vienintelės produktų ir paslaugų garantijos yra išdėstytos raštiškuose garantijų patvirtinimuose, pateikiamuose su tam tikrais produktais ir paslaugomis. Nė vienas iš išdėstytų dalykų negali būti laikomas papildoma garantija. HP neprisiima atsakomybės už šio dokumento technines ar redagavimo klaidas ar praleidimus.

Antrasis leidimas: 2011 m. balandžio mėn.

Pirmasis leidimas: 2011 m. kovo mėn.

Dokumento numeris: 643395-E22

#### **Gaminio informacija**

Šiame vadove aprašomos daugelyje modelių esančios funkcijos. Kai kurių funkcijų jūsų kompiuteryje gali nebūti.

Norėdami gauti naujausią šio vadovo informaciją, apsilankykite HP svetainėje adresu <http://www.hp.com/support>.

#### **Programinės įrangos sąlygos**

Įdiegdami, kopijuodami, atsisiųsdami ar kitaip naudodamiesi bet kuriuo programinės įrangos produktu, kuris yra iš anksto įdiegtas šiame kompiuteryje, sutinkate laikytis HP galutinio vartotojo licencinės sutarties (GVLS) sąlygų. Jei nesutinkate su šios licencijos sąlygomis, per 14 dienų turite grąžinti visiškai nenaudotą produktą (aparatūrą ir programinę įrangą) pardavėjui, kad atgautumėte pinigus.

Jei norite gauti daugiau informacijos arba paprašyti grąžinti visus pinigus už kompiuterį, kreipkitės į vietinį pardavėją.

### **Įspėjimas dėl saugos**

**PERSPĖJIMAS!** Kad nesusižeistumėte dėl karščio arba perkaitus kompiuteriui, nedėkite kompiuterio ant kelių ir neuždenkite kompiuterio ventiliacijos angų. Kompiuterį dėkite tik ant kieto, plokščio paviršiaus. Saugokite, kad kieti daiktai, pavyzdžiui, prijungiamas spausdintuvas, arba minkšti daiktai, pavyzdžiui, pagalvės, patiesalai arba drabužiai, neuždengtų ventiliacijos angų. Be to, užtikrinkite, kad kompiuteriui veikiant kintamosios srovės adapteris nesiliestų prie odos arba minkšto paviršiaus, pavyzdžiui, pagalvių, patiesalų arba drabužių. Kompiuteris ir kintamosios srovės adapteris atitinka vartotojui tinkamos paviršiaus temperatūros apribojimus, nustatytus remiantis tarptautiniu informacinių technologijų įrangos saugos standartu (International Standard for Safety of Information Technology Equipment) (IEB 60950).

# **Turinys**

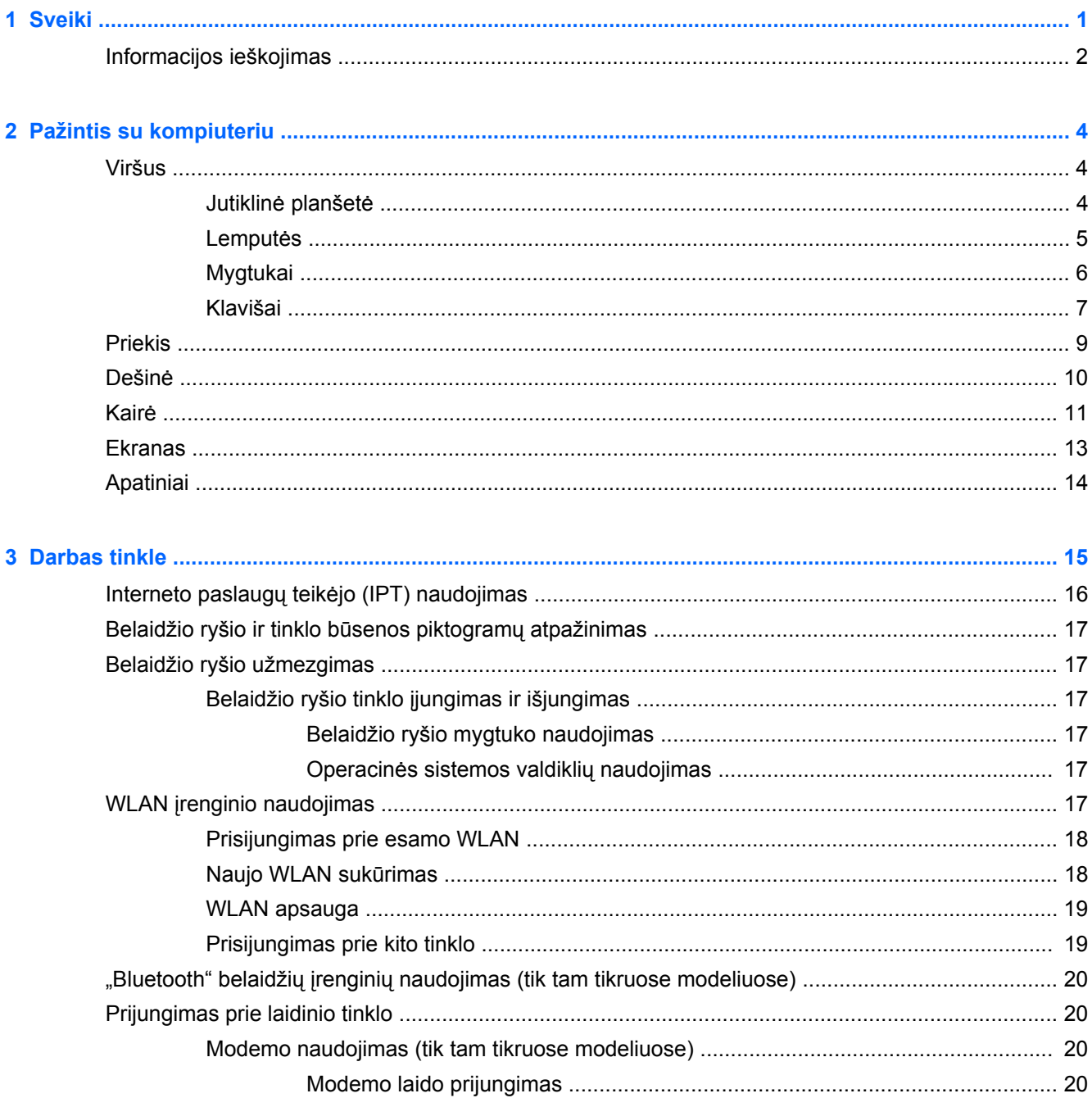

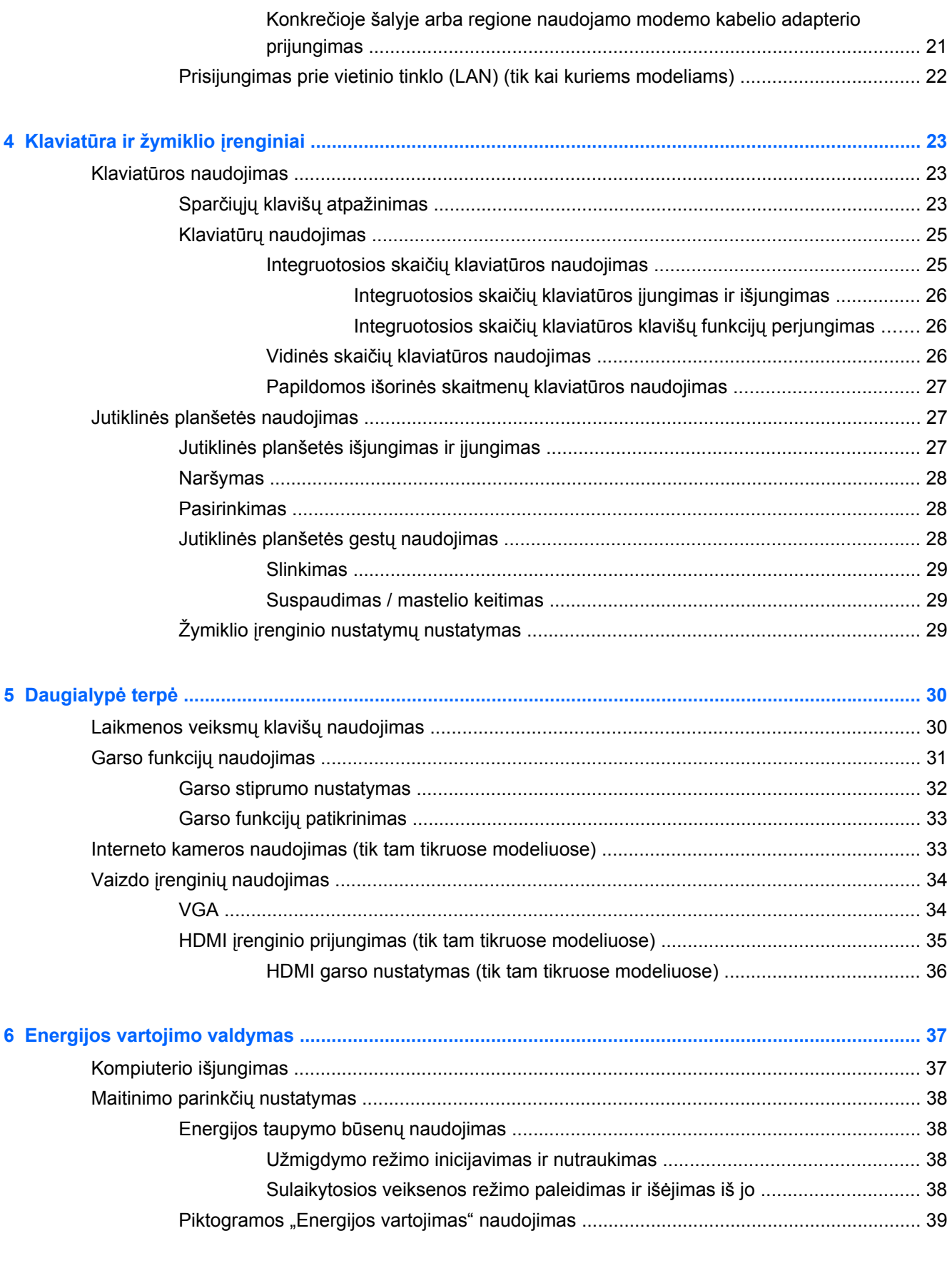

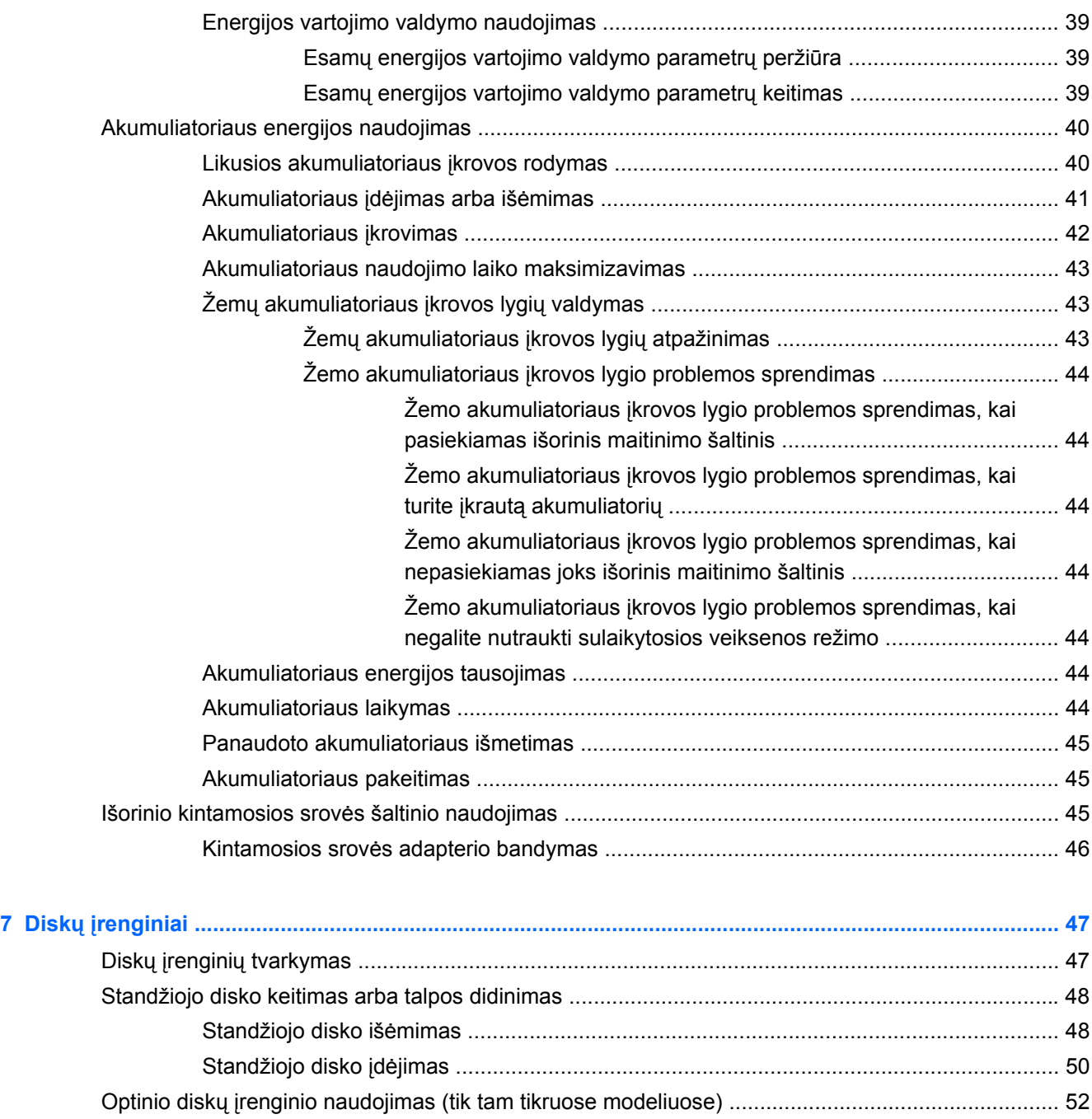

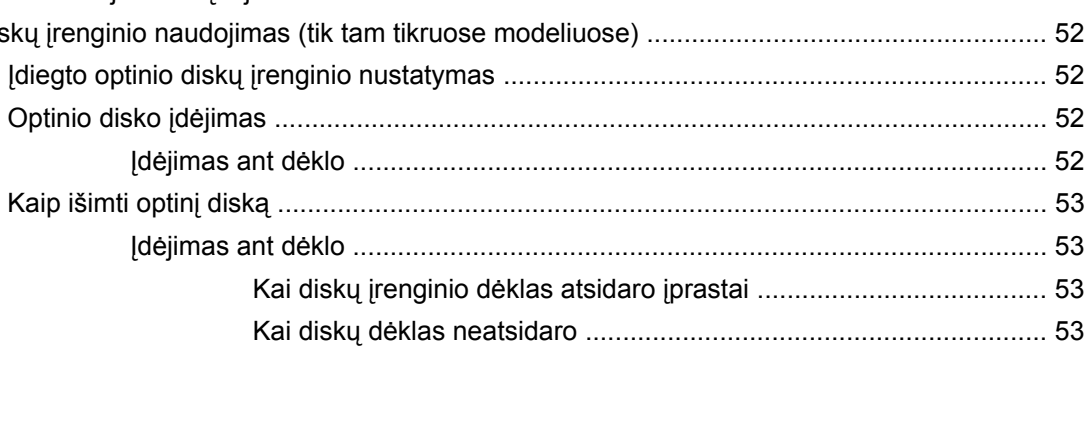

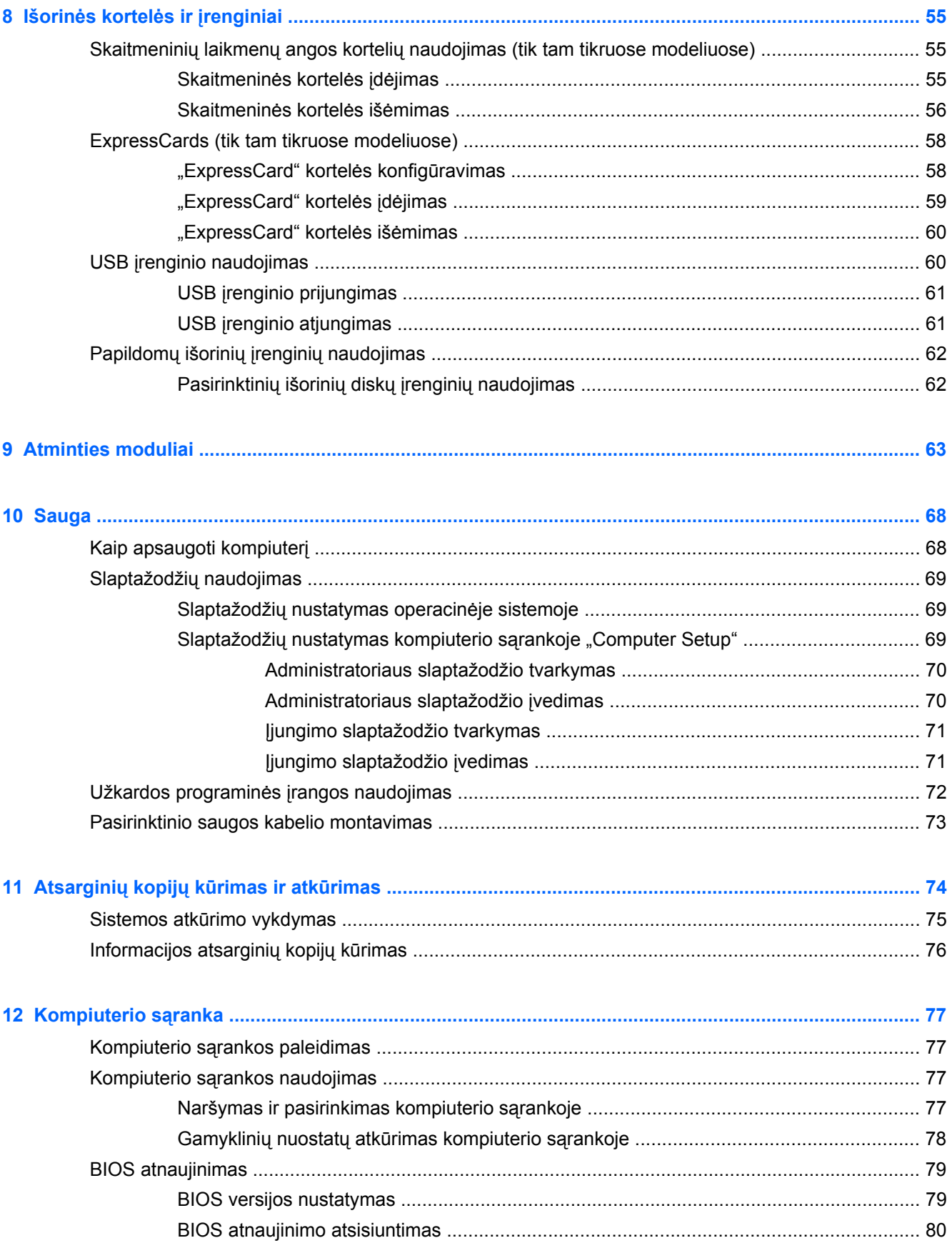

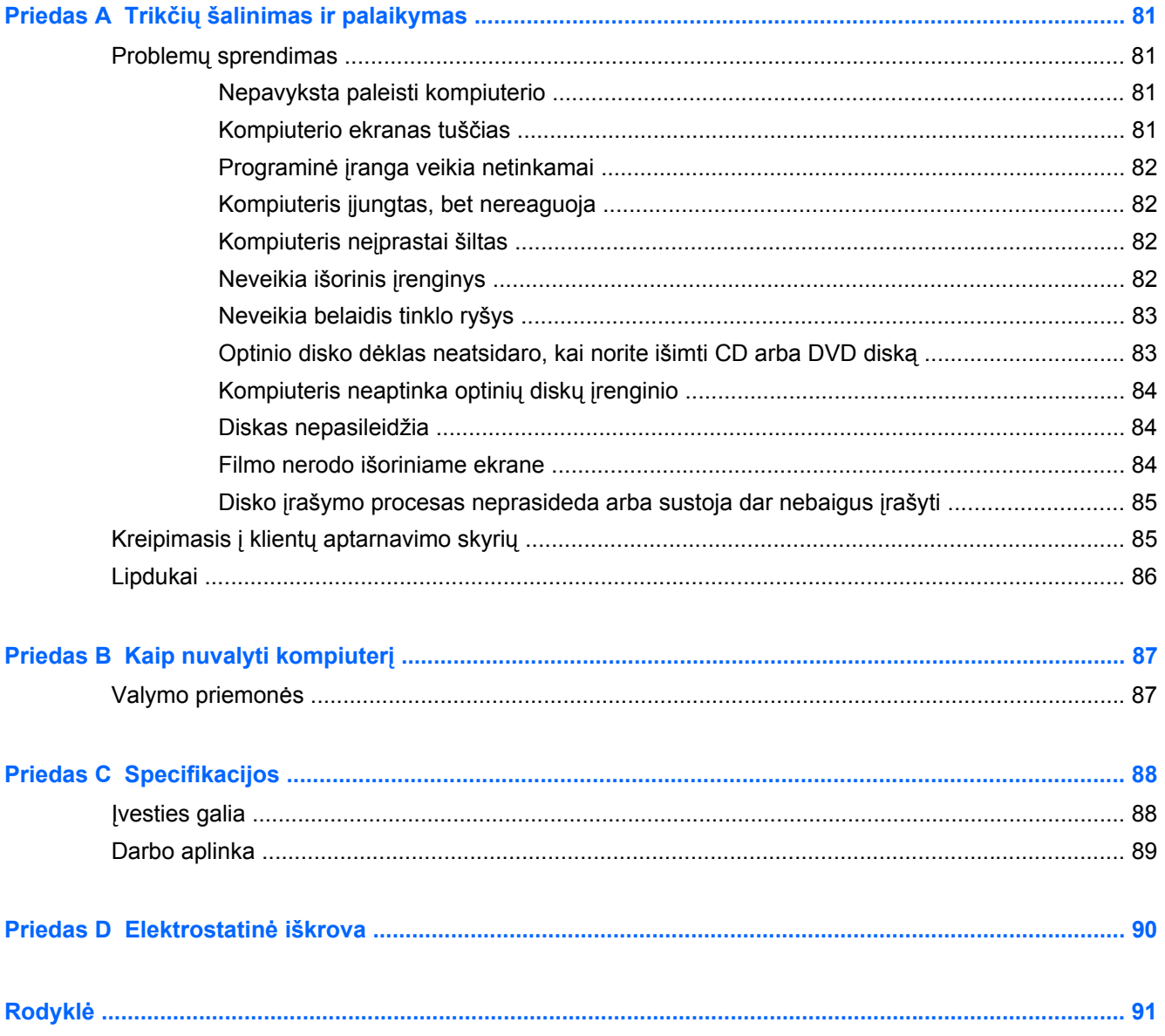

# <span id="page-10-0"></span>**1 Sveiki**

Šioje dalyje yra šis skyrius:

[Informacijos ieškojimas](#page-11-0)

Nustatę ir užregistravę kompiuterį atlikite šiuos veiksmus:

- **Prisijunkite prie interneto** nustatykite laidinį arba belaidį tinklą, kad galėtumėte prisijungti prie interneto. Norėdami gauti daugiau informacijos, žr. ["Darbas tinkle"](#page-24-0) 15 puslapyje.
- **Susipažinkite su savo kompiuteriu** sužinokite apie kompiuterio funkcijas. Išsamesnės informacijos ieškokite ["Pažintis su kompiuteriu"](#page-13-0) 4 puslapyje ir "Klaviatū[ra ir žymiklio](#page-32-0) įrenginiai" [23 puslapyje](#page-32-0).
- **Raskite įdiegtą programinę įrangą** pasiekite iš anksto kompiuteryje įdiegtos programinės įrangos sąrašą. Pasirinkite **Kompiuteris > Daugiau programų**. Parodomas iš anksto įdiegtos programinės įrangos sąrašas.

**PASTABA:** jei reikia daugiau informacijos apie su kompiuteriu pateikiamos programinės įrangos naudojimą, pasirinkite **Kompiuteris > Žinynas**. Be to, galite skaityti programinės įrangos gamintojo instrukcijas, kurios gali būti pateiktos su programine įranga arba gamintojo svetainėje.

● **Atnaujinkite programas ir tvarkykles** – reguliariai atnaujinkite programas ir tvarkykles naujausiomis jų versijomis. Kai kompiuterio užregistruojamas, atnaujinimas naujausiomis versijomis bus atliekamas automatiškai. Užregistravę galite pasirinkti gauti automatinius pranešimus, kai pasirodo nauji naujiniai. Automatiniai pranešimai apie operacinės sistemos naujinius prieinami 90 dienų. Be to, naujinių galite atsisiųsti iš HP apsilankę [http://www.hp.com/](http://www.hp.com/support) [support](http://www.hp.com/support).

## <span id="page-11-0"></span>**Informacijos ieškojimas**

Kompiuteris parduodamas su keliais ištekliais, padėsiančiais atlikti įvairias užduotis.

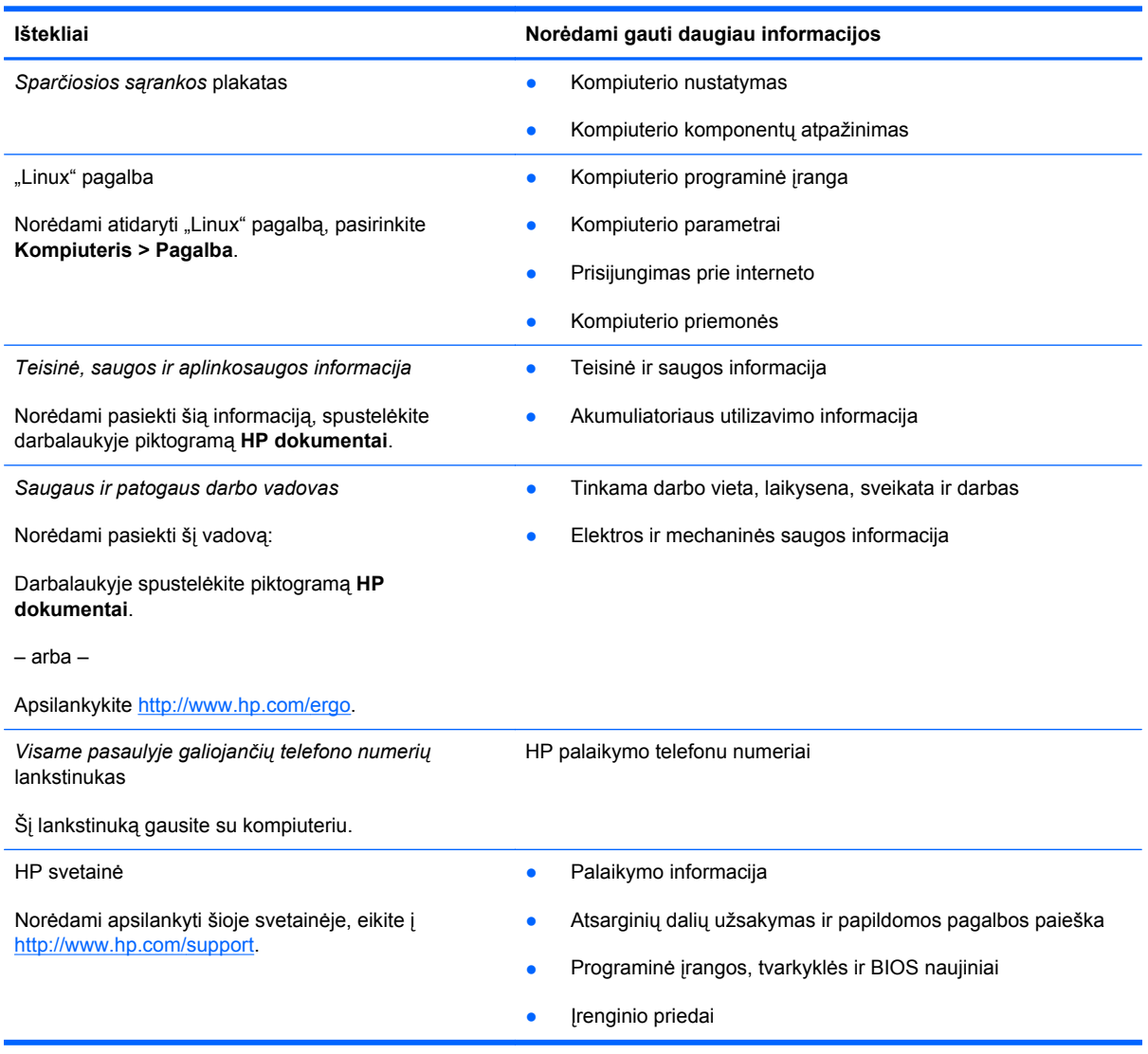

**Ištekliai Norėdami gauti daugiau informacijos**

*Ribotoji garantija*\*

Garantijos informacija

Norėdami peržiūrėti šią garantiją:

Darbalaukyje spustelėkite piktogramą **HP dokumentai**.

– arba –

Apsilankykite [http://www.hp.com/go/orderdocuments.](http://www.hp.com/go/orderdocuments)

\*Jūsų gaminiui taikomą HP ribotąją garantiją rasite prie kompiuteryje pateikiamų elektroninių vadovų ir (arba) dėžutėje pridėtame CD/DVD diske. Kai kuriose šalyse (regionuose) dėžėje gali būti pateikiama išspausdinta HP ribotos garantijos versija. Šalyse ar regionuose, kuriuose spausdinta garantija nepateikiama, ją galite užsisakyti iš [http://www.hp.com/go/](http://www.hp.com/go/orderdocuments) [orderdocuments](http://www.hp.com/go/orderdocuments) arba rašyti adresu:

- **Šiaurės Amerika**: Hewlett Packard, MS POD, 11311 Chinden Blvd, Boise, ID 83714, USA
- **Europa, Vidurio Rytų šalys, Afrika**: Hewlett-Packard, POD, Via G. Di Vittorio, 9, 20063, Cernusco s/Naviglio (MI), Italy
- **Ramiojo vandenyno regiono Azijos šalys**: Hewlett-Packard, POD, P.O. Box 200, Alexandra Post Office, Singapūras 911507

Nurodykite savo produkto numerį, garantijos laikotarpį (nurodytą serijos numerio etiketėje), vardą, pavardę ir pašto adresą.

# <span id="page-13-0"></span>**2 Pažintis su kompiuteriu**

Šioje dalyje yra šie skyriai:

- **Viršus**
- **[Priekis](#page-18-0)**
- [Dešin](#page-19-0)ė
- [Kair](#page-20-0)ė
- **[Ekranas](#page-22-0)**
- **[Apatiniai](#page-23-0)**

## **Viršus**

### **Jutiklinė planšetė**

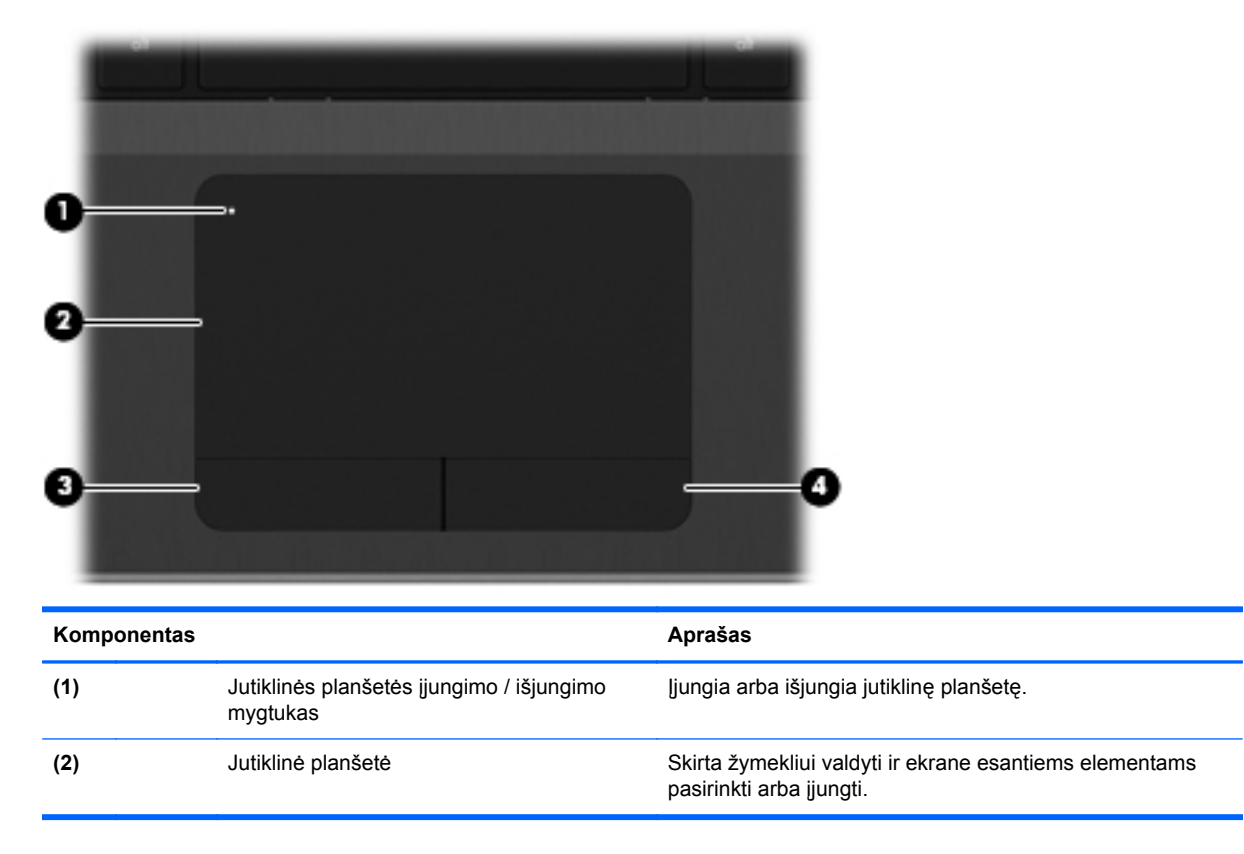

<span id="page-14-0"></span>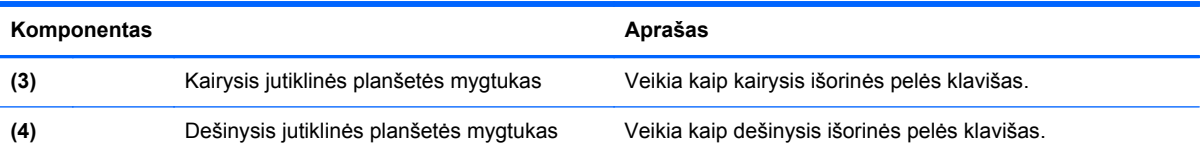

## **Lemputės**

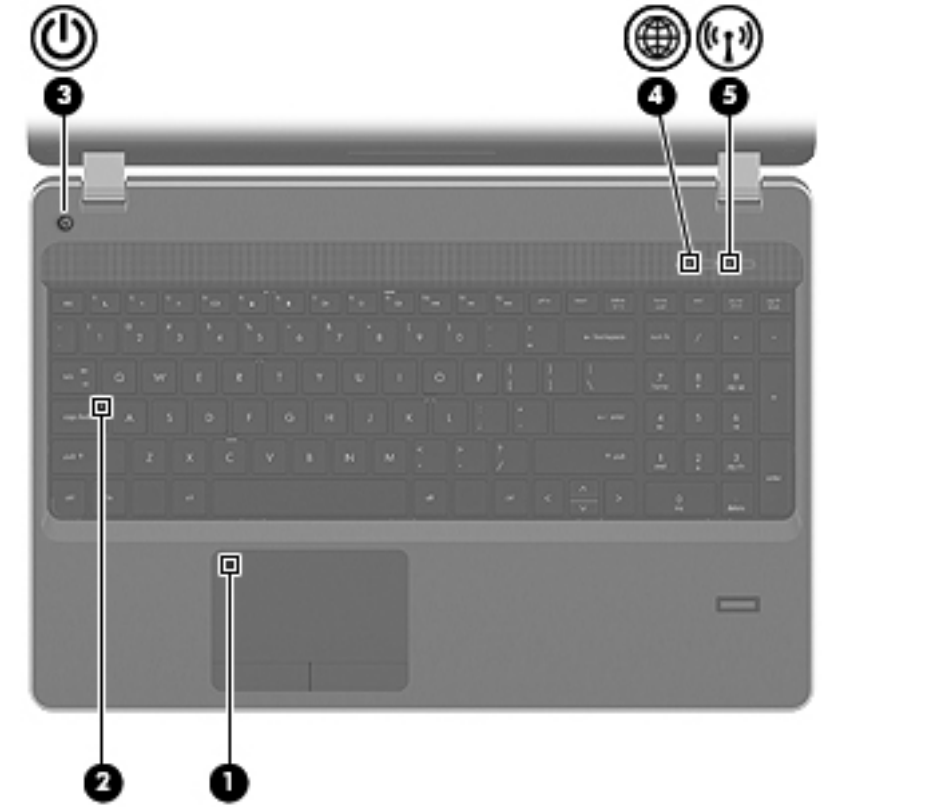

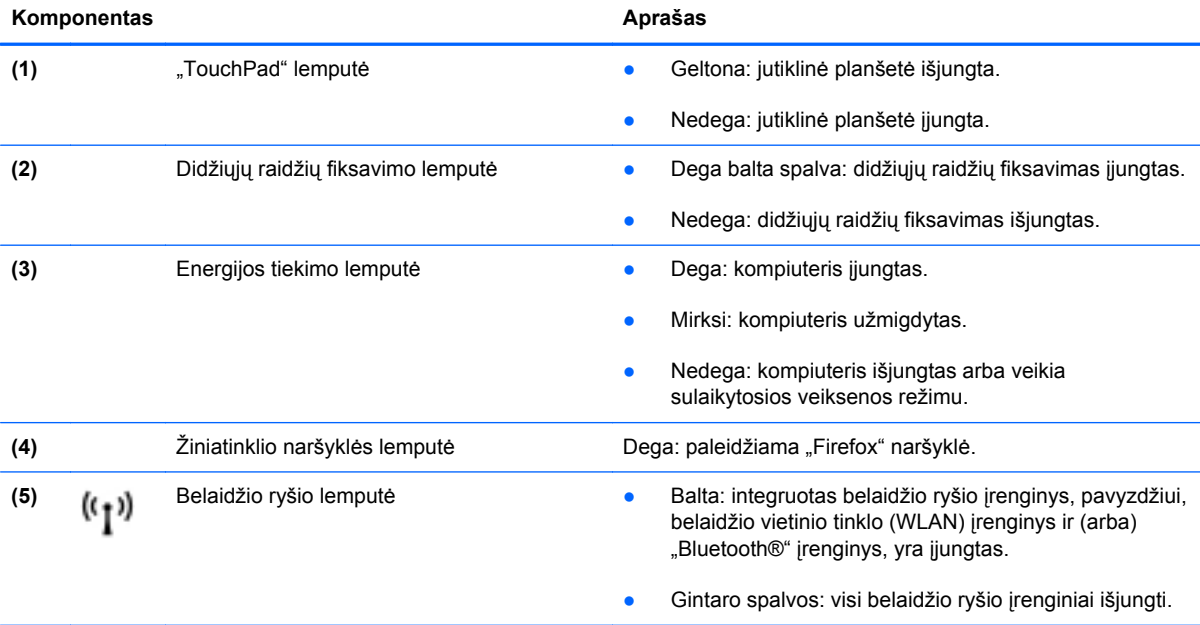

### <span id="page-15-0"></span>**Mygtukai**

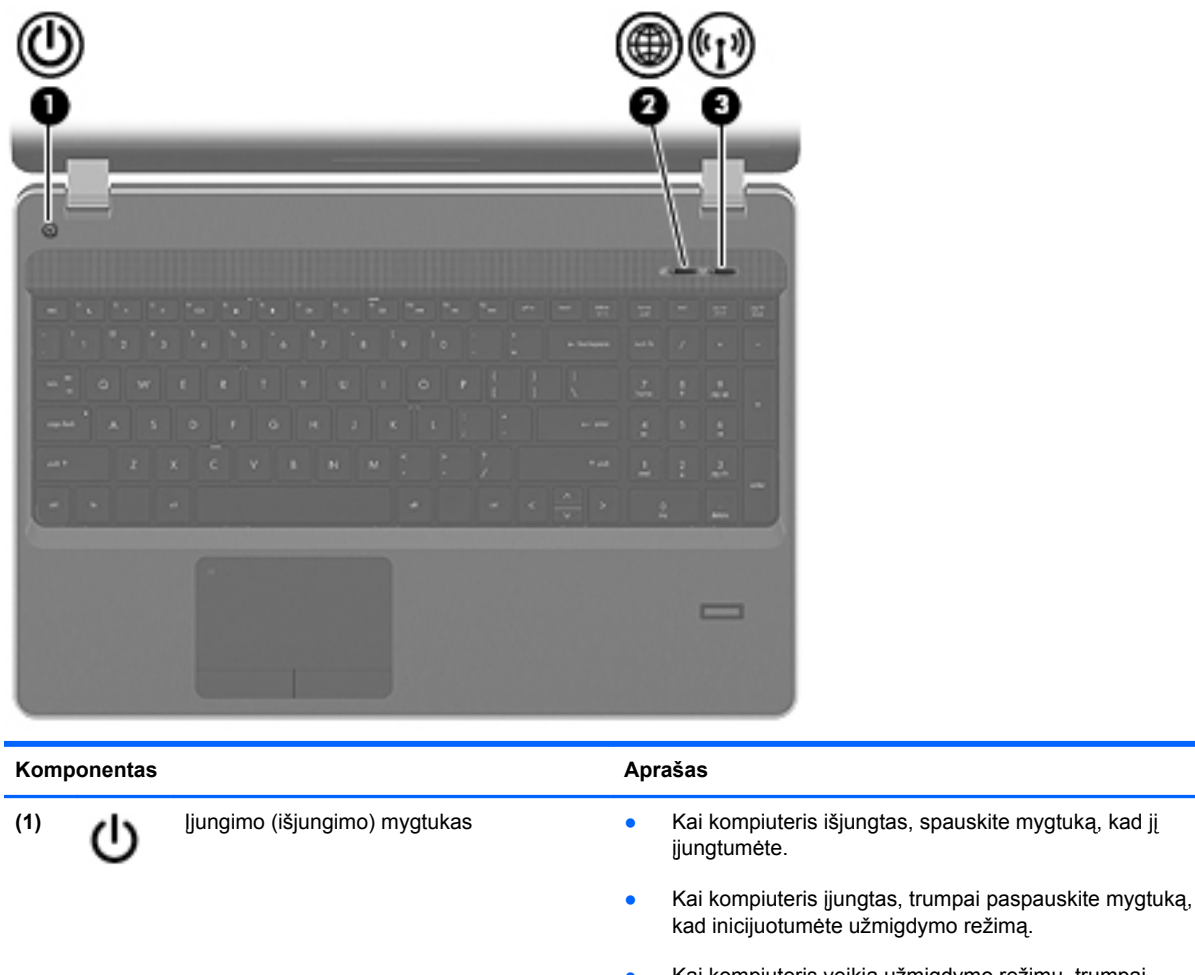

Kai kompiuteris veikia užmigdymo režimu, trumpai paspauskite šį mygtuką, kad nutrauktumėte šį režimą.

● Kai kompiuteris veikia sulaikytosios veiksenos režimu, spustelėkite mygtuką, kad išjungtumėte sulaikytąją veikseną.

Jei kompiuteris nebeatsako ir negalite jo išjungti komandomis, paspauskite ir bent 5 sekundes palaikykite maitinimo mygtuką – taip kompiuterį išjungsite.

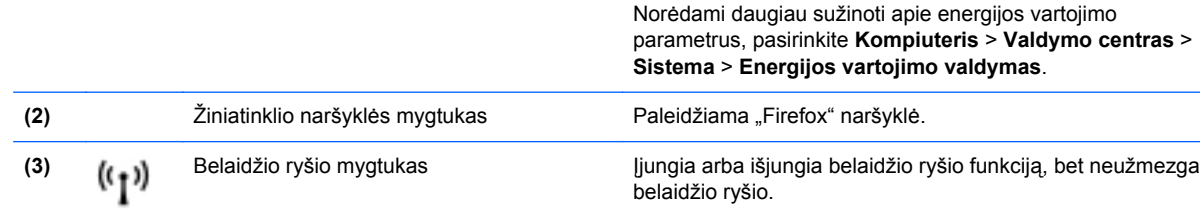

### <span id="page-16-0"></span>**Klavišai**

**PASTABA:** žiūrėkite iliustraciją, labiausiai atitinkančią jūsų kompiuterį. ⊯

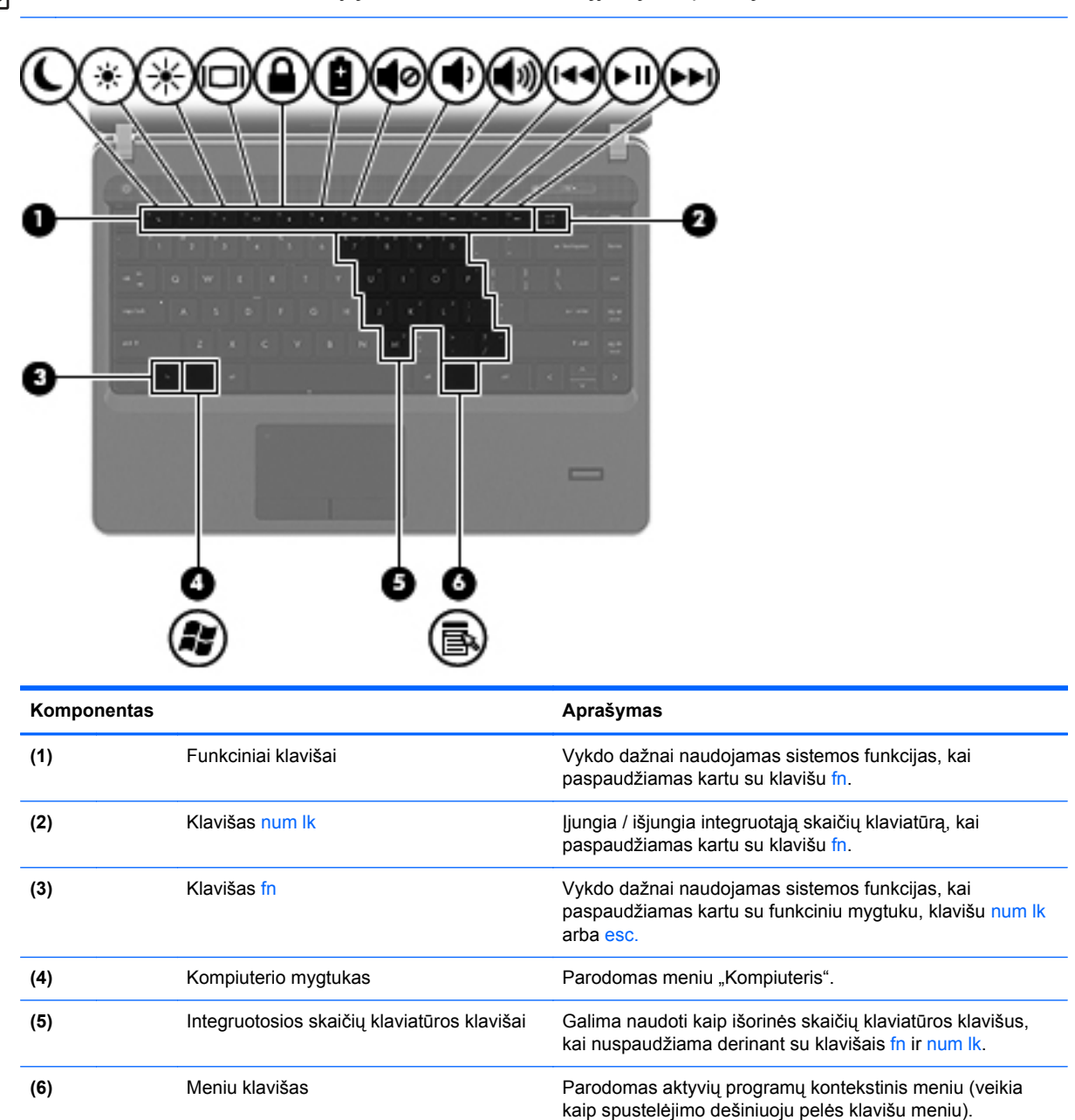

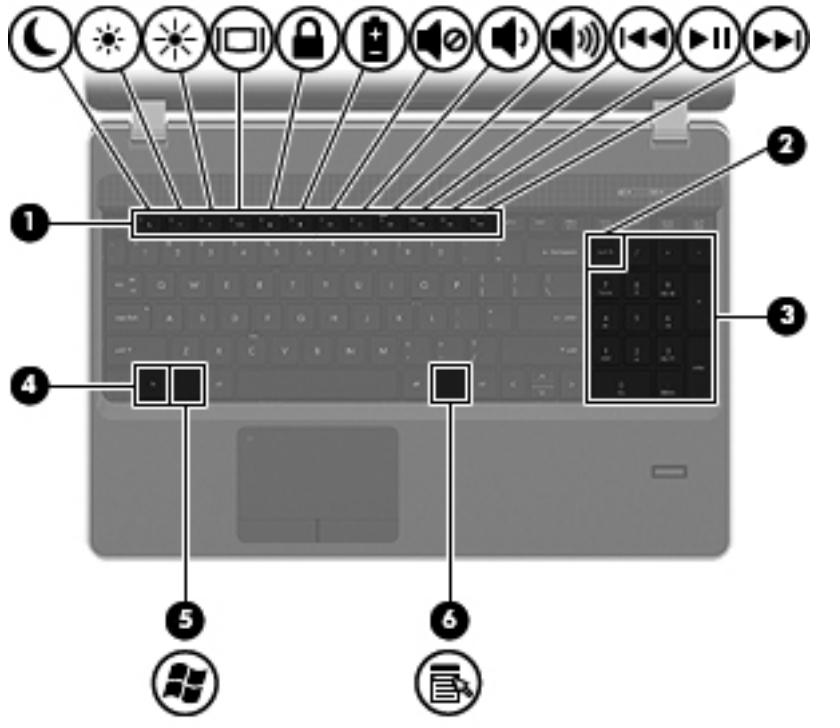

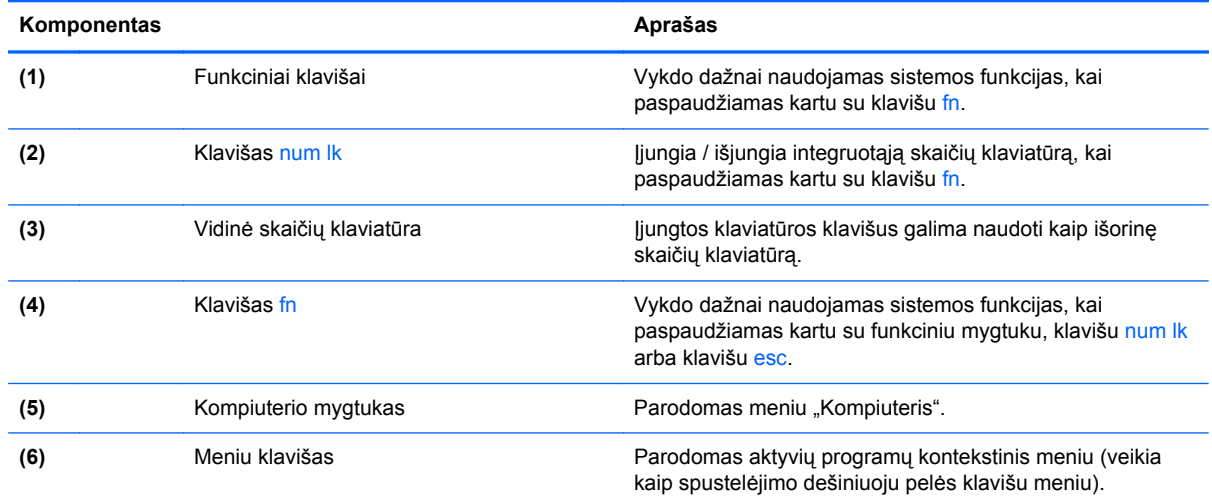

## <span id="page-18-0"></span>**Priekis**

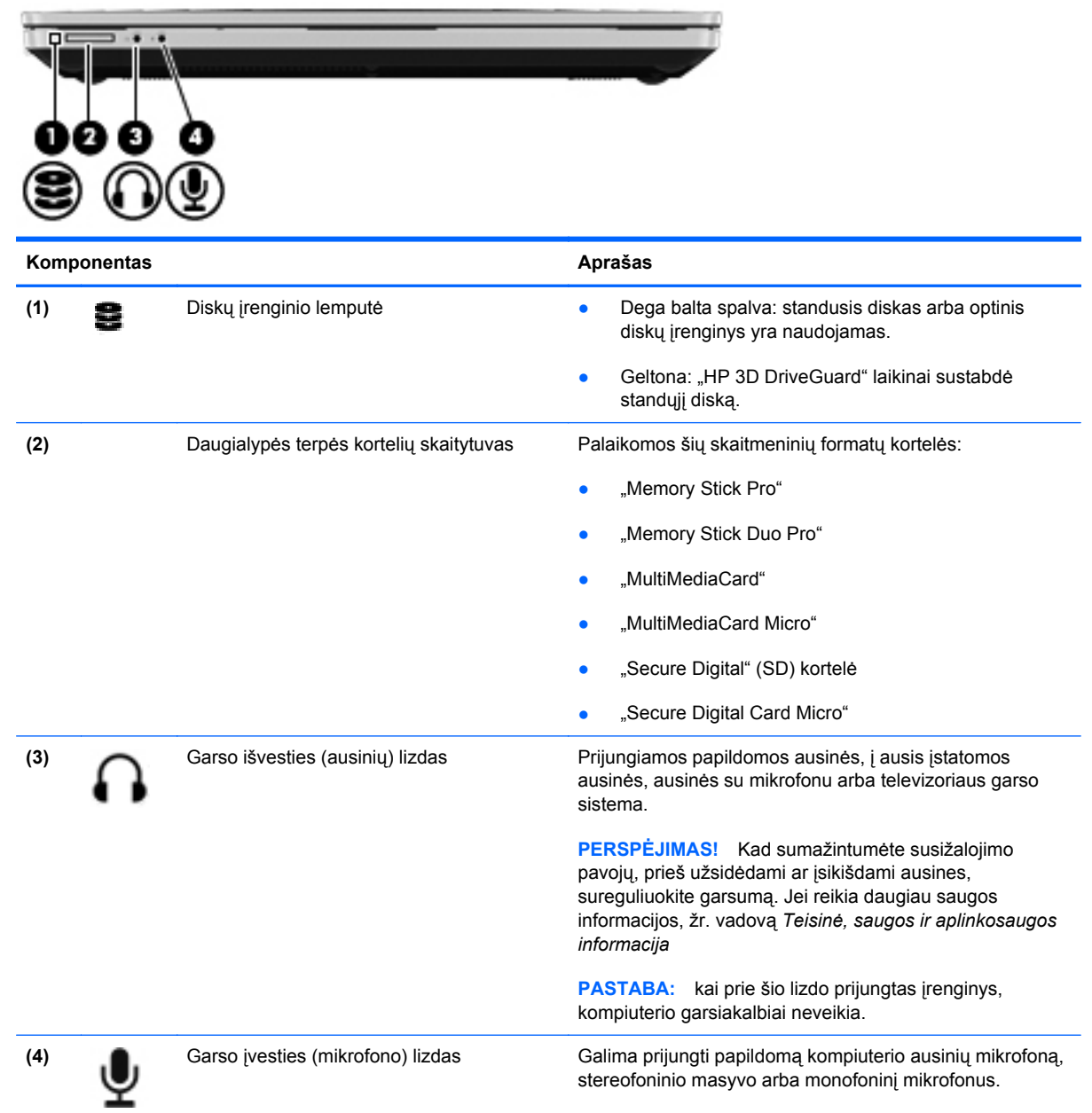

## <span id="page-19-0"></span>**Dešinė**

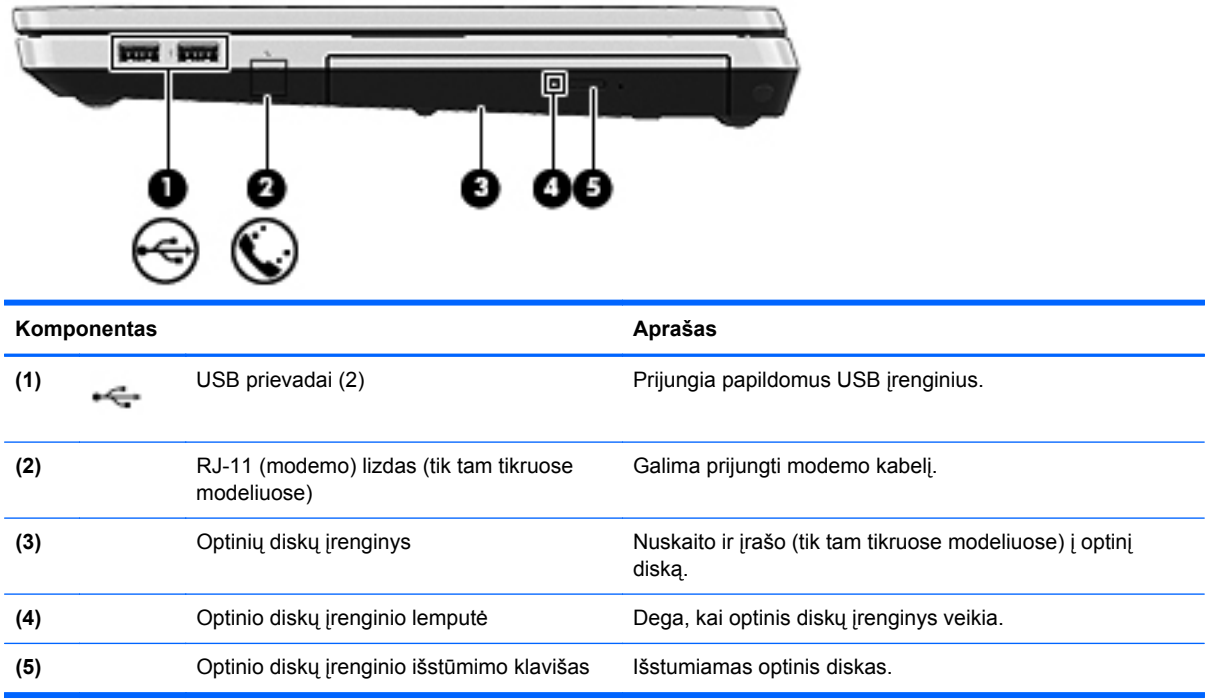

## <span id="page-20-0"></span>**Kairė**

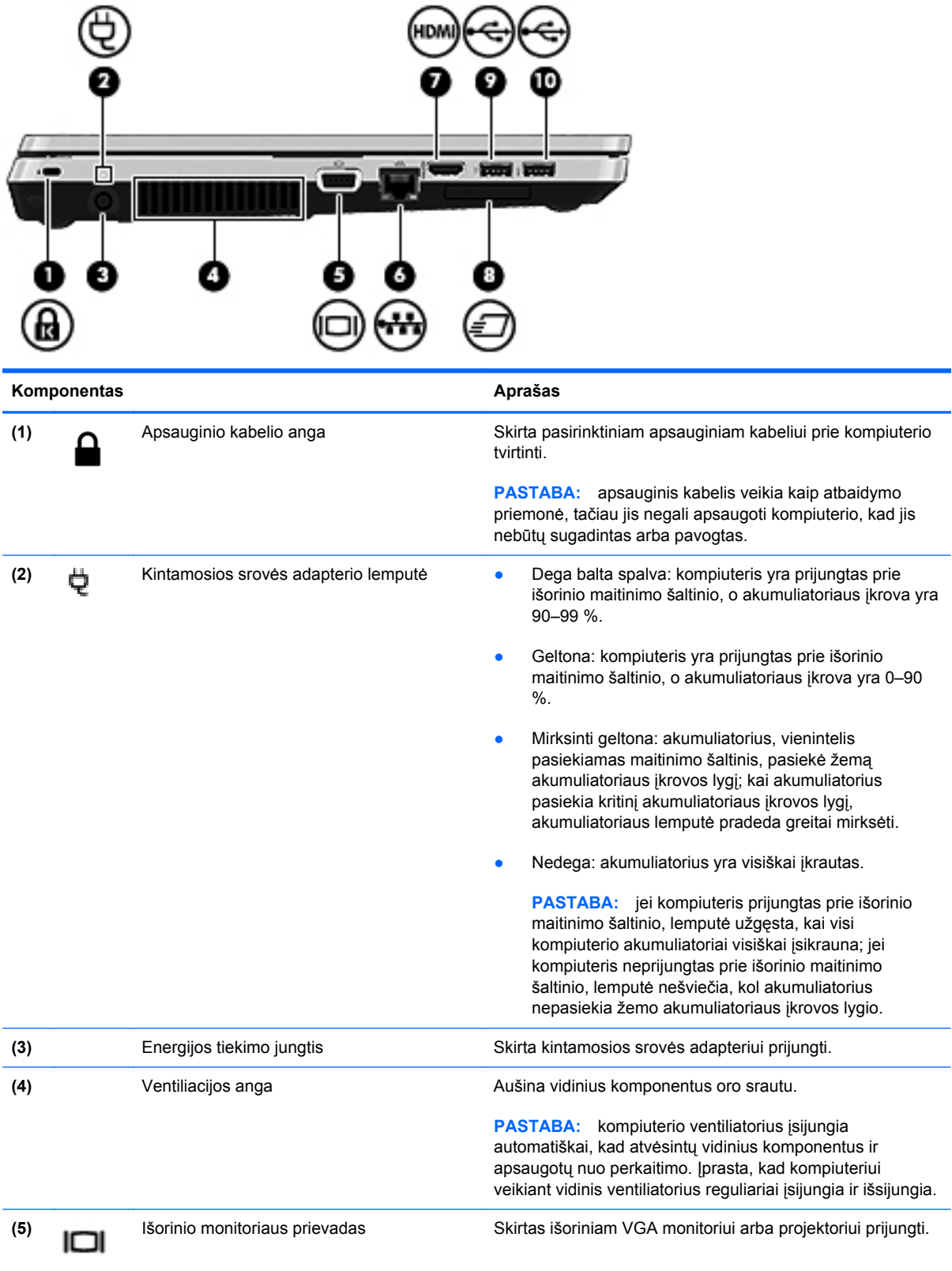

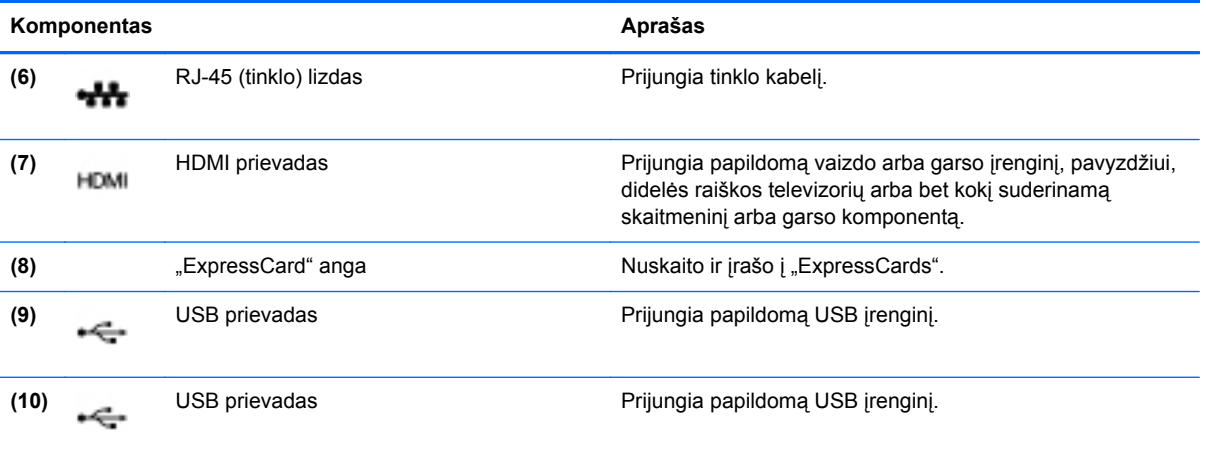

## <span id="page-22-0"></span>**Ekranas**

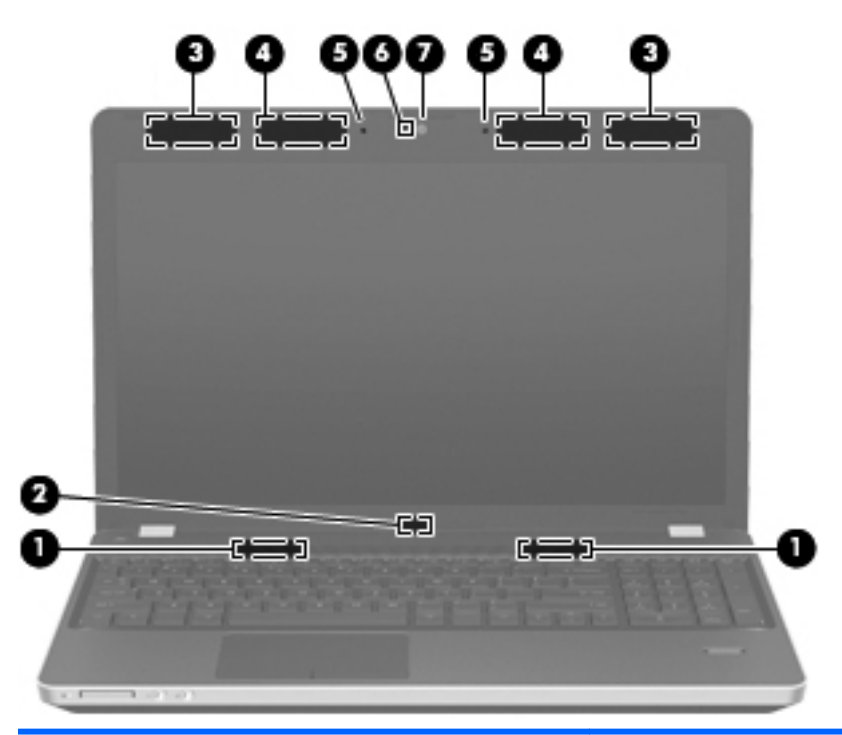

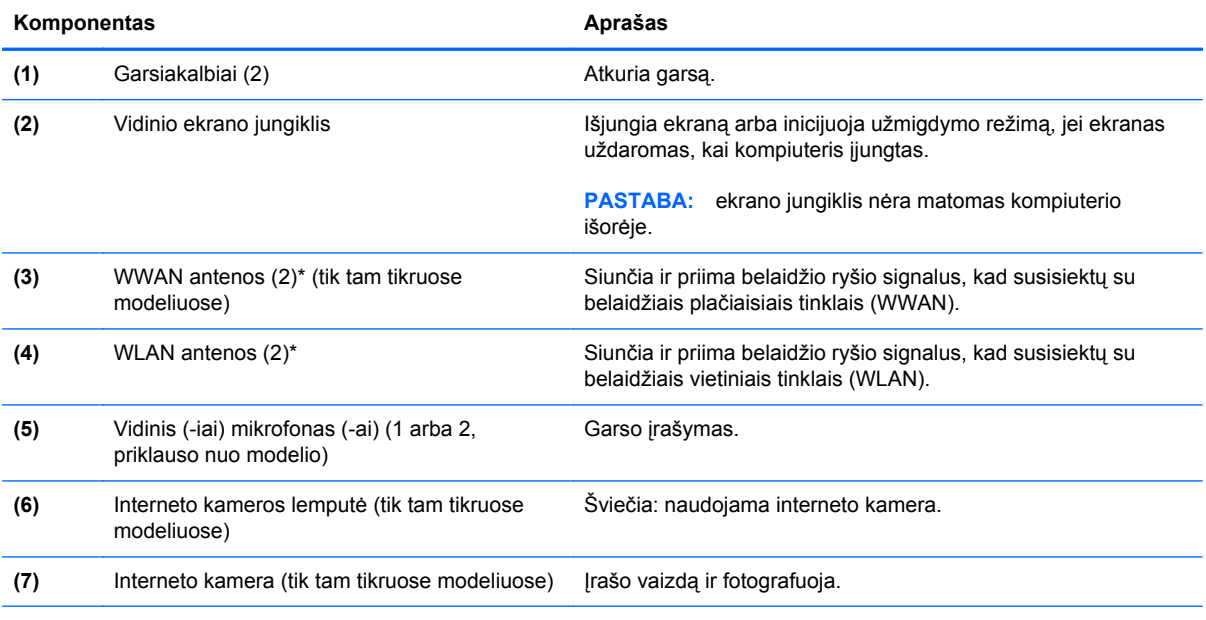

\*Antenų kompiuterio išorėje nematyti. Kad duomenys būtų perduodami optimaliai, pasirūpinkite, kad arčiausiai antenų esančioje zonoje nebūtų kliūčių. Teisinės informacijos apie belaidį ryšį, taikomos jūsų šaliai arba regionui, ieškokite vadove *Teisinė, saugos ir aplinkosaugos informacija*.

## <span id="page-23-0"></span>**Apatiniai**

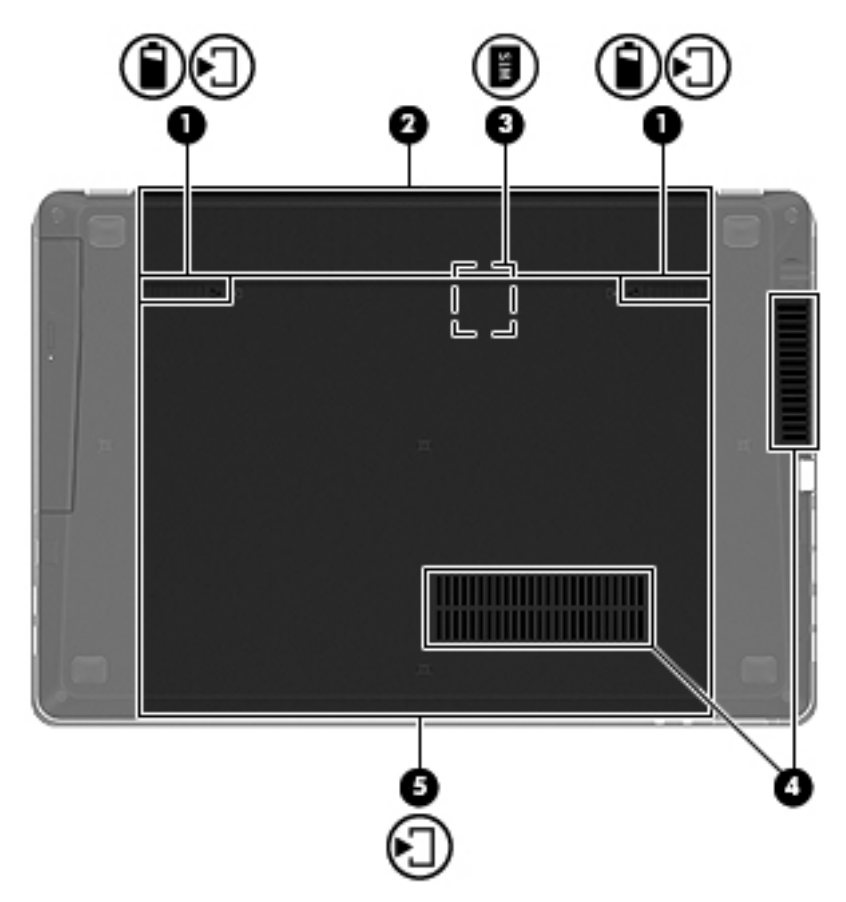

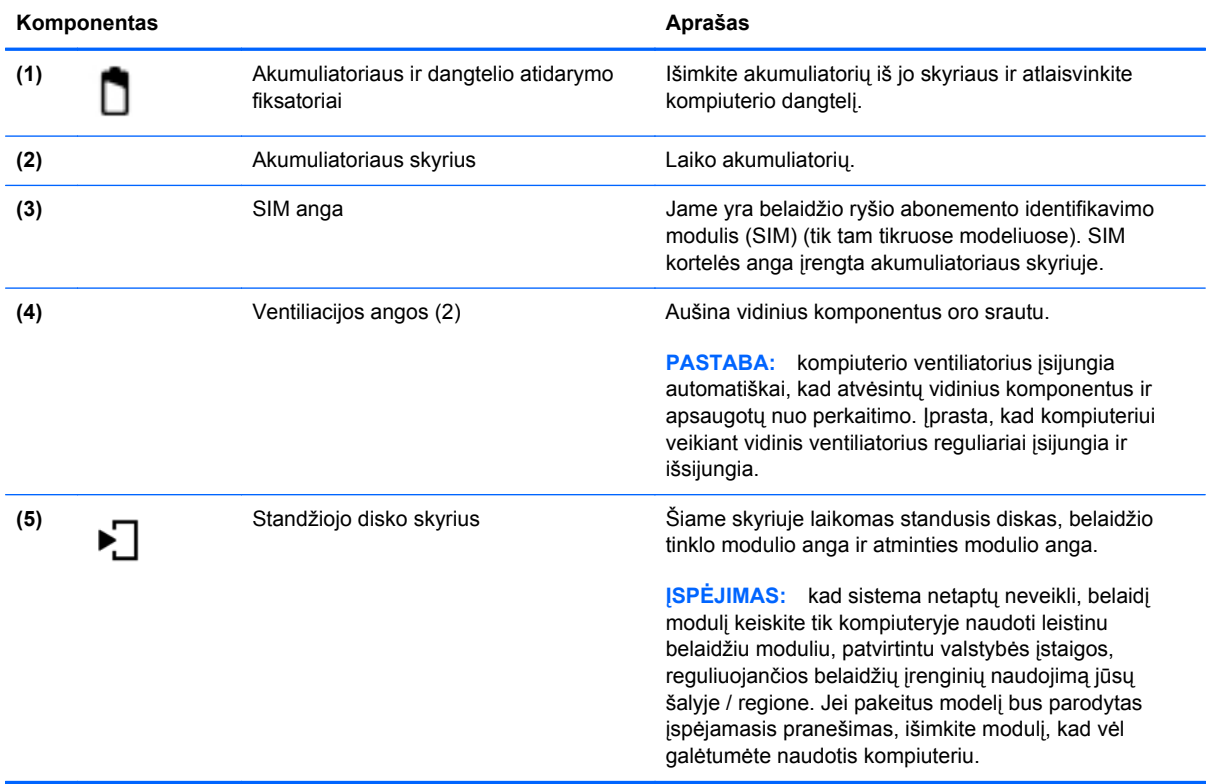

# <span id="page-24-0"></span>**3 Darbas tinkle**

Šioje dalyje yra šie skyriai:

- Interneto paslaugų teikė[jo \(IPT\) naudojimas](#page-25-0)
- [Belaidžio ryšio ir tinklo b](#page-26-0)ūsenos piktogramų atpažinimas
- **•** [Belaidžio ryšio užmezgimas](#page-26-0)
- WLAN į[renginio naudojimas](#page-26-0)
- "Bluetooth" belaidžių įrenginių [naudojimas \(tik tam tikruose modeliuose\)](#page-29-0)
- [Prijungimas prie laidinio tinklo](#page-29-0)

Jūsų kompiuteris gali palaikyti vieną arba abu toliau nurodytų interneto prieigos tipų:

- Belaidį tinklą mobiliojo interneto prieigai galite naudoti belaidį ryšį. Žr. ["Prisijungimas prie](#page-27-0) [esamo WLAN"](#page-27-0) 18 puslapyje arba ["Naujo WLAN suk](#page-27-0)ūrimas" 18 puslapyje.
- Laidinį internetu galite naudotis prisijungę prie laidinio tinklo. Daugiau informacijos apie prisijungimą prie laidinio tinklo ieškokite ["Prijungimas prie laidinio tinklo"](#page-29-0) 20 puslapyje.

**PASTABA:** atsižvelgiant į kompiuterio modelį ir jūsų gyvenamąją vietą interneto prieigai skirta aparatūra ir programinės įrangos funkcijos gali skirtis.

## <span id="page-25-0"></span>**Interneto paslaugų teikėjo (IPT) naudojimas**

Prieš naudodamiesi internetu turite tapti IPT abonentu. Kreipkitės į vietinį IPT ir įsigykite interneto paslaugą ir modemą. IPT padės nustatyti modemą, prijungti tinklo kabelį, kuriuo kompiuterį su belaidžio ryšio įranga galima prijungti prie modemo, ir išbandyti interneto paslaugą.

**PASTABA:** IPT suteiks jums vartotojo ID ir slaptažodį, kuriuos naudosite jungdamiesi prie interneto. Užsirašykite šią informaciją ir laikykite ją saugioje vietoje.

## <span id="page-26-0"></span>**Belaidžio ryšio ir tinklo būsenos piktogramų atpažinimas**

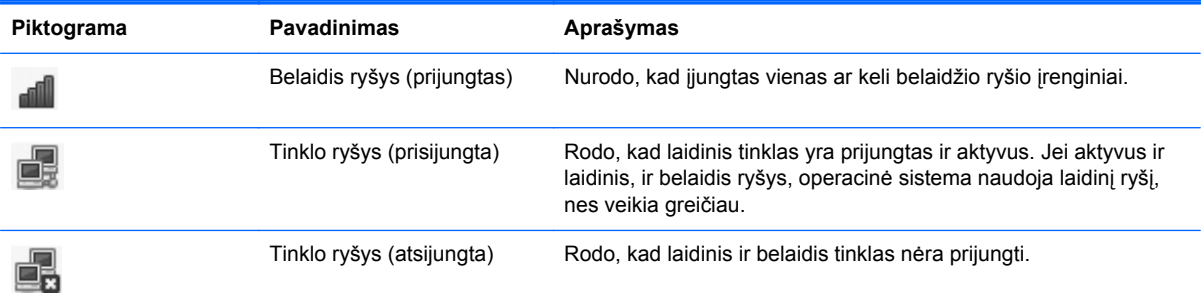

## **Belaidžio ryšio užmezgimas**

Jūsų kompiuteryje gali būti vienas ar keli iš toliau nurodytų belaidžių įrenginių.

- **•** Belaidžio vietinio tinklo (WLAN) įrenginys
- "Bluetooth<sup>®"</sup> įrenginys

### **Belaidžio ryšio tinklo įjungimas ir išjungimas**

#### **Belaidžio ryšio mygtuko naudojimas**

Belaidžio ryšio mygtuku vienu metu jiunkite arba išjunkite belaidžio tinklo ir "Bluetooth" valdiklius. Juos galite valdyti atskirai naudodami "Valdymo centrą" arba kompiuterio sąranką "Computer Setup".

**PASTABA:** žr. ["Pažintis su kompiuteriu"](#page-13-0) 4 puslapyje, jei reikia daugiau informacijos apie belaidžio ryšio mygtuko vietą ant jūsų kompiuterio.

#### **Operacinės sistemos valdiklių naudojimas**

Norėdami įjungti arba išjungti belaidžio arba laidinio tinklo įrenginį:

- **1.** Dešiniuoju pelės klavišu užduočių juostos dešinėje, informacinių pranešimų srityje, spustelėkite piktogramą **Tinklo ryšys**.
- **2.** Norėdami įjungti arba išjungti vieną iš toliau nurodytų įrenginių, pažymėkite arba išvalykite vieną šių parinkčių žymės langelių:
	- **Įjungti tinklą** (visi tinklo įrenginiai)
	- **• Enable Wireless** (liungti belaidi)

### **WLAN įrenginio naudojimas**

Belaidis ryšys sujungia kompiuterį su Wi-Fi tinklais arba WLAN tinklu. WLAN sudaro kiti kompiuteriai ir reikmenys, susieti belaidžiu kelvedžiu arba belaidžiu prieigos tašku.

### <span id="page-27-0"></span>**Prisijungimas prie esamo WLAN**

**1.** Įsitikinkite, kad WLAN įrenginys yra įjungtas.

PASTABA: *žr.* ["Pažintis su kompiuteriu"](#page-13-0) 4 puslapyje, jei reikia daugiau informacijos apie belaidžio ryšio mygtuko ir lemputės vietą ant jūsų kompiuterio.

**2.** Užduočių juostos dešinėje, informacinių pranešimų srityje, spustelėkite piktogramą **Tinklo ryšys**.

Dalyje **Belaidžiai tinklai** parodomi pasiekiami belaidžiai tinklai.

**3.** Spustelėkite reikiamą belaidį tinklą.

Jei tinklas yra WLAN su įjungta sauga, būsite paraginti įvesti tinklo saugos kodą. Įveskite kodą, tada spustelėkite **Gerai**, kad prisijungtumėte.

**PASTABA:** norėdami prisijungti prie tinklo, kuris neaptinkamas automatiškai, spustelėkite piktogramą **Tinklo ryšys** ir pasirinkite **Prisijungti prie paslėpto belaidžio tinklo**. Įveskite ESSID informaciją ir nustatykite šifravimo parametrus.

**PASTABA:** jei sąraše jokių WLAN tinklų nėra, o jūsų tinklas nėra paslėptas, esate už belaidžio kelvedžio arba prieigos taško veikimo diapazono ribų.

Jei nematote tinklo, prie kurio norite prisijungti, dešiniuoju pelės klavišu informacinių pranešimų srityje, užduočių juostos dešinėje, spustelėkite piktogramą **Tinklo ryšys**, tada spustelėkite **Redaguoti ryšius**.

#### **Naujo WLAN sukūrimas**

Reikalinga įranga:

- plačiajuosčio ryšio modemas (DSL arba kabelinis) **(1)** ir didelės spartos interneto paslauga, įsigyta iš interneto paslaugų teikėjo (IPT);
- belaidis kelvedis (įsigyjamas atskirai) **(2)**
- kompiuteris su belaidžio ryšio įranga **(3)**

Tolesniame paveikslėlyje pateiktas belaidžio tinklo, prijungto prie interneto, diegimo pavyzdys.

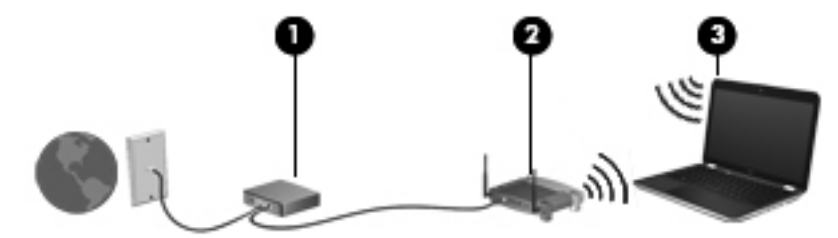

PASTABA: su kai kuriais laidiniais modemais yra integruotas kelvedis. Susižinokite iš savo ISP ar jums reikalingas atskiras kelvedis.

**PASTABA:** nustatydami belaidį ryšį įsitikinkite, kad jūsų kompiuteris ir belaidžio ryšio kelvedis yra sinchronizuoti. Norėdami sinchronizuoti savo kompiuterį ir belaidžio ryšio kelvedį, išjunkite ir vėl įjunkite kompiuterį ir belaidžio ryšio kelvedį.

Plečiantis tinklui, prie jo galima jungti papildomus kompiuterius su belaide ir laidine tinklo įranga, leidžiančia prisijungti prie interneto.

WLAN tinklo nustatymo instrukcijų ieškokite jūsų kelvedžio gamintojo arba IPT pateikiamoje informacijoje.

#### <span id="page-28-0"></span>**WLAN apsauga**

Kai nustatote WLAN arba jungiatės prie esamo WLAN, visada įgalinkite saugos funkcijas, kad apsaugotumėte savo tinklą nuo neteisėto naudojimo. WLAN viešose vietose (prieigos taškuose), pvz., kavinėse, parduotuvėse ir oro uostuose gali būti visiškai neapsaugotas. Jei norite, kad prieigos taške jūsų kompiuteris būtų apsaugotas, apribokite savo tinklo veiklą iki nekonfidencialaus bendravimo el. paštu ir paprastų interneto puslapių naršymu.

Belaidžio ryšio signalai keliauja už tinklo ribų, todėl kiti WLAN įrenginiai gali pagauti neapsaugotus signalus. Norėdami apsaugoti savo WLAN galite naudotis šiomis atsargumo priemonėmis:

- **Naudokite užkardą** tikrina ir duomenis, ir duomenų užklausas, kurios siunčiamos į jūsų tinklą, ir atmeta įtartinus elementus. Užkardos yra galimos ir programinei įrangai, ir aparatūrai. Kai kuriuose tinkluose derinami abu tipai.
- **Šifruokite duomenis** "Wi-Fi" apsaugotoji prieiga (WPA ir WPA2) šifruoja ir iššifruoja tinklu perduodamus duomenis. WPA naudoja laikino rakto integravimo protokolą (TKIP) dinamiškai generuoti naują raktą kiekvienam paketui. Jis taip pat generuoja skirtingus raktų rinkinius kiekvienam kompiuteriui tinkle. WEP protokolas duomenis WEB raktu šifruoja prieš juos perduodant. Be tinkamo rakto kiti asmenys negalės naudotis WLAN tinklu.

### **Prisijungimas prie kito tinklo**

Kai kompiuterį perkeliate į kito WLAN diapazono ribas, operacinė sistema bando prisijungti prie to tinklo. Jei bandymas sėkmingas, jūsų kompiuteris automatiškai prijungimas prie naujo tinklo. Jei operacinė sistema neatpažįsta naujo tinklo, atlikite tokius pačius veiksmus, kuriuos iš pradžių atlikote, kad prisijungtumėte prie WLAN.

## <span id="page-29-0"></span>**"Bluetooth" belaidžių įrenginių naudojimas (tik tam tikruose modeliuose)**

"Bluetooth" įrenginys pateikia mažu atstumu veikiantį belaidį ryšį, kuris pakeičia jungiamuosius kabelius, kurie paprastai jungia elektroninius įrenginius, pavyzdžiui:

- **Kompiuteriai**
- **Telefonai**
- Garso įrenginiai

"Bluetooth" naudingas tuo, kad galite sinchronizuoti informaciją kompiuteryje ir belaidžiuose įrenginiuose. Negalėjimas patikimai sujungti dviejų arba daugiau kompiuterių bendrai naudotis internetu per "Bluetooth" tinklą yra "Bluetooth" ir operacinės sistemos apribojimas.

"Bluetooth" įrenginiai pateikia tiesioginio ryšio funkcines galimybes, kurios leidžia nustatyti "Bluetooth" įrenginių asmeninį tinklą (PAN). Informacijos apie "Bluetooth" įrenginių konfigūravimą ir naudojimą rasite "Bluetooth" programinės įrangos žinyne.

## **Prijungimas prie laidinio tinklo**

### **Modemo naudojimas (tik tam tikruose modeliuose)**

Modemą reikia jungti prie analoginės telefono linijos šešių kontaktų RJ-11 modemo kabeliu (galima įsigyti atskirai). Kai kuriose šalyse arba regionuose taip pat reikalingas specifinis modemo kabelio adapteris. Skaitmeninių PBX (privačių telefoninių) sistemų lizdai gali būti panašūs į analoginių telefono linijų lizdus, bet jie nesuderinami su modemu.

**PERSPĖJIMAS!** kad sumažintumėte elektros smūgio, gaisro arba įrangos sugadinimo riziką, nejunkite modemo arba telefono kabelio į RJ-45 (tinklo) lizdą.

Jei modemo laide integruota triukšmų mažinimo schema **(1)**, apsauganti nuo TV ir radijo bangų priėmimo keliamų trukdžių, nukreipkite laido galą su schema **(2)** į kompiuterio pusę.

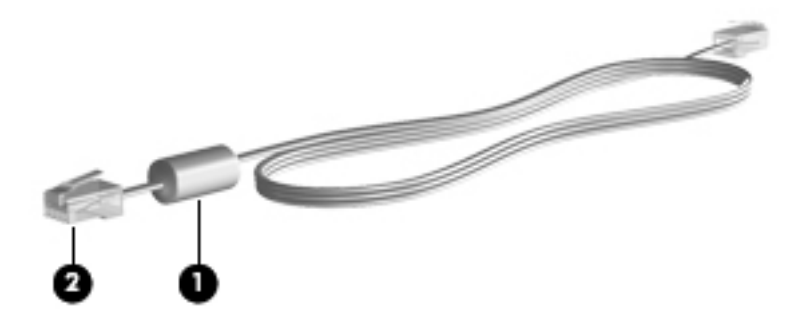

#### **Modemo laido prijungimas**

**1.** Prijunkite modemo laidą prie modemo lizdo **(1)** kompiuteryje.

<span id="page-30-0"></span>**2.** Prijunkite modemo laidą prie RJ-11 telefono lizdo sienoje **(2)**.

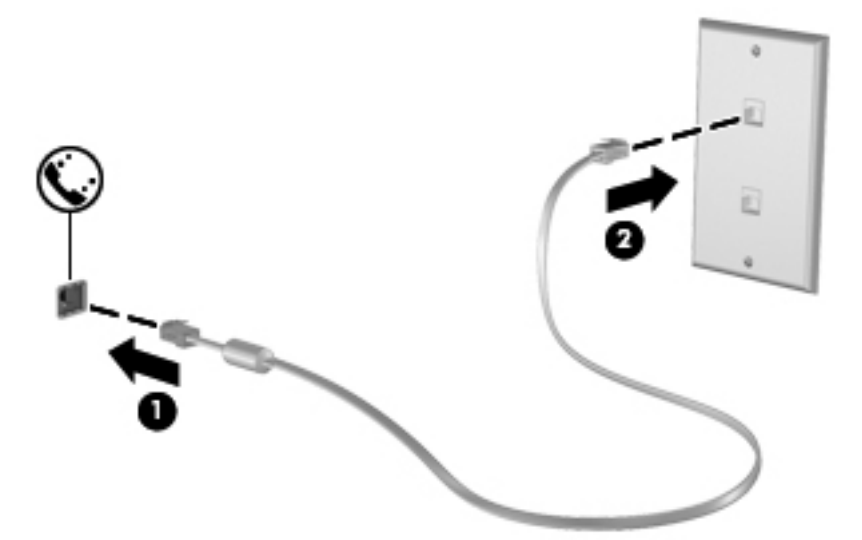

#### **Konkrečioje šalyje arba regione naudojamo modemo kabelio adapterio prijungimas**

Skirtingose valstybėse / regionuose telefono jungtys skiriasi. Norint naudotis modemu ir modemo kabeliu kitoje šalyje arba regione, nei įsigijote kompiuterį, turite įsigyti specifinį šalies ar regiono modemo kabelio adapterį.

Jei norite prijungti modemą prie analoginės telefono linijos, neturinčios RJ-11 telefono jungties, atlikite toliau nurodytus veiksmus.

- **1.** Prijunkite modemo laidą prie modemo lizdo **(1)** kompiuteryje.
- **2.** Prijunkite modemo laidą prie modemo laido adapterio **(2)**.
- **3.** Prijunkite modemo laido adapterį **(3)** prie telefono lizdo sienoje.

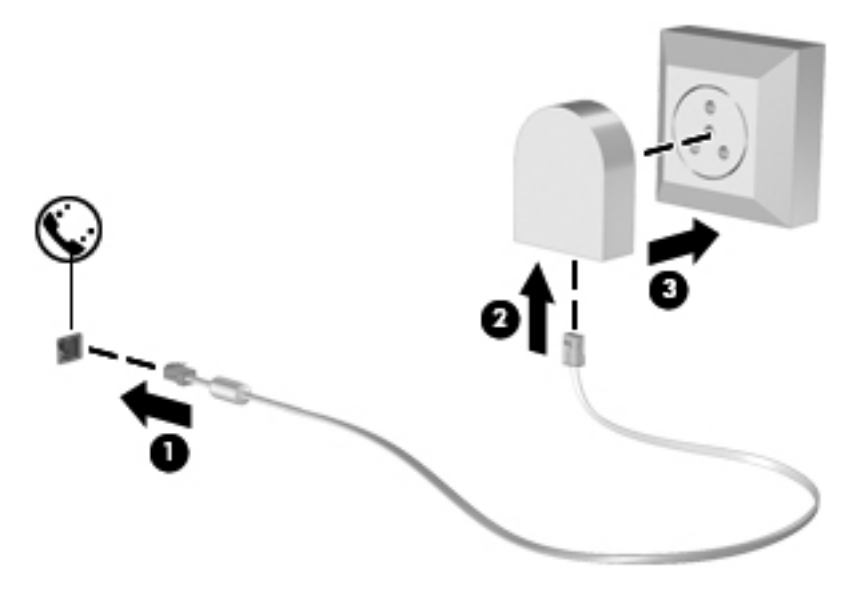

### <span id="page-31-0"></span>**Prisijungimas prie vietinio tinklo (LAN) (tik kai kuriems modeliams)**

Norint prijungti kompiuterį prie vietinio tinklo (LAN) reikia turėti 8 kontaktų RJ-45 tinklo kabelį (įsigyjamas atskirai). Jei tinklo kabelyje yra trikdžių mažinimo schema **(1)**, apsauganti nuo TV ir radijo bangų priėmimo keliamų trikdžių, nukreipkite kabelio galą su schema **(2)** į kompiuterio pusę.

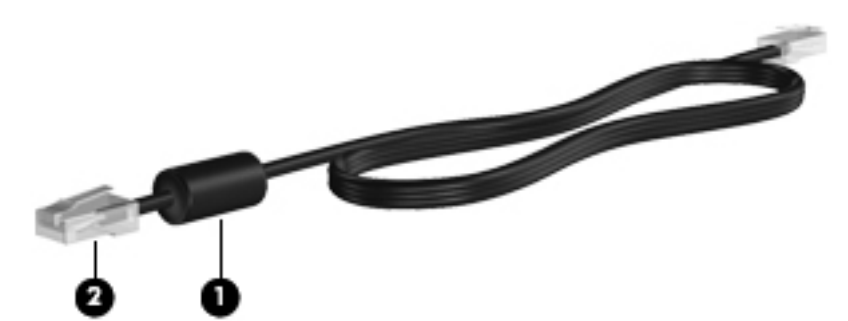

Norėdami prijungti tinklo kabelį:

- **1.** Tinklo kabelį junkite į kompiuterio tinklo lizdą **(1)**.
- **2.** Prijunkite antrąjį kabelio galą prie sieninio tinklo lizdo **(2)**.

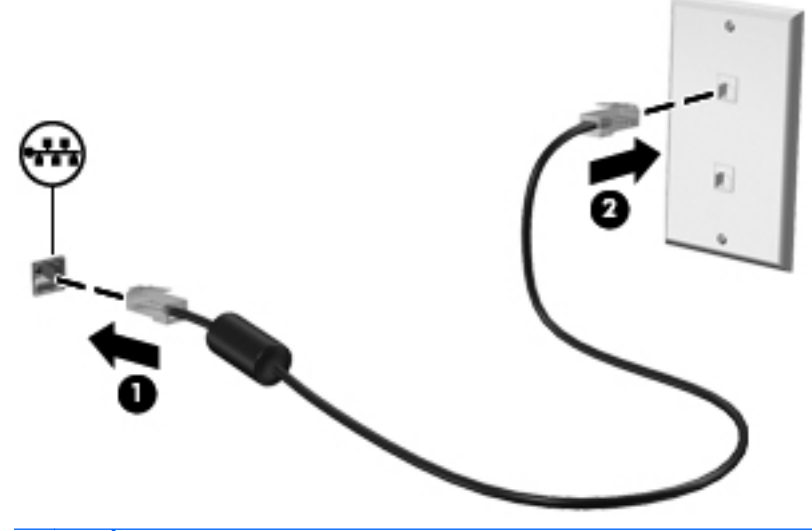

**PERSPĖJIMAS!** kad sumažintumėte elektros smūgio, gaisro arba įrangos sugadinimo riziką, nejunkite modemo arba telefono kabelio į RJ-45 (tinklo) lizdą.

# <span id="page-32-0"></span>**4 Klaviatūra ir žymiklio įrenginiai**

Šioje dalyje yra šie skyriai:

- Klaviatūros naudojimas
- Jutiklinės planšetė[s naudojimas](#page-36-0)

## **Klaviatūros naudojimas**

### **Sparčiųjų klavišų atpažinimas**

Spartusis klavišas yra klavišo fn **(1)** ir vieno funkcinio klavišo **(2)** derinys.

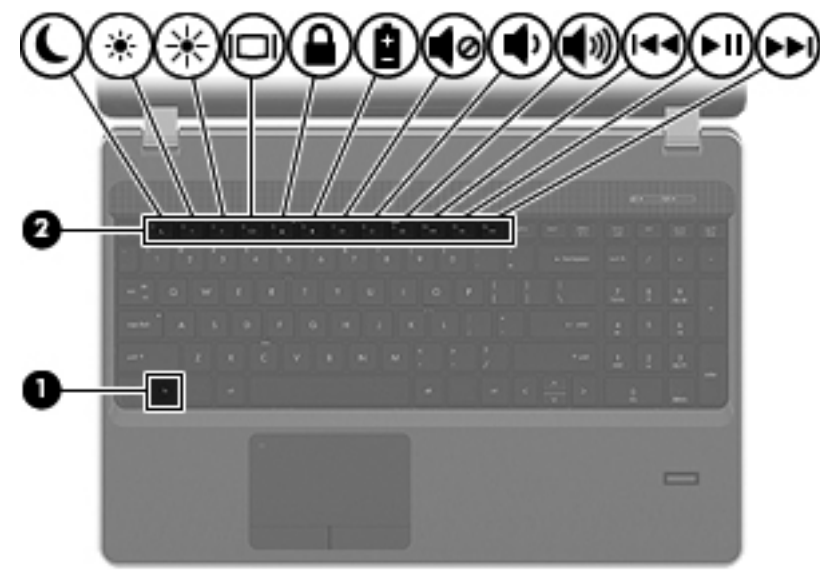

Kaip naudoti spartųjį klavišą:

**▲** Trumpai paspauskite klavišą fn, tada trumpai paspauskite antrąjį sparčiojo klavišo derinio klavišą.

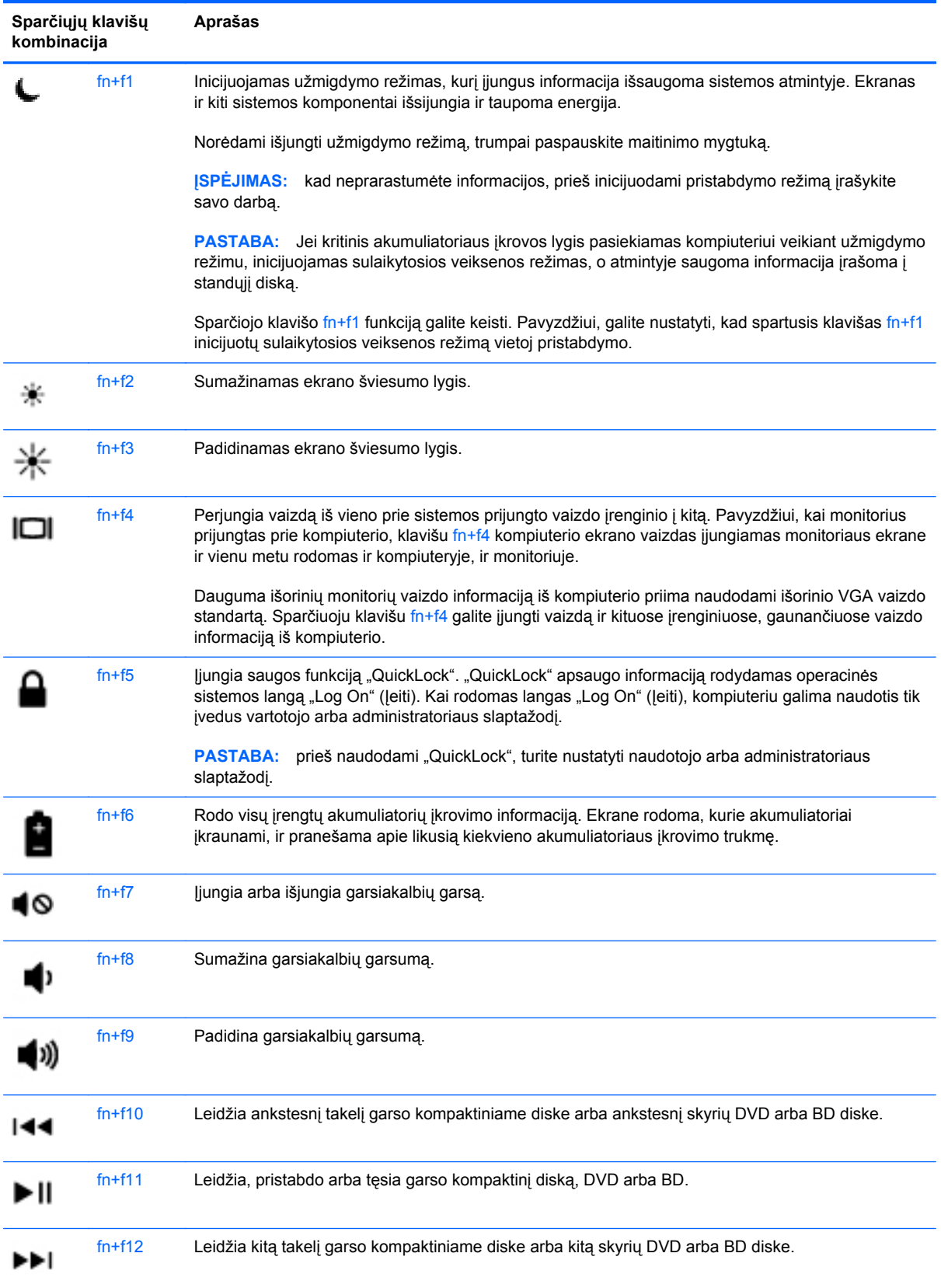

### <span id="page-34-0"></span>**Klaviatūrų naudojimas**

Kompiuteryje yra arba integruotoji skaičių klaviatūra, arba vidinė skaičių klaviatūra. Kompiuteris taip pat palaiko pasirinktinę išorinę skaičių klaviatūrą arba pasirinktinę išorinę klaviatūrą su skaičių klaviatūra.

### **Integruotosios skaičių klaviatūros naudojimas**

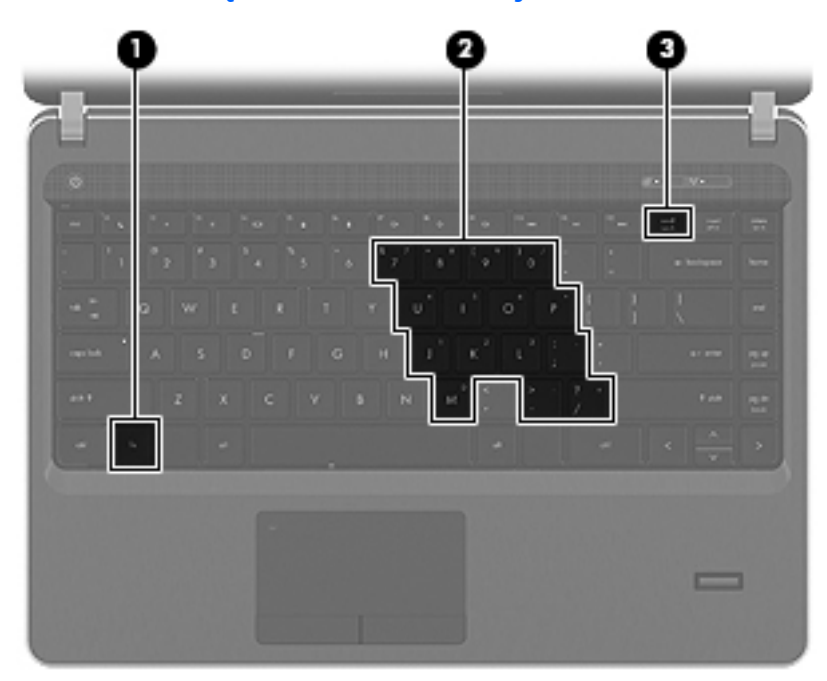

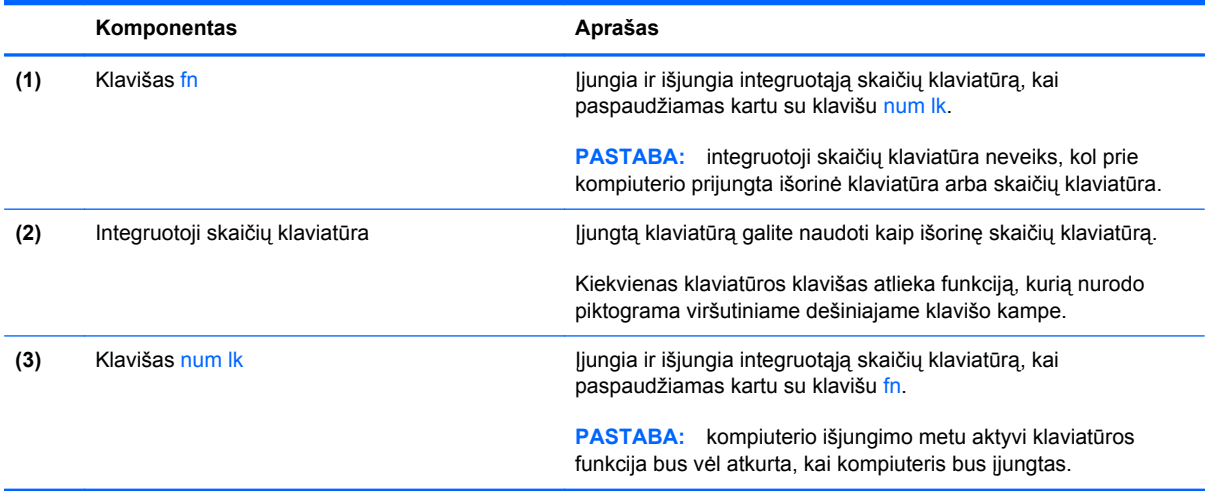

#### <span id="page-35-0"></span>**Integruotosios skaičių klaviatūros įjungimas ir išjungimas**

Paspauskite fn+num lk, kad įjungtumėte integruotąją skaičių klaviatūrą. Paspauskite fn+num lk dar kartą, kad išjungtumėte klaviatūrą.

**PASTABA:** integruotoji skaičių klaviatūra išjungiama, kai prie kompiuterio prijungiama išorinė arba skaičių klaviatūra.

#### **Integruotosios skaičių klaviatūros klavišų funkcijų perjungimas**

Galite laikinai pakeisti integruotosios skaičių klaviatūros klavišų funkcijas į standartines klaviatūros funkcijas ir jų klaviatūros funkcijas:

- Norėdami naudotis klaviatūros klavišo skaičių funkcija klaviatūrai esant išjungtai, paspauskite ir laikykite paspaudę klavišą fn, kol spaudžiate klaviatūros klavišą.
- Kaip naudotis standartinėmis klaviatūros klavišų funkcijomis, kol klaviatūra įjungta:
	- paspauskite ir palaikykite nuspaudę klavišą fn, kad galėtumėte rašyti mažosiomis raidėmis;
	- ∘ paspauskite ir palaikykite nuspaudę fn+shift, kad galėtumėte rašyti didžiosiomis raidėmis.

#### **Vidinės skaičių klaviatūros naudojimas**

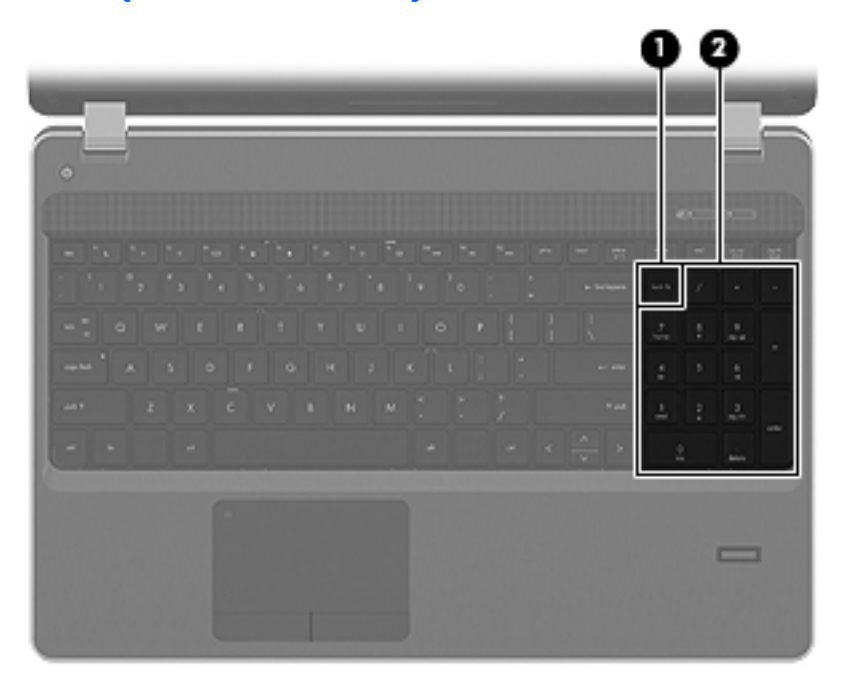

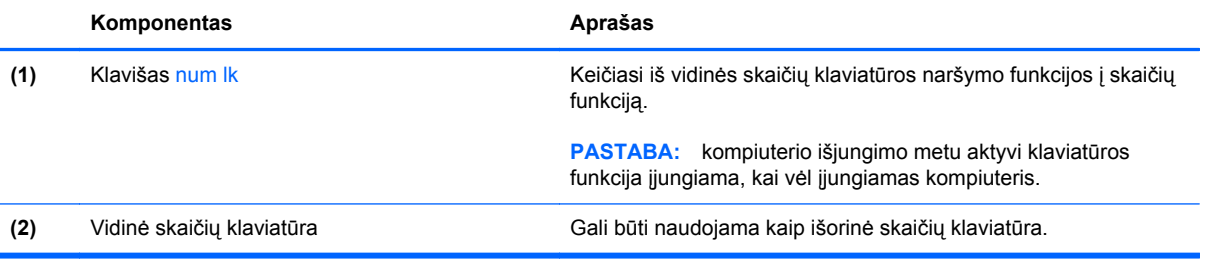
#### **Papildomos išorinės skaitmenų klaviatūros naudojimas**

Daugumos išorinių skaitmenų klaviatūrų klavišai veikia skirtingai, atsižvelgiant į tai, ar skaičių fiksavimas įjungtas, ar išjungtas. (Skaitmenų fiksavimas išjungtas gamykloje.) Pavyzdžiui:

- Kai skaitmenų fiksavimas įjungtas, dauguma klaviatūros klavišų įvedami skaitmenys.
- Kai skaitmenų fiksavimas išjungtas, dauguma klaviatūros klavišų veikia kaip rodyklių arba puslapių vartymo klavišai.

Kai išorinės klaviatūros skaitmenų fiksavimas įjungtas, skaitmenų fiksavimo lemputė kompiuteryje dega. Kai išorinės klaviatūros skaitmenų fiksavimas išjungtas, skaitmenų fiksavimo lemputė kompiuteryje išjungta.

Kaip dirbdami galite įjungti arba išjungti išorinės klaviatūros skaitmenų fiksavimą

Paspauskite išorinės klaviatūros, o ne kompiuterio klavišą num lk.

## **Jutiklinės planšetės naudojimas**

Kad perkeltumėte žymiklį, braukite pirštu per jutiklinės planšetės paviršių ta kryptimi, kuria norite žymiklį perkelti. Naudokite kairįjį ir dešinįjį jutiklinės planšetės mygtukus kaip išorinės pelės klavišus. Kad slinktumėte aukštyn ir žemyn naudodami jutiklinės planšetės vertikalią slinkties sritį, braukite pirštu aukštyn ir žemyn per linijas.

PASTABA: jei žymeklį judinate jutikline planšete, prieš pereidami į slinkties sritį, turite pakelti piršta nuo jutiklinės planšetės. Paprasčiausias piršto paslinkimas nuo jutiklinės planšetės į slinkties sritį nesuaktyvins slinkimo funkcijos.

**PASTABA:** be žymiklio įrenginių, kurie pateikiami su jūsų kompiuteriu, galite naudotis išorine USB pele (įsigyjama atskirai), prijungę ją prie vieno iš kompiuterio USB prievadų.

### **Jutiklinės planšetės išjungimas ir įjungimas**

Norėdami išjungti ir įjungti jutiklinę planšetę greitai du kartus bakstelėkite jutiklinės planšetės indikatorių.

**PASTABA:** jutiklinės planšetės lemputė nedega, jei jutiklinė planšetė yra įjungta.

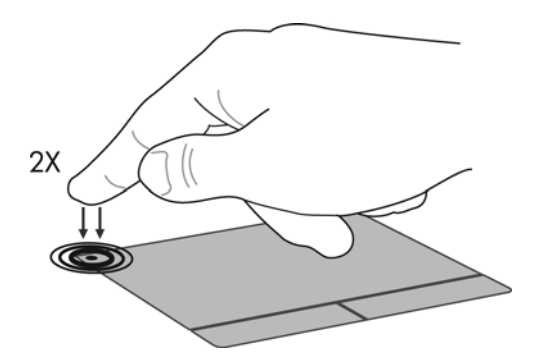

## **Naršymas**

Kad perkeltumėte žymiklį, braukite pirštu per jutiklinės planšetės paviršių ta kryptimi, kuria norite žymiklį perkelti.

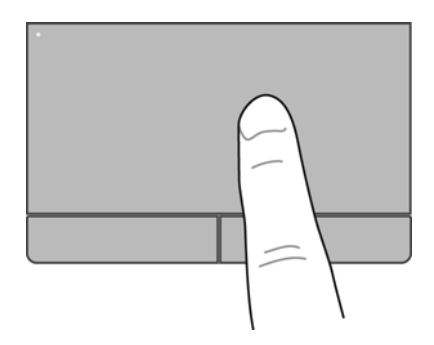

### **Pasirinkimas**

Naudokite kairįjį ir dešinįjį jutiklinės planšetės mygtukus kaip atitinkamus išorinės pelės mygtukus.

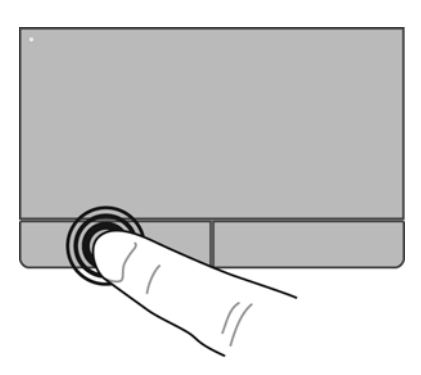

## **Jutiklinės planšetės gestų naudojimas**

Jutiklinė planšetė palaiko įvairius gestus. Norėdami naudotis jutiklinės planšetės gestais, tuo pat metu padėkite du pirštus ant jutiklinės planšetės.

**PASTABA:** kai kurių jutiklinės planšetės gestų tam tikros programos nepalaiko.

Gestų funkcijos įjungimas ir išjungimas:

- **1.** Pasirinkite **Kompiuteris > Valdymo centras > Jutiklinė planšetė**, tada spustelėkite mygtuką **Parametrai**.
- **2.** Pasirinkite norimą įjungti arba išjungti gestą.
- **3.** Spustelėkite **Taikyti** ir **Gerai**.
- **PASTABA:** be to, kompiuteris palaiko papildomas jutiklinės planšetės funkcijas. Norėdami peržiūrėti ir įjungti šias funkcijas, pasirinkite **Kompiuteris > Valdymo centras > Jutiklinė planšetė**, tada spustelėkite mygtuką **Parametrai**.

#### **Slinkimas**

Slinkimas patogus judant į puslapio ar vaizdo viršų, apačią arba šonus. Kad slinktumėte, padėkite du pirštus vieną šalia kito ant jutiklinės planšetės, tada vilkite juos į jutiklinės planšetės viršų, apačią, kairę arba dešinę pusę.

**PASTABA:** slinkimo greitis priklauso nuo pirštų judinimo greičio.

**PASTABA:** slinkimo dviem pirštais priemonė įjungta gamykloje.

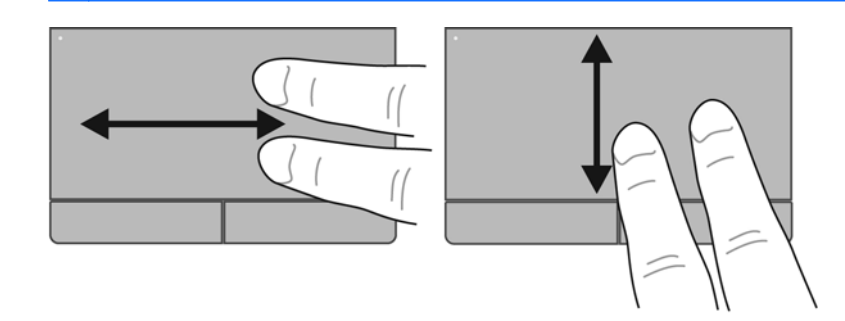

#### **Suspaudimas / mastelio keitimas**

Suspaudžiant galima padidinti arba sumažinti vaizdus ar tekstą.

- Mastelį galite padidinti ant jutiklinės planšetės padėdami du suglaustus pirštus, tada juos išskėsdami.
- Mastelį galite sumažinti ant jutiklinės planšetės padėdami du išskėstus pirštus, tada juos suglausdami.

**PASTABA:** gnybimo ir mastelio keitimo gestai įgalinami gamykloje.

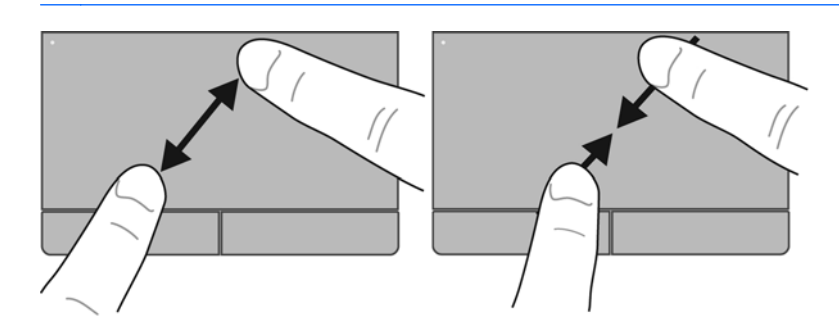

## **Žymiklio įrenginio nustatymų nustatymas**

Norėdami tinkinti žymiklio įrenginių parametrus, pavyzdžiui, klavišų konfigūraciją, spustelėjimų greitį ir žymiklio parinktis, pasirinkite **Kompiuteris > Valdymo centras > Pelė**.

# **5 Daugialypė terpė**

Šioje dalyje yra šie skyriai:

- Laikmenos veiksmų klavišų naudojimas
- [Garso funkcij](#page-40-0)ų naudojimas
- [Interneto kameros naudojimas \(tik tam tikruose modeliuose\)](#page-42-0)
- Vaizdo įrenginių [naudojimas](#page-43-0)

Jūsų kompiuteryje gali būti:

- Integruotieji garsiakalbiai
- **•** Integruotasis mikrofonas
- **•** Integruotoji interneto kamera
- Iš anksto įdiegta daugialypės terpės programinė įranga
- Daugialypės terpės mygtukai arba klavišai

## **Laikmenos veiksmų klavišų naudojimas**

Priklausomai nuo kompiuterio modelio, jame gali būti toliau nurodyti laikmenos veiklos valdikliai, kuriais galite atkurti, sustabdyti, greitai persukti į priekį arba atsukti atgal laikmenos failą:

- Laikmenų mygtukai
- Daugialypės terpės spartieji klavišai (specialūs klavišai spaudžiami kartu su klavišu fn)
- Laikmenų veiksmų klavišai

**PASTABA:** žr. ["Pažintis su kompiuteriu"](#page-13-0) 4 puslapyje ir "Klaviatū[ra ir žymiklio](#page-32-0) irenginiai" [23 puslapyje](#page-32-0), jei reikia informacijos apie kompiuterio medijos veiklos valdiklius.

## <span id="page-40-0"></span>**Garso funkcijų naudojimas**

Kompiuteris leidžia naudotis įvairiomis garso funkcijomis:

- **•** Atkurti muziką.
- **•** Skirti garsui įrašyti.
- **•** atsisiųsti muzikos iš interneto,
- Kurti daugialypės terpės pristatymus.
- perduoti garsą ir vaizdus greitųjų pranešimų programomis.
- Srautiniu būdu perduoti radijo programas (tik tam tikruose modeliuose).
- Kurti (įrašyti) garso kompaktinius diskus įrengtu kompiuterio optiniu diskų įrenginiu (tik tam tikruose modeliuose) arba pasirinktiniu išoriniu optiniu diskų įrenginiu (galima įsigyti atskirai).

## **Garso stiprumo nustatymas**

Priklausomai nuo kompiuterio modelio garsumą galite koreguoti naudodami:

- garsumo mygtukus
- **•** garsumo sparčiuosius klavišus
- **•** garsumo klavišus

**PERSPĖJIMAS!** Kad sumažintumėte susižalojimo pavojų, prieš užsidėdami ar įsikišdami ausines, sureguliuokite garsumą. Norėdami gauti daugiau saugos informacijos, žr. vadovą *Teisinė, saugos ir aplinkosaugos informacija*.

**PASTABA:** garsumą taip pat galima valdyti operacinėje sistemoje ir kai kuriose programose.

**PASTABA:** žr. ["Pažintis su kompiuteriu"](#page-13-0) 4 puslapyje ir "Klaviatū[ra ir žymiklio](#page-32-0) įrenginiai" [23 puslapyje](#page-32-0), jei norite sužinoti, kokiais garsumo valdikliais galite naudotis savo kompiuteryje.

## <span id="page-42-0"></span>**Garso funkcijų patikrinimas**

Norėdami patikrinti kompiuterio garso funkcijas, atlikite šiuos veiksmus:

- **1.** Pasirinkite **Kompiuteris > Valdymo centras**.
- **2.** Spustelėkite **Garsas.**
- **3.** Pasirinkite skirtuką **Įrenginiai**, tada spustelėkite mygtuką **Patikrinti** ir patikrinkite visus garsus.

Kad patikrintumėte kompiuterio garso įrašymo funkcijas, atlikite šiuos veiksmus:

- **1.** Pasirinkite **Kompiuteris > Valdymo centras**.
- **2.** Spustelėkite skirtuką **Įrenginiai**, tada mygtuką **Patikrinti**, esantį šalia **Garso įrašymas**.

**PASTABA:** kad pasiektumėte geriausią garso įrašo kokybę, įrašymo metu kalbėkite tiesiai į mikrofoną ir garsui įrašyti pasirinkite aplinką, kurioje nėra jokio foninio triukšmo.

Norėdami patvirtinti arba pakeisti kompiuterio garso parametrus, informacinių pranešimų srityje, užduočių juostos dešinėje, dešiniuoju pelės klavišu spustelėkite piktogramą **Garsas**.

## **Interneto kameros naudojimas (tik tam tikruose modeliuose)**

Kai kuriuose kompiuteriuose yra integruotoji interneto kamera, esanti ekrano viršuje. Naudodami iš anksto įdiegtą programinę įrangą "Cheese" galite naudotis interneto kamera ir fotografuoti ar įrašyti vaizdo įrašus. Galite peržiūrėti ir išsaugoti nuotrauką arba vaizdo įrašą.

Interneto kameros programinė įranga leidžia atlikti šias užduotis:

- Vaizdo įrašų fiksavimas ir bendras naudojimas
- Vaizdo įrašo transliavimas tiesioginių pranešimų programine įranga
- Fotografavimas

**PASTABA:** jei reikia išsamesnės informacijos apie interneto kameros naudojimą, spustelėkite interneto kameros programinės įrangos "Cheese" meniu "Help" (Pagalba).

## <span id="page-43-0"></span>**Vaizdo įrenginių naudojimas**

Jūsų kompiuteryje gali būti vienas ar daugiau iš šių išorinių vaizdo prievadų.

- **VGA**
- **HDMI**

### **VGA**

Išorinio monitoriaus prievadas, arba VGA prievadas, yra analoginė ekrano sąsaja, kurią naudojant prie kompiuterio galima prijungti išorinį VGA vaizdo įrenginį, pavyzdžiui, išorinį VGA monitorių arba VGA projektorių.

**▲** Jei norite prijungti VGA vaizdo įrenginį, prijunkite įrenginio kabelį prie išorinio monitoriaus prievado.

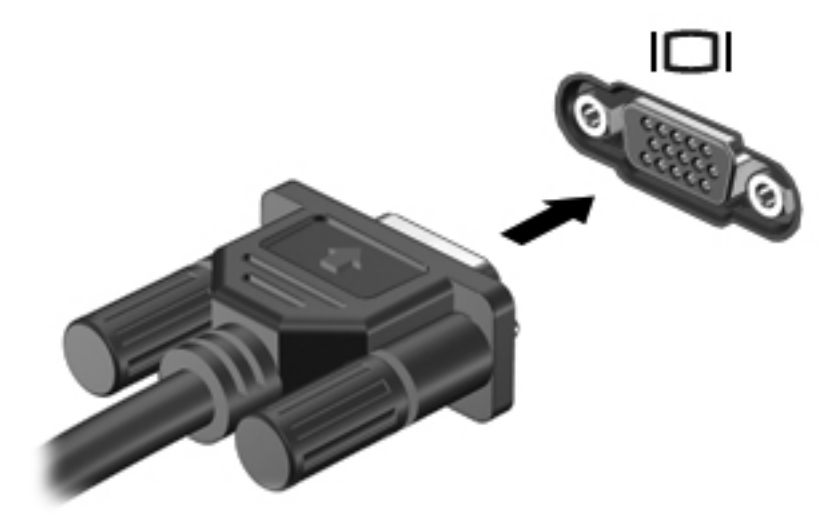

**PASTABA:** paspauskite fn+f4, kad perjungtumėte vaizdą iš vieno prie kompiuterio prijungto ekrano įrenginio į kitą.

## **HDMI įrenginio prijungimas (tik tam tikruose modeliuose)**

HDMI (Didelės raiškos daugialypės terpės sąsajos) prievadu kompiuterį galima prijungti prie pasirenkamo vaizdo ar garso įrenginio, pvz., didelės raiškos televizoriaus ar bet kurio suderinamo skaitmeninio ar garso komponento.

**PASTABA:** kad vaizdo signalai galėtų būti siunčiami per HDMI prievadą, būtina turėti HDMI kabelį (perkamą atskirai).

Prie kompiuterio HDMI prievado galima prijungti vieną HDMI įtaisą. Kompiuterio ekrane rodoma informacija tuo pat metu gali būti rodoma HDMI įtaise.

Kaip prijungti garso ar vaizdo įrenginį prie HDMI prievado

**1.** Vieną HDMI kabelio galą prijunkite prie kompiuteryje esančio HDMI prievado.

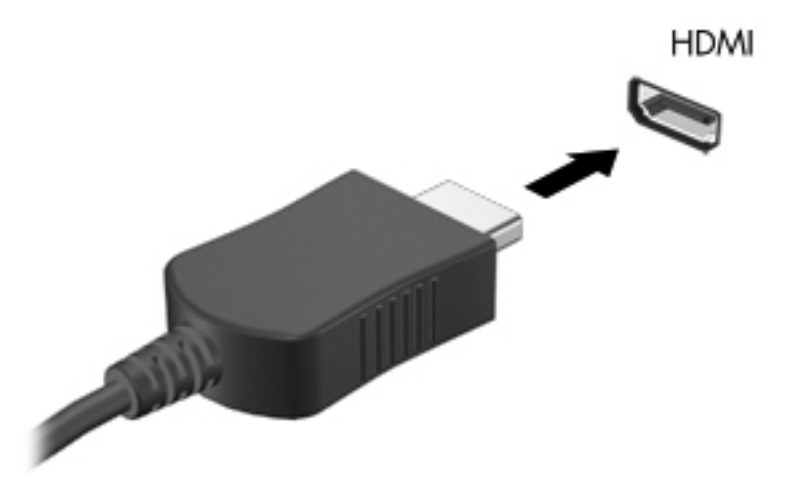

**2.** Prijunkite kitą laido galą prie vaizdo įrenginio, tada papildomos informacijos ieškokite įrenginio gamintojo instrukcijose.

**PASTABA:** paspauskite fn+f4, kad perjungtumėte vaizdą iš vieno prie kompiuterio prijungto ekrano įrenginio į kitą.

#### **HDMI garso nustatymas (tik tam tikruose modeliuose)**

Norėdami konfigūruoti HDMI garsą, pirmiausia prijunkite garso ar vaizdo įrenginį (pvz., didelės raiškos televizorių) prie kompiuterio HDMI prievado. Tada konfigūruokite numatytąjį garso atkūrimo įrenginį:

- **1.** Dešiniuoju pelės klavišu pranešimų srityje, užduočių juostos dešinėje, spustelėkite piktogramą **Garsiakalbiai**, tada spustelėkite **Atverti garso valdymą**.
- **2.** Skirtuke **Išvesties įrenginiai** spustelėkite HDMI garso įrenginį.
- **3.** Spustelėkite rodyklę žemyn, tada **Numatytasis**.

Norėdami grąžinti garsą į kompiuterio garsiakalbius, atlikite šiuos veiksmus:

- **1.** Dešiniuoju pelės klavišu pranešimų srityje, užduočių juostos dešinėje, spustelėkite piktogramą **Garsiakalbiai**, tada spustelėkite **Atverti garso valdymą**.
- **2.** Skirtuke **Išvesties įrenginiai** spustelėkite **Analoginio garso įrenginys**.
- **3.** Spustelėkite rodyklę žemyn, tada **Numatytasis**.

**PASTABA:** be to, dešiniuoju pelės klavišu galite spustelėti dialogo lange nurodytą garso įrenginį, tada – **Numatytasis**.

# **6 Energijos vartojimo valdymas**

Šioje dalyje yra šie skyriai:

- **Kompiuterio išjungimas**
- [Maitinimo parink](#page-47-0)čių nustatymas
- [Akumuliatoriaus energijos naudojimas](#page-49-0)
- [Išorinio kintamosios srov](#page-54-0)ės šaltinio naudojimas

## **Kompiuterio išjungimas**

**ĮSPĖJIMAS:** neįrašyta informacija bus prarasta išjungus kompiuterį.

Išjungimo komanda išjungiamos visos atidarytos programos, įskaitant operacinę sistemą, o paskui išjungiamas ekranas ir kompiuteris.

Išjunkite kompiuterį esant vienai iš toliau nurodytų sąlygų.

- Kai reikia pakeisti akumuliatorių arba pasiekti komponentus kompiuterio viduje
- Kai prijungiate išorinį aparatūros įrenginį, kuris nėra jungiamas prie USB prievado
- Kai kompiuteris bus nenaudojamas ir atjungtas nuo išorinio maitinimo ilgą laiką

Norėdami išjungti kompiuterį, atlikite šiuos veiksmus:

**PASTABA:** jei kompiuteris veikia užmigdymo arba sulaikytosios veiksenos režimu, pirmiausia turite nutraukti šias būsenas ir tik tada galite išjungti kompiuterį.

- **1.** Įrašykite savo darbą ir uždarykite visas atidarytas programas.
- **2.** Pasirinkite **Kompiuteris > Išjungimas > Išjungti.**

Jei kompiuteris nereaguoja ir jūs negalite jo išjungti nurodytais būdais, pabandykite atlikti toliau pateiktas kritinio išjungimo procedūras nurodyta tvarka:

- Paspauskite ir palaikykite nuspaude maitinimo mygtuką mažiausiai 5 sekundes.
- Atjunkite kompiuterį nuo išorinio maitinimo šaltinio ir išimkite akumuliatorių.

## <span id="page-47-0"></span>**Maitinimo parinkčių nustatymas**

## **Energijos taupymo būsenų naudojimas**

Kompiuteryje yra dvi gamykloje įgalintos energijos taupymo būsenos: užmigdymas ir sulaikytoji veiksena.

Kai inicijuotas užmigdymo režimas, energijos tiekimo lemputė mirksi, o ekranas būna tuščias. Jūsų darbas įrašomas į atmintį, dėl to užmigdymo režimą galima nutraukti greičiau nei sulaikytosios veiksenos. Jei kompiuteris ilgai veikia užmigdymo režimu arba jei kompiuteriui veikiant pristabdymo režimu išsikrauna akumuliatorius, kompiuteris inicijuoja sulaikytosios veiksenos režimą.

Kai inicijuojama sulaikytoji veiksena, jūsų darbas įrašomas į sulaikytosios veiksenos failą standžiajame diske, o kompiuteris išsijungia.

**ĮSPĖJIMAS:** kad nesuprastėtų garso ir vaizdo kokybė, veiktų visos garso ir vaizdo atkūrimo funkcijos ir neprarastumėte informacijos, neinicijuokite užmigdymo arba sulaikytosios veiksenos režimo, kai skaitoma arba rašoma į diską arba išorinę daugialypės terpės kortelę.

**PASTABA:** kai kompiuteris veikia užmigdymo arba sulaikytosios veiksenos režimu, negalite inicijuoti jokio tinklo ryšio ir naudoti jokių kompiuterio funkcijų.

#### **Užmigdymo režimo inicijavimas ir nutraukimas**

Gamykloje sistema nustatoma įjungti užmigdymo režimą praėjus tam tikram laikui, kai neatliekama jokių veiksmų, o kompiuteris veikia naudodamas akumuliatorių arba išorinio maitinimo šaltinio energiją.

Energijos vartojimo parametrai ir skirtasis laikas gali būti pakeisti naudojant priemonę "Energijos vartojimo valdymas", esančia "Valdymo centre".

Kai kompiuteris įjungtas, užmigdymo režimą inicijuokite toliau nurodytais būdais.

- Trumpai paspauskite įjungimo / išjungimo mygtuką.
- Uždarykite ekraną.

**PASTABA:** tai veikia tik kompiuteriui naudojant akumuliatoriaus energiją.

- Pasirinkite **Kompiuteris > Išjungimas > Užmigdyti**.
- Spustelėkite piktogramą **Energijos vartojimas**, esančią užduočių juostos dešinėje, tada spustelėkite **Užmigdyti.**

Kaip nutraukti užmigdymo režimą

**▲** Trumpai paspauskite įjungimo / išjungimo mygtuką.

Kompiuteriui nutraukus užmigdymo režimą, ima šviesti energijos tiekimo lemputė, o jūsų darbas vėl pasirodo ekrane toks, kaip nustojus dirbti.

#### **Sulaikytosios veiksenos režimo paleidimas ir išėjimas iš jo**

Gamykloje sistema yra nustatyta inicijuoti sulaikytosios veiksenos režimą po tam tikro neaktyvumo laikotarpio, kai kompiuteris maitinamas akumuliatoriaus arba išorine energija, arba kai akumuliatorius išsikrauna iki kritinio akumuliatoriaus įkrovos lygio.

Energijos vartojimo parametrai ir skirtasis laikas gali būti pakeisti naudojant priemonę "Energijos vartojimo valdymas", esančią "Valdymo centre".

Kai kompiuteris įjungtas, sulaikytosios veiksenos režimą inicijuokite toliau nurodytais būdais.

- Trumpai paspauskite įjungimo / išjungimo mygtuką.
- Pasirinkite **Kompiuteris > Išjungimas > Sulaikytosios veiksenos režimas**.
- Spustelėkite piktogramą **Energijos vartojimas**, esančią užduočių juostos dešinėje, tada spustelėkite **Sulaikytosios veiksenos režimas.**

Kad išjungtumėte sulaikytosios veiksenos režimą:

**▲** Trumpai paspauskite įjungimo / išjungimo mygtuką.

Kai kompiuteryje nutraukiamas užmigdymo režimas, energijos tiekimo lemputė ima šviesti, o jūsų darbas vėl rodomas ekrane, toks pat kaip nustojus dirbti.

### **Piktogramos "Energijos vartojimas" naudojimas**

Piktograma **Energijos vartojimas** yra pranešimų srityje, dešinėje užduočių juostos pusėje. **Energijos vartojimo** piktograma suteikia galimybę greitai pasiekti energijos vartojimo parametrus, peržiūrėti likusią akumuliatoriaus įkrovą ir pasirinkti kitą energijos vartojimo planą.

- Jei norite rodyti likusią akumuliatoriaus įkrovą procentais, spustelėkite piktogramą **Energijos vartojimas**, tada – **Informacija.**
- Jei norite pasiekti "Energijos vartojimo valdymo nustatymus", spustelėkite piktogramą **Energijos vartojimas**, tada – **Nustatymai.**

### **Energijos vartojimo valdymo naudojimas**

Energijos vartojimo valdymas yra sistemos parametrų rinkinys, valdantis, kaip kompiuteris vartoja energiją. Energijos vartojimo valdymas gali padėti tausoti energiją arba padidinti efektyvumą.

Galite patys pasirinkti energijos vartojimo valdymo parametrus.

#### **Esamų energijos vartojimo valdymo parametrų peržiūra**

**▲** Dešiniuoju pelės klavišu informacinių pranešimų srityje, užduočių juostos dešinėje, spustelėkite piktogramą **Energijos vartojimas**, tada spustelėkite **Nustatymai**.

#### **Esamų energijos vartojimo valdymo parametrų keitimas**

- **1.** Dešiniuoju pelės klavišu informacinių pranešimų srityje, užduočių juostos dešinėje, spustelėkite piktogramą **Energijos vartojimas**, tada spustelėkite **Nustatymai**.
- **2.** Prireikus pakeiskite parametrus skirtukuose **Naudojant kintamosios srovės energiją**, **Naudojant akumuliatoriaus energiją** ir **Bendra.**

## <span id="page-49-0"></span>**Akumuliatoriaus energijos naudojimas**

Kai kompiuteryje yra įkrautas akumuliatorius, o kompiuteris neprijungtas prie išorinio maitinimo šaltinio, kompiuteris naudoja akumuliatoriaus energiją. Kai įkrautas akumuliatorius yra kompiuteryje, o kompiuteris neprijungtas prie išorinio maitinimo šaltinio, kompiuteris naudoja kintamosios energiją.

Jei kompiuteryje yra įkrautas akumuliatorius ir kompiuteris naudoja per kintamosios srovės adapterį tiekiamą išorinio kintamosios srovės šaltinio energiją, nuo kompiuterio atjungus kintamosios srovės adapterį įjungiamas maitinimas iš akumuliatoriaus.

PASTABA: kai atjungiate kintamosios srovės šaltinį, ekrano ryškumas automatiškai sumažėja, kad būtų taupoma akumuliatoriaus energija. Norėdami informacijos apie ekrano ryškumo sumažinimą ar padidinimą, žr. "Klaviatū[ra ir žymiklio](#page-32-0) įrenginiai" 23 puslapyje.

Galite palikti akumuliatorių kompiuteryje arba saugojimo laikmenoje, priklausomai nuo to, kaip dirbate. Kai akumuliatorius laikomas prie kintamosios srovės šaltinio prijungtame kompiuteryje, akumuliatorius įkraunamas, taip pat jūsų darbas apsaugomas, jei nutrūksta maitinimas. Tačiau kai kompiuteris yra išjungtas ir atjungtas nuo išorinio maitinimo šaltinio, akumuliatorius kompiuteryje palengva išsikrauna.

**PERSPĖJIMAS!** Norėdami išvengti galimų saugumo problemų, naudokite tik su kompiuteriu gautą akumuliatorių, atsarginį akumuliatorių, gautą iš HP, arba suderinamą akumuliatorių, įsigytą iš HP.

Akumuliatoriaus naudojimo laikas skiriasi priklausomai energijos vartojimo valdymo nuostatų, kompiuteryje veikiančių programų, ekrano šviesumo, prie kompiuterio prijungtų išorinių įrenginių ir kitų veiksnių.

### **Likusios akumuliatoriaus įkrovos rodymas**

**▲** Perkelkite pelės žymiklį ant piktogramos **Energijos vartojimas**, informacinių pranešimų srityje, užduočių juostos dešinėje.

## **Akumuliatoriaus įdėjimas arba išėmimas**

**ĮSPĖJIMAS:** jei akumuliatorius yra vienintelis maitinimo šaltinis, jį išėmę, galite prarasti informaciją. Kad neprarastumėte informacijos, prieš išimdami akumuliatorių, išsaugokite savo darbą ir inicijuokite sulaikytosios veiksenos režimą arba išjunkite kompiuterį.

Kaip įdėti akumuliatorių

**▲** Sulygiuokite akumuliatoriaus fiksatorius su angomis kompiuteryje, įstatykite akumuliatorių **(1)**, tada sukdami kompiuterį žemyn **(2)** įstatykite jį į akumuliatoriaus skyrių. Akumuliatoriaus fiksatoriai automatiškai užfiksuoja akumuliatorių.

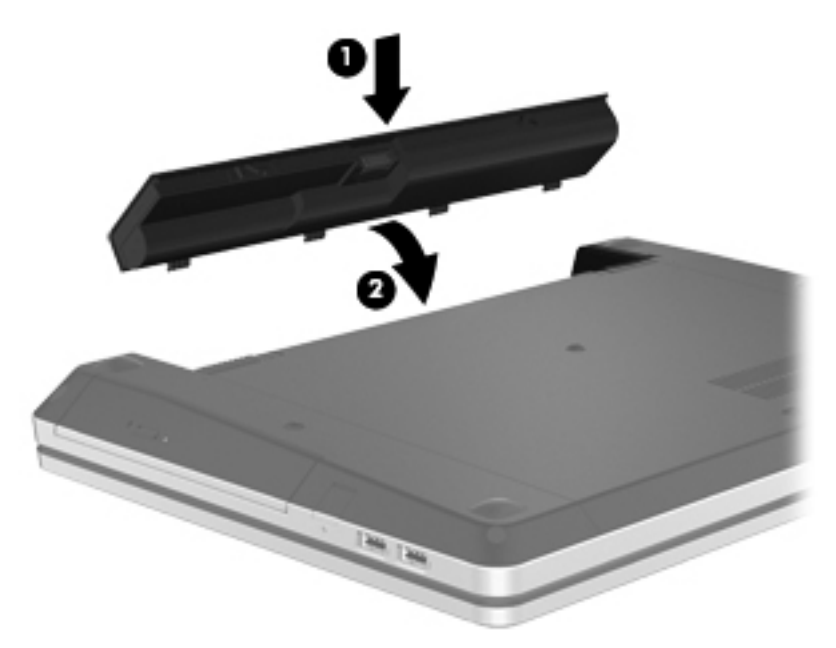

Kaip išimti akumuliatorių

- **1.** Stumkite akumuliatoriaus fiksatorius **(1)**, kad atlaisvintumėte akumuliatorių.
- **2.** Sukdami akumuliatorių **(2)** aukštyn išimkite jį iš kompiuterio **(3)**.

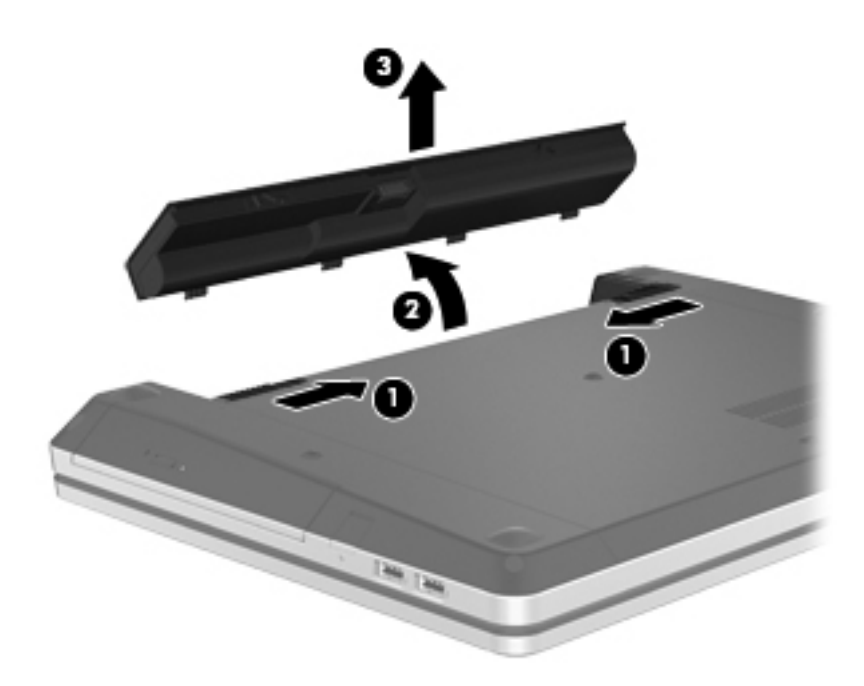

## **Akumuliatoriaus įkrovimas**

**PERSPĖJIMAS!** Nekraukite kompiuterio akumuliatoriaus, kai skrendate lėktuvu.

Kai kompiuteris prijungtas prie išorinio energijos šaltinio, akumuliatorius kraunamas per kintamosios srovės adapterį arba pasirinktinį maitinimo adapterį.

akumuliatorių galima krauti ir kai kompiuteris išjungtas, ir kai naudojamas, tačiau jis kraunamas greičiau, kai kompiuteris išjungtas.

Jei akumuliatorius naujas, nebuvo naudotas 2 savaites ar ilgiau arba yra šiltesnis ar šaltesnis nei kambario temperatūra, įkrovimas gali užtrukti ilgiau.

Kad prailgintumėte akumuliatoriaus naudojimo laiką ir optimizuotumėte akumuliatoriaus įkrovimo rodmenų tikslumą, vadovaukitės šiomis rekomendacijomis:

Jei įkraunate naują akumuliatorių, prieš įjungdami kompiuterį, visiškai jį įkraukite.

PASTABA: jei įkraunant akumuliatorių kompiuteris yra įjungtas, akumuliatoriaus matuoklis pranešimų srityje gali rodyti 100 procentų įkrovą, nors akumuliatorius dar nėra visiškai įkrautas.

- Įprastai naudodami kompiuterį, leiskite akumuliatoriui išsikrauti žemiau 5 visiškos įkrovos procentų ir tik tada jį įkraukite.
- Jei akumuliatoriaus nenaudojote mėnesį arba daugiau, kalibruokite akumuliatorių, o ne paprasčiausiai jį įkraukite.

### **Akumuliatoriaus naudojimo laiko maksimizavimas**

Kaip pailginti akumuliatoriaus naudojimo laiką:

- **1.** Pasirinkite **Kompiuteris > Valdymo centras > Energijos vartojimo valdymas**.
- **2.** Skirtuke **Naudojant akumuliatoriaus energiją**:
	- pastumkite slankiklį į dešinę **Įjungti kompiuterio miego režimą, kai neatliekama veiksmų** ties 30 minučių.
	- **Kai akumuliatoriaus įkrova pasiekia kritinį lygį** dešinėje esančiame dialogo lange pasirinkite parinktį **Užmigdyti** arba **Įjungti sulaikytosios veiksenos režimą**.
	- **Kai akumuliatoriaus įkrova pasiekia kritinį lygį** dešinėje esančiame dialogo lange pasirinkite parinktį **Įjungti sulaikytosios veiksenos režimą** arba **Išjungti**.
- **3.** Paslinkite slankiklį į dešinę **Užmigdyti ekraną, kai kompiuteris neaktyvus** ties 15 minučių ir pažymėkite žymės langelį, esantį šalia **Mažinti monitoriaus lempos ryškumą**.
- **4.** Spustelėkite **Uždaryti**.

## **Žemų akumuliatoriaus įkrovos lygių valdymas**

Šiame skyriuje pateikiama informacija apie įspėjimus ir sistemos atsakus, nustatytus gamintojo. Kai kurie žemo akumuliatoriaus įkrovos lygio įspėjimai ir sistemos atsakai gali būti pakeisti naudojant priemonę "Energijos vartojimo valdymas", esančią "Valdymo centre". Nustatymai, nustatyti priemone "Energijos vartojimo valdymas", nepaveikia lempučių.

#### **Žemų akumuliatoriaus įkrovos lygių atpažinimas**

Kai akumuliatorius, kuris yra vienintelis kompiuterio maitinimo šaltinis, yra beveik išsikrovęs ar pasiekė kritinį lygį, atliekami tokie veiksmai:

- Jei sulaikytosios veiksenos režimas įgalintas, o kompiuteris įjungtas arba užmigdytas, jis inicijuoja sulaikytosios veiksenos režimą.
- Jei sulaikytosios veiksenos režimas išjungtas, o kompiuteris įjungtas arba užmigdytas, jis trumpai veikia užmigdymo režimu, o tada išsijungia. Neįrašyta informacija prarandama.

### **Žemo akumuliatoriaus įkrovos lygio problemos sprendimas**

#### **Žemo akumuliatoriaus įkrovos lygio problemos sprendimas, kai pasiekiamas išorinis maitinimo šaltinis**

- **▲** Prijunkite vieną iš toliau nurodytų įrenginių.
	- Kintamosios srovės adapteris
	- Pasirinktinis doko įrenginys arba plėtros produktas
	- Papildomas maitinimo adapteris, įsigytas iš HP kaip priedas

#### **Žemo akumuliatoriaus įkrovos lygio problemos sprendimas, kai turite įkrautą akumuliatorių**

- **1.** Išjunkite kompiuterį arba paleiskite sulaikytosios veiksenos režimą.
- **2.** Pakeiskite iškrautą akumuliatorių įkrautu.
- **3.** Įjunkite kompiuterį.

#### **Žemo akumuliatoriaus įkrovos lygio problemos sprendimas, kai nepasiekiamas joks išorinis maitinimo šaltinis**

- Paleiskite sulaikytosios veiksenos režimą.
- Įrašykite savo darbą ir išjunkite kompiuterį.

#### **Žemo akumuliatoriaus įkrovos lygio problemos sprendimas, kai negalite nutraukti sulaikytosios veiksenos režimo**

Kai kompiuteriui netiekiama pakankamai energijos, kad galėtumėte nutraukti sulaikytosios veiksenos režimą, atlikite nurodytus veiksmus.

- **1.** Pakeiskite iškrautą akumuliatorių įkrautu arba prijunkite kintamosios srovės adapterį prie kompiuterio ir prie išorinio maitinimo šaltinio.
- **2.** išjunkite sulaikytosios veiksenos režimą, trumpai paspausdami įjungimo / išjungimo mygtuką.

### **Akumuliatoriaus energijos tausojimas**

- Išjunkite belaidį ryšį ir vietinį tinklą (LAN) ir uždarykite modemo programas kai jų nenaudojate.
- Atjunkite nenaudojamus išorinius įrenginius, kurie nėra prijungti prie išorinio maitinimo šaltinio.
- Sustabdykite, atjunkite arba išimkite visas išorines daugialypės terpės korteles, kurių nenaudojate.
- Sumažinkite ekrano ryškumą.
- Įjunkite užmigdymo ar sulaikytosios veiksenos režimą arba išjunkite, jei kompiuterio nenaudojate.

### **Akumuliatoriaus laikymas**

**ĮSPĖJIMAS:** kad sumažintumėte akumuliatoriaus pažeidimo riziką, nelaikykite jo aukštoje temperatūroje ilgą laiką.

Jeigu kompiuteris bus nenaudojamas ir atjungtas nuo išorinio maitinimo šaltinio ilgiau nei 2 savaites, išimkite akumuliatorių ir laikykite jį atskirai.

<span id="page-54-0"></span>Kad išimtas akumuliatorius ilgiau neišsikrautų, laikykite jį vėsioje, sausoje vietoje.

**PASTABA:** išimtą akumuliatorių reikia patikrinti kas šešis mėnesius. Jei įkrovos lygis yra mažesnis nei 50 procentų, iš naujo įkraukite akumuliatorių, prieš grąžindami jį į saugyklą.

Jei akumuliatorius buvo išimtas mėnesį arba ilgiau, prieš naudodami, jį kalibruokite.

### **Panaudoto akumuliatoriaus išmetimas**

**PERSPĖJIMAS!** Kad sumažintumėte gaisro arba nudegimų riziką, neardykite, nedaužykite ir nebadykite; netrumpinkite išorinių kontaktų; nemeskite į ugnį arba vandenį.

Akumuliatoriaus utilizavimo informacijos ieškokite vadove *Teisinė, saugos ir aplinkosaugos informacija*.

### **Akumuliatoriaus pakeitimas**

Akumuliatoriaus naudojimo laikas skiriasi priklausomai energijos vartojimo valdymo nuostatų, kompiuteryje veikiančių programų, ekrano šviesumo, prie kompiuterio prijungtų išorinių įrenginių ir kitų veiksnių.

Išsamią informaciją apie akumuliatorių ir įrenginį galite peržiūrėti informacinių pranešimų srityje, užduočių juostos dešinėje, spustelėdami piktogramą **Akumuliatorius**, tada spustelėdami **Nešiojamojo kompiuterio akumuliatorius**.

PASTABA: kad prireikus visada galėtumėte naudoti akumuliatorius energiją, HP rekomenduoja įsigyti naują akumuliatorių tada, kai saugojimo talpos lemputė dega žalsvai geltonai.

## **Išorinio kintamosios srovės šaltinio naudojimas**

**PASTABA:** informacijos apie prijungimą prie kintamosios srovės šaltinio ieškokite plakate *Sparčioji sąranka*, esančiame kompiuterio dėžėje.

Išorinis kintamosios srovės maitinimas tiekiamas per patvirtintą kintamosios srovės adapterį, pasirinktinį doko įrenginį arba plėtros įrenginį.

**PERSPĖJIMAS!** Kad išvengtumėte galimų saugos problemų, naudokite tik kartu su kompiuteriu pateikiamą kintamosios srovės adapterį, HP pateiktą atsarginį kintamosios srovės adapterį arba suderinamą kintamosios srovės adapterį, įsigytą iš HP.

Prijunkite kompiuterį prie išorinio kintamosios srovės šaltinio, esant bet kuriai iš šių sąlygų:

**PERSPĖJIMAS!** Nekraukite akumuliatoriaus, kai skrendate lėktuvu.

- kai kraunate arba kalibruojate akumuliatorių,
- kai diegiate arba modifikuojate sistemos programinę įrangą,
- Kai rašote informaciją į CD ar DVD diską

Prijungus kompiuterį prie išorinio kintamosios srovės šaltinio, įvyksta toliau nurodyti įvykiai.

- pradedamas krauti akumuliatorius.
- Jei kompiuteris įjungtas, pasikeičia akumuliatoriaus piktogramos išvaizda pranešimų srityje.

Atjungus kompiuterį nuo išorinio kintamosios srovės šaltinio, įvyksta toliau nurodyti įvykiai.

- kompiuteris pradeda naudoti akumuliatoriaus energiją.
- Ekrano šviesumas automatiškai sumažinamas, kad būtų taupoma akumuliatoriaus energija.

### **Kintamosios srovės adapterio bandymas**

Patikrinkite kintamosios srovės adapterį, jei kompiuteriui esant prijungtam prie kintamosios srovės šaltinio pastebite šiuos požymius:

- $\bullet$  kompiuteris neįsijungia;
- **•** ekranas neįsijungia,
- **•** energijos tiekimo lemputė nešviečia.

Norėdami patikrinti kintamosios srovės adapterį:

- **1.** Išjunkite kompiuterį.
- **2.** Išimkite akumuliatorių iš kompiuterio.
- **3.** Prijunkite kintamosios srovės adapterį prie kompiuterio ir tada prijunkite jį prie kintamosios srovės lizdo.
- **4.** Įjunkite kompiuterį.
	- Jeigu maitinimo indikatorius **šviečia**, kintamosios srovės adapteris veikia tinkamai.
	- Jeigu maitinimo indikatorius **nešviečia**, kintamosios srovės adapteris neveikia ir jį reikia pakeisti.

Susisiekite su technine pagalba, kad gautumėte informacijos, kaip įsigyti pakaitinį kintamosios srovės maitinimo adapterį.

# **7 Diskų įrenginiai**

Šioje dalyje yra šie skyriai:

- Diskų įrenginių tvarkymas
- [Standžiojo disko keitimas arba talpos didinimas](#page-57-0)
- Optinio diskų į[renginio naudojimas \(tik tam tikruose modeliuose\)](#page-61-0)

## **Diskų įrenginių tvarkymas**

Diskų įrenginiai yra lengvai pažeidžiami kompiuterio komponentai, todėl su jais reikia elgtis atsargiai. Susipažinkite su šiais įspėjimais prieš naudodami diskų įrenginius. Kai kuriems jų atliekamiems veiksmams taikomi papildomi įspėjimai.

Laikykitės šių įspėjimų:

- Prieš perkeldami kompiuterį, prie kurio prijungtas išorinis standusis diskas, inicijuokite užmigdymo režimą ir palaukite, kol ekranas išsijungs, arba tinkamai atjunkite išorinį standųjį diską.
- Prieš imdami diskų įrenginį rankomis, pašalinkite elektrostatinį krūvį paliesdami jo nedažytą metalinį paviršių.
- Nelieskite keičiamojo diskų įrenginio ar kompiuterio jungčių kontaktų.
- Su diskų įrenginiu elkitės atsargiai. Nenumeskite diskų įrenginio ir nedėkite ant jo daiktų.
- Prieš atjungdami arba prijungdami diskų įrenginį išjunkite kompiuterį. Jei nežinote, ar kompiuteris yra išjungtas, ar veikia užmigdymo arba sulaikytosios veiksenos režimu, įjunkite kompiuterį ir jį išjunkite operacinės sistemos komandomis.
- Nenaudokite per daug jėgos diskų įrenginiui į diskų įrenginio skyrių įstumti.
- Nenaudokite klaviatūros ir nejudinkite kompiuterio, kol optinis diskų įrenginys rašo į diską. Įrašymo procesas jautrus vibracijai.
- Jei akumuliatorius naudojamas kaip vienintelis energijos šaltinis, prieš rašydami į laikmeną įsitikinkite, kad jis pakankamai įkrautas.
- Saugokite diskų įrenginį nuo labai aukštos temperatūros ar drėgnumo.
- Stenkitės, kad ant diskų įrenginio nepatektų skysčių. Diskų įrenginio nepurkškite valymo priemonėmis.
- <span id="page-57-0"></span>Prieš išimdami diskų įrenginį iš diskų įrenginio skyriaus, taip pat prieš keliaudami, siųsdami ar palikdami saugoti, iš diskų įrenginio išimkite laikmeną.
- Jei diskų įrenginį reikia siųsti paštu, supakuokite jį į plėvelę su oro pūslelėmis arba kitą apsauginę medžiagą ir ant paketo užklijuokite etiketę "FRAGILE" (dužus).
- stenkitės, kad diskas nepatektų į magnetinį lauką. Oro uostų saugos lazdelės ir praleidimo įrenginiai taip pat yra magnetinius laukus kuriantys saugos įrenginiai. Oro uosto konvejerio juostos ir panašūs saugos įtaisai, kuriais tikrinamas rankinis bagažas, vietoje magnetinių laukų naudojami rentgeno spinduliai, todėl jie negadina diskų įrenginio.

## **Standžiojo disko keitimas arba talpos didinimas**

**ĮSPĖJIMAS:** laikykitės toliau pateiktų nurodymų, kad neprarastumėte informacijos ir sistema netaptų neveikli.

Prieš išimdami standųjį diską iš standžiojo disko skyriaus išjunkite kompiuterį. Neišimkite standžiojo disko, kol kompiuteris įjungtas arba veikia pristabdymo arba sulaikytosios veiksenos režimu.

Jei nesate tikri, ar kompiuteris išjungtas, ar veikia sulaikytosios veiksenos režimu, įjunkite kompiuterį, paspausdami įjungimo / išjungimo mygtuką. Tada išjunkite kompiuterį operacinės sistemos komandomis.

### **Standžiojo disko išėmimas**

- **1.** Įrašykite savo darbą ir išjunkite kompiuterį.
- **2.** Atjunkite kintamąją srovę ir išorinius įrenginius, prijungtus prie kompiuterio.
- **3.** Išimkite akumuliatorių.
- **4.** Išsukite dangtelio varžtą **(1)**.
- **5.** Pastumkite dangtelio atidarymo fiksatorius, esančius **(2)**, kad atlaisvintumėte dangtelį.

**6.** Pastumkite dangtelį atgal **(3)**, tada keldami nuimkite jį nuo kompiuterio **(4)**.

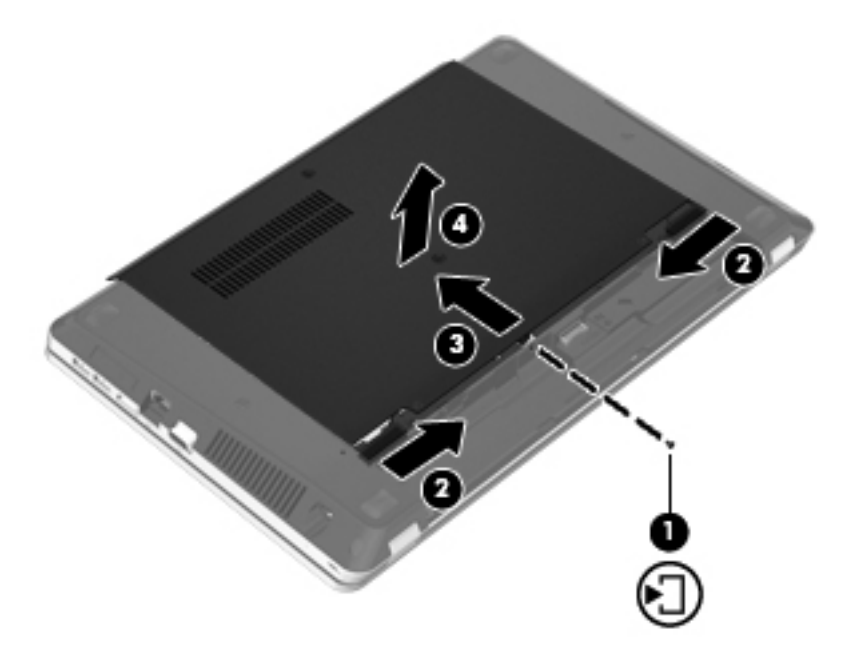

- **7.** Išsukite iš standžiojo disko keturis varžtus **(1)**.
- **8.** Patraukite standžiojo disko fiksatorių į dešinę pusę **(2)**, kad atjungtumėte standųjį diską.
- **9.** Keldami išimkite standųjį diską **(3)** iš standžiojo disko skyriaus.

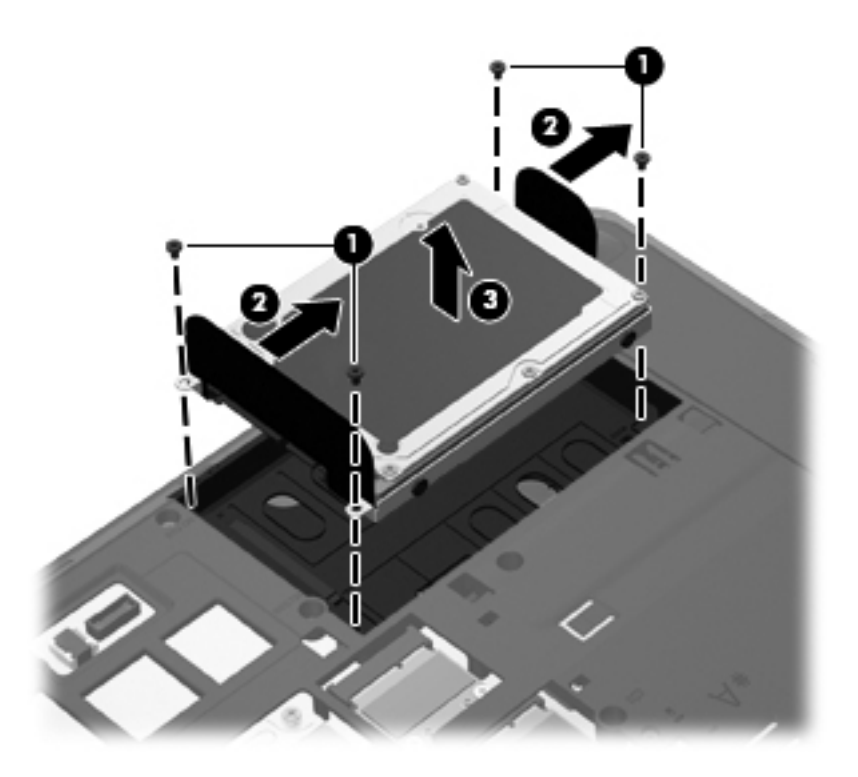

## **Standžiojo disko įdėjimas**

- **1.** Įdėkite standųjį diską į standžiojo disko skyrių **(1)**.
- **2.** Patraukite standžiojo disko fiksatorių **(2)**į kairę pusę, kol standusis diskas atsidurs reikiamoje vietoje.
- **3.** Įsukite keturis standžiojo disko varžtus **(3)**.

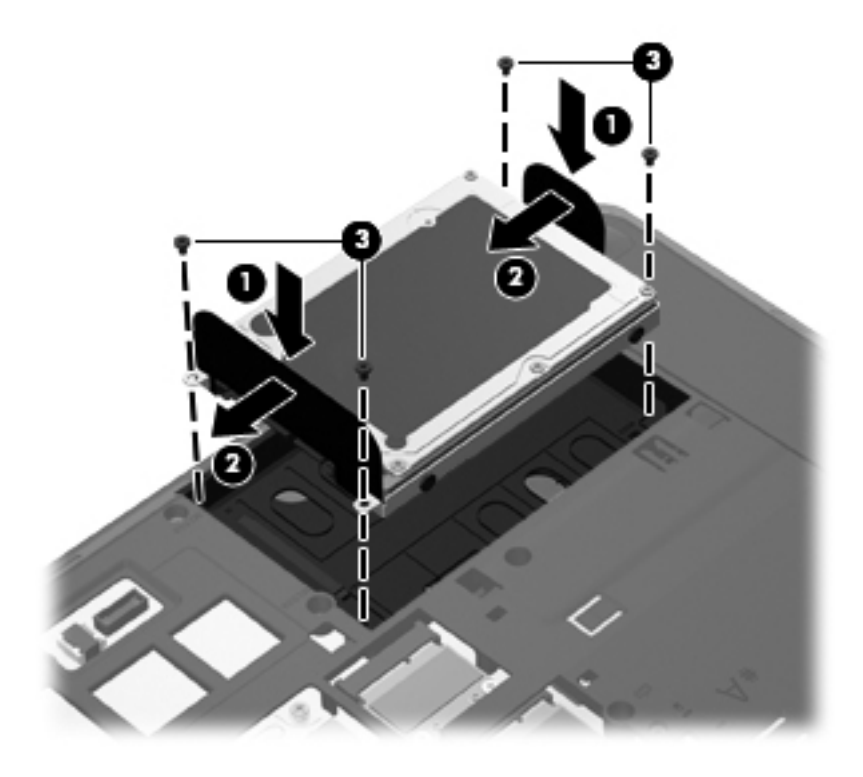

**4.** Sulygiuokite dangtelio fiksatorius su angomis kompiuteryje **(1)**, tada stumdami dangtelį jį uždarykite **(2)**.

Fiksatoriai dangtelį automatiškai užfiksuoja reikiamoje vietoje **(3)**.

**5.** Įsukite dangtelio varžtą **(4)**.

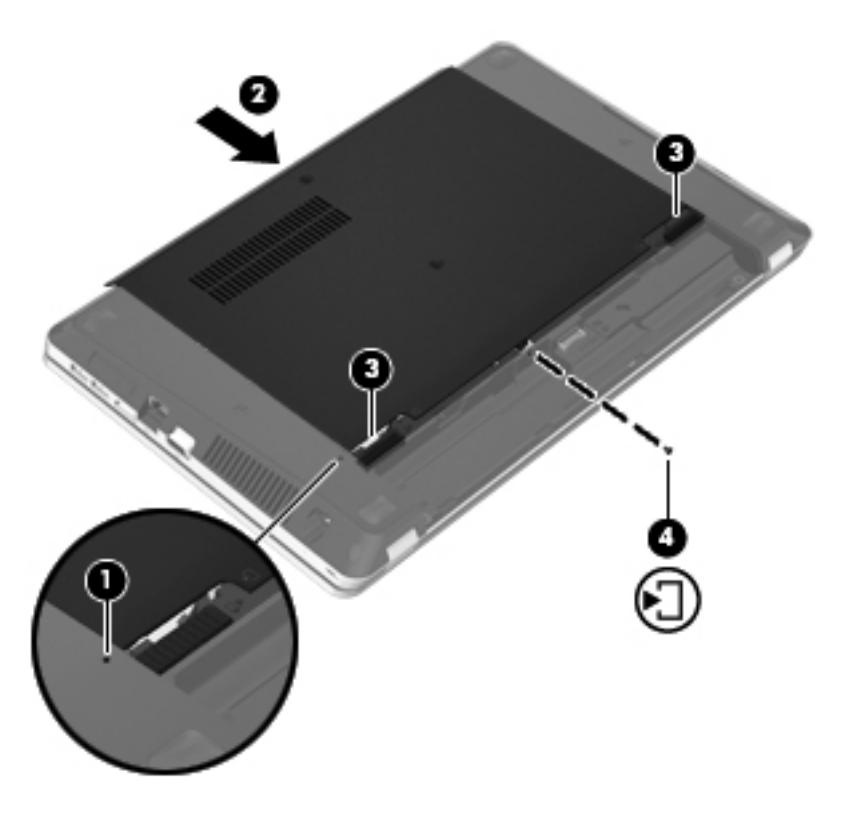

- **6.** Įdėkite atgal akumuliatorių.
- **7.** Prijunkite kintamosios srovės šaltinį ir išorinius įrenginius prie kompiuterio.
- **8.** Įjunkite kompiuterį.
- **9.** Įstačius standųjį diską jums reikės jį suformatuoti. Vykdykite ekrane pateikiamus nurodymus ir suformatuokite standųjį diską.

## <span id="page-61-0"></span>**Optinio diskų įrenginio naudojimas (tik tam tikruose modeliuose)**

## **Įdiegto optinio diskų įrenginio nustatymas**

**▲** Pasirinkite **Kompiuteris > Daugiau programų**, tada kairiojoje šoninėje juostoje pasirinkite **Garsas ir vaizdas**.

Rodomas visų jūsų kompiuteryje įrengtų įtaisų sąrašas, įskaitant optinio diskų įrenginį.

## **Optinio disko įdėjimas**

#### **Įdėjimas ant dėklo**

- **1.** Įjunkite kompiuterį.
- **2.** Kad atlaisvintumėte diskų įrenginio dėklą, paspauskite atidarymo mygtuką **(1)** ant diskų įrenginio dangtelio.
- **3.** Ištraukite dėklą **(2)**.
- **4.** Diską laikykite už kraštų, neliesdami jo paviršiaus, ir uždėkite ant dėklo ašies taip, kad etiketė būtų nukreipta į viršų.

**PASTABA:** jei dėklas neatsidaro iki galo, pakreipdami diską atsargiai padėkite jį ant ašies.

**5.** Atsargiai spauskite diską **(3)** ant dėklo ašies, kol diskas užsifiksuos.

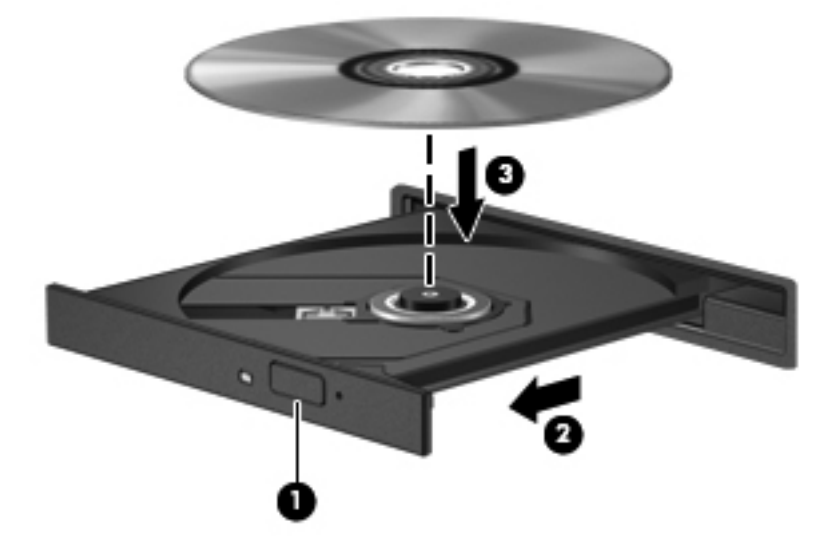

**6.** Uždarykite diskų įrenginio dėklą.

**PASTABA:** trumpa pauzė įdėjus diską yra įprasta. Jei nepasirinkote garso ir vaizdo grotuvo, bus atidarytas automatinio paleidimo dialogo langas. Jame raginama pasirinkti, kaip norėtumėte naudoti laikmenos turinį.

## **Kaip išimti optinį diską**

#### **Įdėjimas ant dėklo**

Yra du būdai išimti diską. Kurį pasirinkti, priklauso nuo to, ar diskų įrenginio dėklas atsidaro įprastai, ar ne.

#### **Kai diskų įrenginio dėklas atsidaro įprastai**

- **1.** Kad atlaisvintumėte diskų įrenginio dėklą, paspauskite atidarymo mygtuką **(1)** ant diskų įrenginio dangtelio ir švelniai traukite dėklą **(2)**, kol jis sustos.
- **2.** Atsargiai išimkite diską **(3)** iš dėklo, švelniai spausdami ašį, kelkite išorinius disko kraštus. Diską laikykite už kraštų, stenkitės nesiliesti prie plokščių paviršių.

**PASTABA:** jei išlindęs ne visas dėklas, išimdami diską atsargiai pakreipkite.

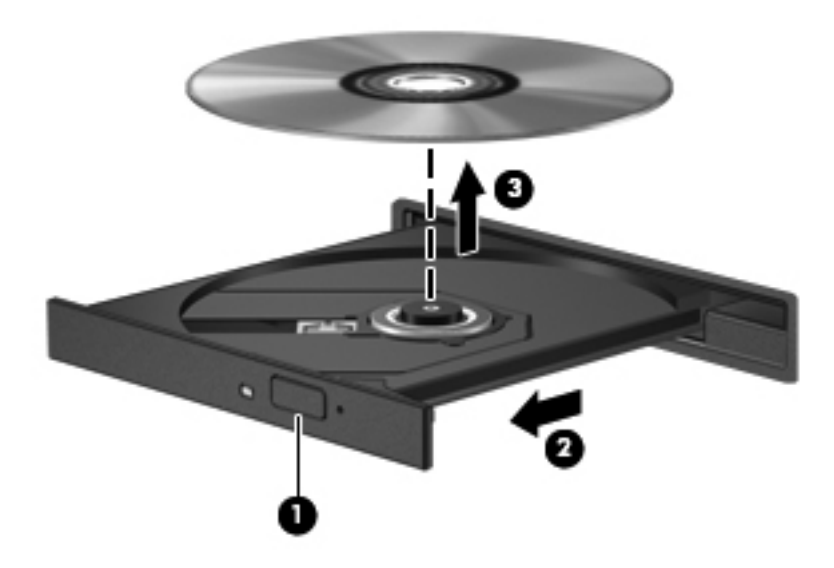

**3.** Uždarykite diskų įrenginio dėklą ir įdėkite diską į apsauginę dėžutę.

#### **Kai diskų dėklas neatsidaro**

- **1.** Įkiškite sąvaržėlės galą **(1)** į atidarymo skylutę ant priekinio diskų įrenginio dangtelio.
- **2.** Paspauskite sąvaržėlę, kad būtų išstumtas dėklas, tada atsargiai traukite dėklą **(2)**, kol jis sustos.

**3.** Atsargiai išimkite diską **(3)** iš dėklo, švelniai spausdami ašį, kelkite išorinius disko kraštus. Diską laikykite už kraštų, stenkitės nesiliesti prie plokščių paviršių.

**PASTABA:** jei išlindęs ne visas dėklas, išimdami diską atsargiai pakreipkite.

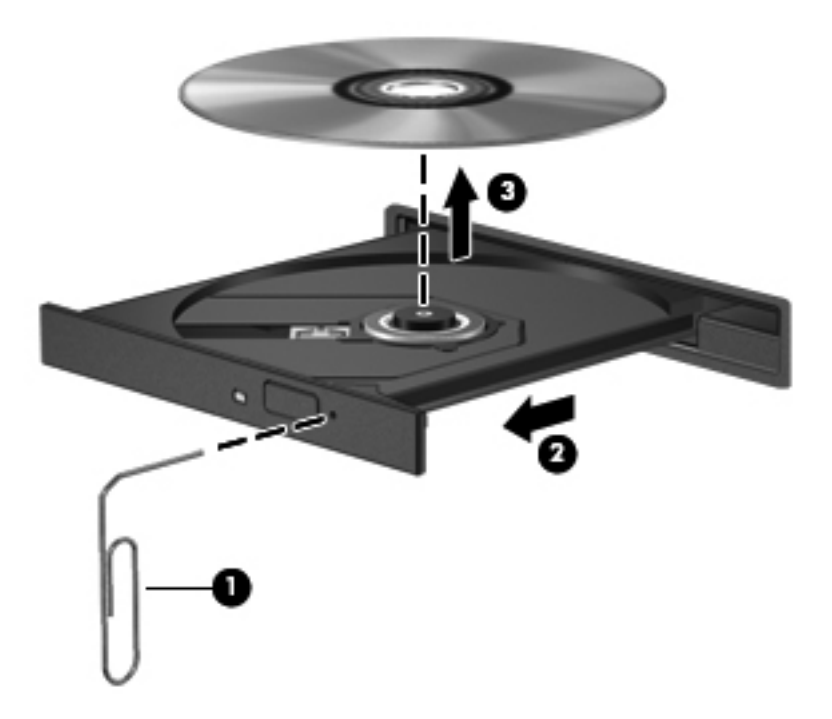

**4.** Uždarykite diskų įrenginio dėklą ir įdėkite diską į apsauginę dėžutę.

# **8 Išorinės kortelės ir įrenginiai**

Šioje dalyje yra šie skyriai:

- Skaitmeninių laikmenų angos kortelių naudojimas (tik tam tikruose modeliuose)
- [ExpressCards \(tik tam tikruose modeliuose\)](#page-67-0)
- USB į[renginio naudojimas](#page-69-0)
- Papildomų išorinių įrenginių [naudojimas](#page-71-0)

## **Skaitmeninių laikmenų angos kortelių naudojimas (tik tam tikruose modeliuose)**

Pasirinktinės skaitmeninės kortelės leidžia saugiai laikyti duomenis ir patogiai jais dalytis. Šios kortelės dažnai naudojamos kartu su kameromis su skaitmeninėmis laikmenomis ir kartu su PDA, o taip pat su kitais kompiuteriais.

Norėdami sužinoti, kuriuos skaitmeninius kortelių formatus palaiko jūsų kompiuteris, žr. ["Pažintis su](#page-13-0) [kompiuteriu"](#page-13-0) 4 puslapyje.

## **Skaitmeninės kortelės įdėjimas**

- **ĮSPĖJIMAS:** siekdami sumažinti skaitmeninės kortelės jungčių sugadinimo pavojų, skaitmeninę kortelę dėkite nenaudodami jėgos.
	- **1.** Skaitmeninę kortelę laikykite etikete į viršų, nukreiptą jungtimis į kompiuterį.

**2.** Įdėkite kortelę į skaitmeninių laikmenų angą ir ją stumkite, kol ji užsifiksuos.

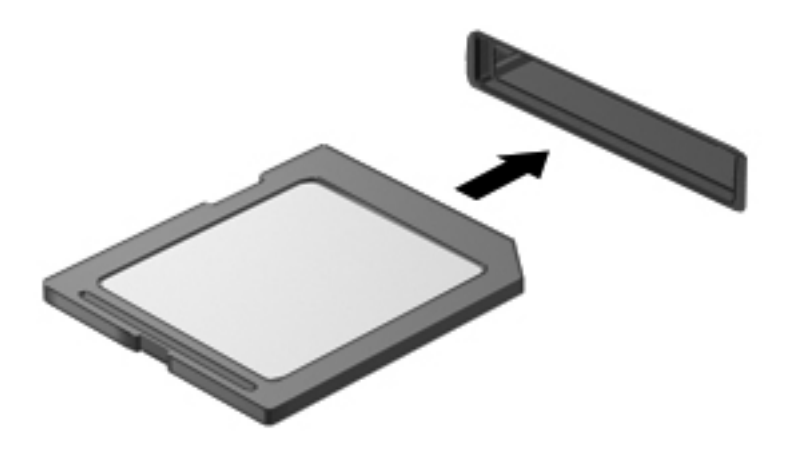

## **Skaitmeninės kortelės išėmimas**

**ĮSPĖJIMAS:** kad sumažintumėte duomenų praradimo arba sistema nereagavimo pavojų, išimdami skaitmeninę kortelę atlikite toliau nurodytus veiksmus.

Įrašykite informaciją ir uždarykite visas su skaitmenine kortele susijusias programas.

Kad išimtumėte skaitmeninę kortelę, atlikite toliau nurodytus veiksmus.

- **1.** Atidarykite failų naršyklę pasirinkdami **Kompiuteris > Nautilus**.
- 2. Failų naršyklės kairiojoje srityje esančiame sąraše "Vietos" šalia skaitmeninės kortelės pavadinimo spustelėkite piktogramą **Išstumti**.

**PASTABA:** jums pranešama, kad saugu pašalinti aparatūros įrenginį.

**3.** Paspauskite kortelę **(1)**, tada išimkite ją iš angos **(2)**.

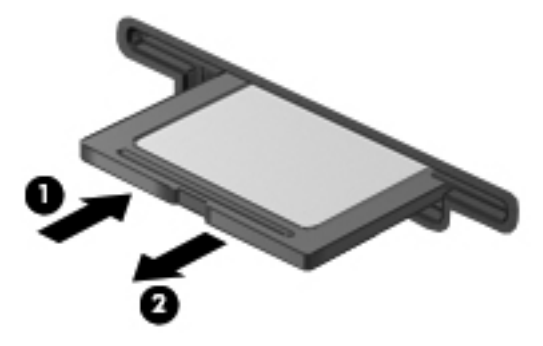

– arba –

Ištraukite kortelę iš angos.

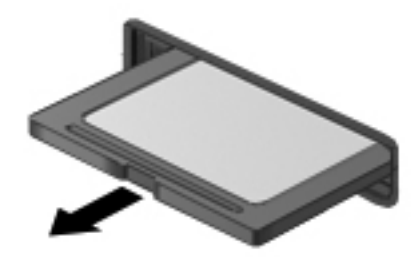

## <span id="page-67-0"></span>**ExpressCards (tik tam tikruose modeliuose)**

"ExpressCard" – naši kompiuterio plokštė, įdėta į "ExpressCard" angą.

Kaip ir standartinės kompiuterio kortelės, "ExpressCard" kortelės atitinka Tarptautinės asmeninių kompiuterių atminties kortelių asociacijos (PCMCIA) standarto specifikacijas.

**PASTABA:** kad tausotumėte energiją, sustabdykite arba išimkite "ExpressCard", kai jos nenaudojate.

### **"ExpressCard" kortelės konfigūravimas**

Įdiekite tik plokštei reikalingą programinę įrangą. Jei "ExpressCard" gamintojas nurodo įdiegti įrenginio tvarkykles:

- įdiekite tik jūsų operacinei sistemai skirtas įrenginio tvarkykles,
- nediekite papildomos programinės įrangos, pavyzdžiui, kortelės paslaugų, lizdo paslaugų, arba įgalinimo elementų, kuriuos pateikė "ExpressCard" gamintojas.

## **"ExpressCard" kortelės įdėjimas**

**ĮSPĖJIMAS:** kad nesugadintumėte kompiuterio ir išorinių daugialypės terpės kortelių, nedėkite kompiuterio plokštės į "ExpressCard" angą.

**ĮSPĖJIMAS:** kaip sumažinti jungčių sugadinimo pavojų:

nenaudokite jėgos dėdami "ExpressCard",

nejudinkite arba negabenkite kompiuterio, kai "ExpressCard" naudojama.

"ExpressCard" angoje gali būti apsauginis įdėklas. Kad išimtumėte įdėklą, atlikite toliau nurodytus veiksmus.

- **1.** Įstumkite įdėklą **(1)**, kad jis atsilaisvintų.
- **2.** Ištraukite įdėklą iš angos **(2)**.

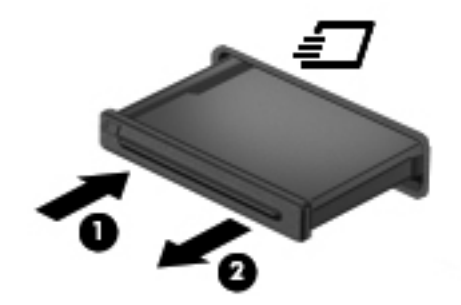

Kad įdėtumėte "ExpressCard", atlikite toliau nurodytus veiksmus.

- **1.** Kortelę laikykite etikete į viršų, jungtimis į kompiuterį.
- **2.** Įdėkite kortelę į "ExpressCard" angą ir spauskite, kol ji užsifiksuos.

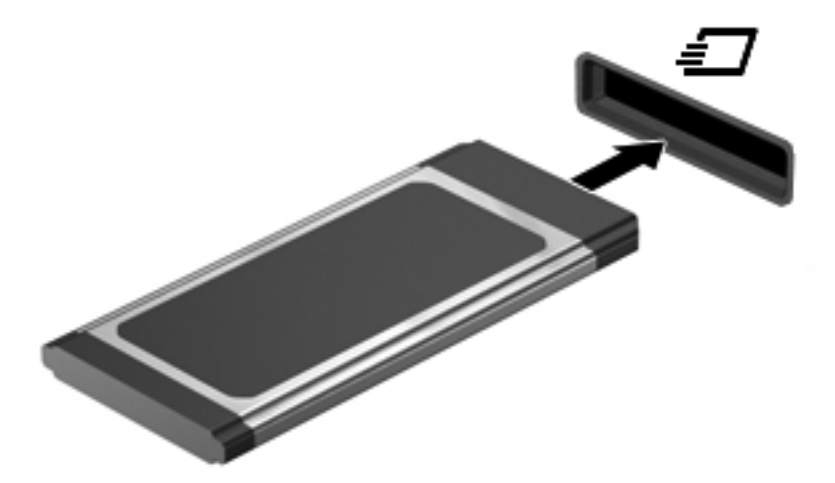

## <span id="page-69-0"></span>**"ExpressCard" kortelės išėmimas**

**ĮSPĖJIMAS:** kad sumažintumėte riziką prarasti duomenis arba sistema nepradėtų nereaguoti, išimdami "ExpressCard" atlikite toliau nurodytus veiksmus.

Įrašykite informaciją ir uždarykite visas su kortele "ExpressCard" susijusias programas.

Kad išimtumėte "ExpressCard", atlikite toliau nurodytus veiksmus.

- **1.** Atidarykite failų naršyklę pasirinkdami **Kompiuteris > Nautilus**.
- **2.** Failų naršyklės kairiojoje srityje esančiame sąraše **Vietos** šalia skaitmeninės kortelės pavadinimo spustelėkite piktogramą **Išstumti**.

jums pranešama, kad saugu pašalinti aparatūros įrenginį.

- **3.** Atlaisvinkite ir išimkite "ExpressCard" kortelę:
	- **a.** Atsargiai paspauskite "ExpressCard" kortelę (1), kad ją atlaisvintumėte.
	- **b.** Ištraukite "ExpressCard" kortelę iš angos (2).

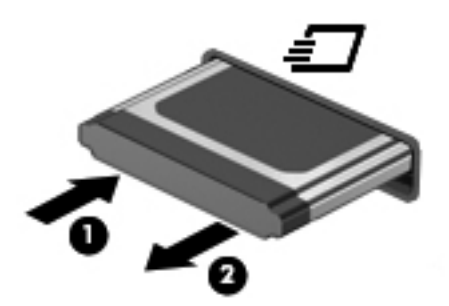

## **USB įrenginio naudojimas**

Universali nuoseklioji magistralė (USB) – tai aparatinės įrangos sąsaja, kurią galima naudoti pasirinktiniam išoriniam įrenginiui prijungti, pvz.: USB klaviatūrai, pelei, diskui, spausdintuvui, skeneriui ar šakotuvui. Įrenginiai gali būti prijungti prie sistemos.

Kai kuriems USB įrenginiams reikia papildomos palaikymo programinės įrangos, kuri paprastai yra pridėta prie įrenginio. Išsamesnės informacijos apie įrenginiui skirtą programinę įrangą ieškokite gamintojo instrukcijose.

Kompiuteryje yra 4 USB prievadai, kurie palaiko USB 2.0 įrenginius. Pasirinktinis USB šakotuvas leidžia su kompiuteriu naudoti papildomų USB prievadų.

## **USB įrenginio prijungimas**

**ĮSPĖJIMAS:** Kad nesugadintumėte USB jungties, prijungdami USB įrenginį, nenaudokite jėgos.

**▲** Kad prijungtumėte USB įrenginį prie kompiuterio, junkite įrenginio USB kabelį į USB prievadą.

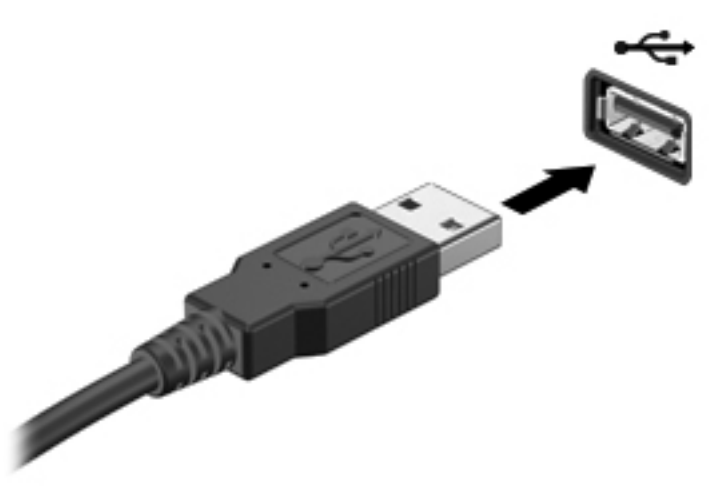

Aptikus įrenginį, girdėti signalas.

**PASTABA:** kai prijungiate USB įrenginį, pranešimų srityje gali būti parodytas pranešimas, kad sistema atpažino šį įrenginį.

## **USB įrenginio atjungimas**

**ĮSPĖJIMAS:** kad nesugadintumėte USB jungties, netraukite kabelio, norėdami atjungti USB įrenginį.

**ĮSPĖJIMAS:** kad neprarastumėte informacijos ir sistema netaptų neveikli, saugiai atjunkite USB įrenginį atlikdami toliau nurodytą procedūrą.

Norėdami atjungti USB įrenginį:

- **1.** Atidarykite failų naršyklę pasirinkdami **Kompiuteris > Nautilus**.
- **2.** Failų naršyklės kairiojoje srityje esančiame sąraše **Vietos** šalia įrenginio pavadinimo spustelėkite piktogramą **Išstumti**.
- **3.** Atjunkite įrenginį.

**PASTABA:** USB pelę arba klaviatūrą atjungti galite atjungdami įrenginį nuo kompiuterio. USB saugojimo įrenginius nuo kompiuterio reikia atjungti atliekant anksčiau pateiktus veiksmus.

## <span id="page-71-0"></span>**Papildomų išorinių įrenginių naudojimas**

**PASTABA:** daugiau informacijos apie reikiamą programinę įrangą, tvarkykles ar prievadų naudojimą ieškokite gamintojo instrukcijose.

Norėdami prie kompiuterio prijungti išorinį įrenginį, atlikite toliau nurodytus veiksmus.

**ĮSPĖJIMAS:** kad prijungdami įrenginį su išoriniu maitinimu sumažintumėte įrangos gedimo pavojų, išjunkite įrenginį ir ištraukite kintamosios srovės elektros laidą.

- **1.** Prijunkite įrenginį prie kompiuterio.
- **2.** Jei norite prijungti maitinamą įrenginį, įrenginio maitinimo kabelį junkite į įžemintą kintamosios srovės lizdą.
- **3.** Įjunkite prietaisą.

Norėdami išjungti nemaitinamą išorinį įrenginį, išjunkite jį ir atjunkite nuo kompiuterio. Norėdami išjungti maitinamą išorinį įrenginį, išjunkite jį ir atjunkite nuo kompiuterio, tada ištraukite kintamosios srovės elektros laidą.

### **Pasirinktinių išorinių diskų įrenginių naudojimas**

Keičiami išoriniai diskų įrenginiai praplečia informacijos saugojimo ir pasiekimo parinktis. Prie kompiuterio USB prievado galite prijungti USB diskų įrenginį.

PASTABA: HP išoriniai USB optinių diskų įrenginiai turi būti jungiami prie maitinamo kompiuterio USB prievado.

USB diskų įrenginiai būna šių tipų:

- **1,44 megabaitų dydžio diskelių įrenginys,**
- Išorinis standusis diskas (standusis diskas su adapteriu)
- Išorinis optinių diskų įrenginys (CD ir DVD)
- "MultiBay" įrenginys
# **9 Atminties moduliai**

Kompiuterio atminties modulio skyrius yra kompiuterio apačioje.

- **PERSPĖJIMAS!** Kad išvengtumėte elektros smūgio ir nesugadintumėte įrangos, prieš dėdami atminties modulį, atjunkite energijos tiekimo laidą ir išimkite visus akumuliatorius.
- **ĮSPĖJIMAS:** elektrostatinė iškrova gali sugadinti elektroninius komponentus. Prieš pradėdami bet kokią procedūrą, būtinai palieskite įžemintą metalinį objektą, kad iškrautumėte statinį elektros krūvį.
- **PASTABA:** kad galėtumėte naudoti dviejų kanalų konfigūraciją, kai pridedate antrąjį atminties modulį, įsitikinkite, kad abu moduliai yra tokie patys.

Kaip pridėti arba pakeisti atminties modulį

**ĮSPĖJIMAS:** laikykitės toliau pateiktų nurodymų, kad neprarastumėte informacijos ir sistema netaptų neveikli.

Prieš pridėdami arba keisdami atminties modulius išjunkite kompiuterį. Neišimkite atminties modulio, kol kompiuteris įjungtas, veikia užmigdymo arba sulaikytosios veiksenos režimu.

Jei nesate tikri, ar kompiuteris išjungtas, ar veikia sulaikytosios veiksenos režimu, įjunkite kompiuterį, paspausdami įjungimo / išjungimo mygtuką. Tada išjunkite kompiuterį operacinės sistemos komandomis.

- **1.** Įrašykite savo darbą ir išjunkite kompiuterį.
- **2.** Atjunkite kintamąją srovę ir išorinius įrenginius, prijungtus prie kompiuterio.
- **3.** Išimkite akumuliatorių.
- **4.** Išsukite dangtelio varžtą **(1)**.
- **5.** Pastumkite atidarymo fiksatorius, esančius **(2)**, kad atlaisvintumėte dangtelį.

<span id="page-73-0"></span>**6.** Pastumkite dangtelį atgal **(3)**, tada keldami nuimkite jį nuo kompiuterio **(4)**.

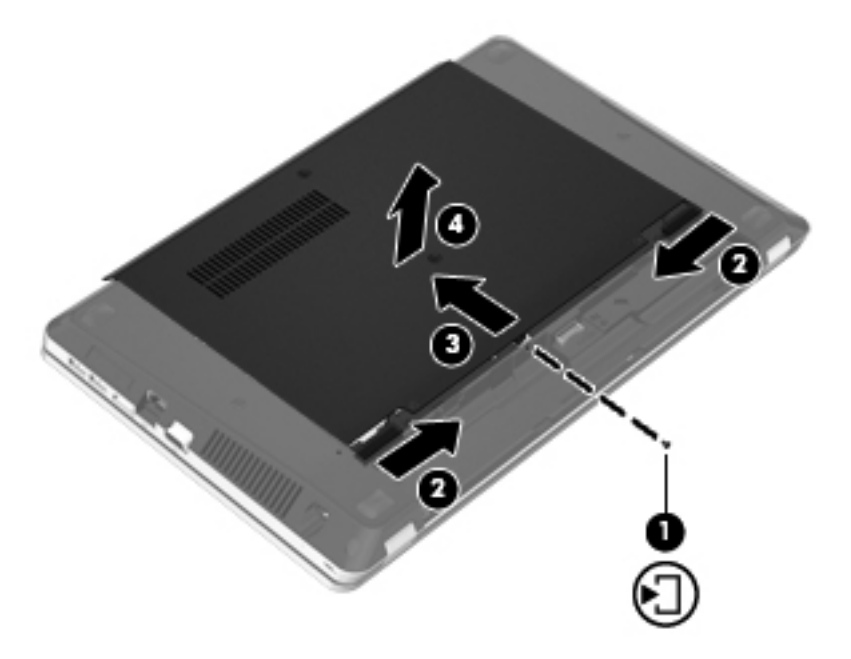

- **7.** Jei keičiate atminties modulį, išimkite esamą atminties modulį:
	- **a.** Patraukite fiksatorius **(1)** kiekvienoje atminties modulio pusėje.

Atminties modulis pakreipiamas aukštyn.

**ĮSPĖJIMAS:** kad nesugadintumėte atminties modulio, imkite jį tik už kraštų. Nelieskite atminties modulio komponentų ir nelenkite atminties modulio.

<span id="page-74-0"></span>**b.** Suimkite atminties modulio kraštą **(2)** ir švelniai ištraukite modulį iš atminties modulio angos.

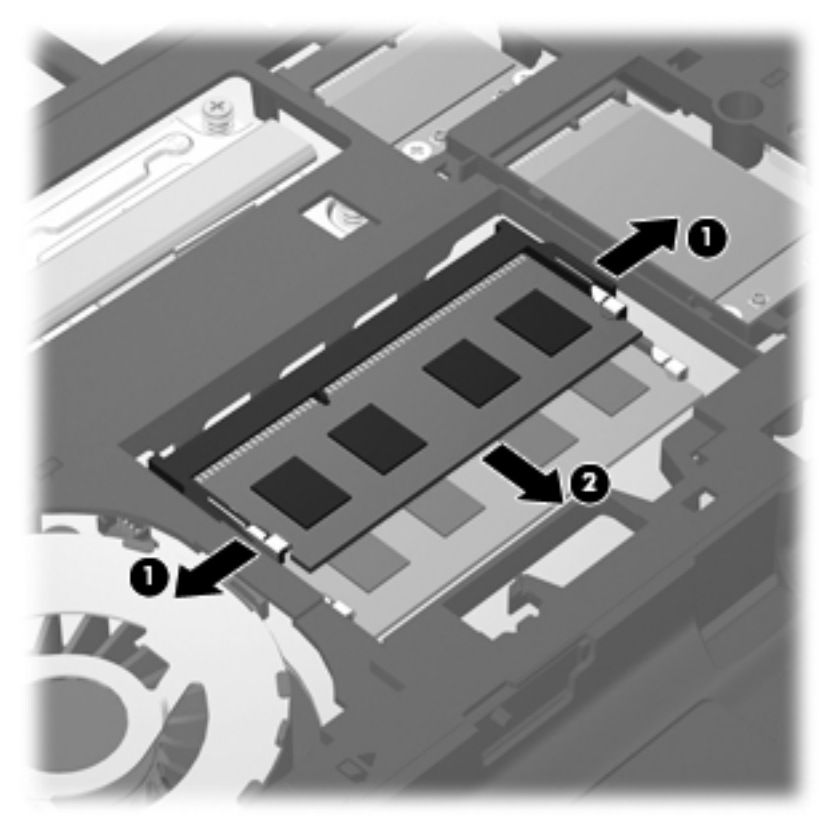

Kad apsaugotumėte atminties modulį jį išėmę, įdėkite jį į pakuotę, saugančią nuo elektrostatinio krūvio.

- **8.** Įdėkite naują atminties modulį.
	- **ĮSPĖJIMAS:** kad nesugadintumėte atminties modulio, imkite jį tik už kraštų. Nelieskite atminties modulio komponentų ir nelenkite atminties modulio.
		- **a.** Sulygiuokite atminties modulio kraštą su grioveliu **(1)** atminties modulio angos fiksatoriuje.
		- **b.** Pakreipkite atminties modulį 45 laipsnių kampu su atminties modulio skyriaus paviršiumi ir spauskite modulį **(2)** į skyrių, kol jis užsifiksuos.

<span id="page-75-0"></span>**c.** Švelniai spauskite atminties modulį **(3)** žemyn kartu su kairiuoju ir dešiniuoju kraštu, kol fiksatoriai užsifiksuos.

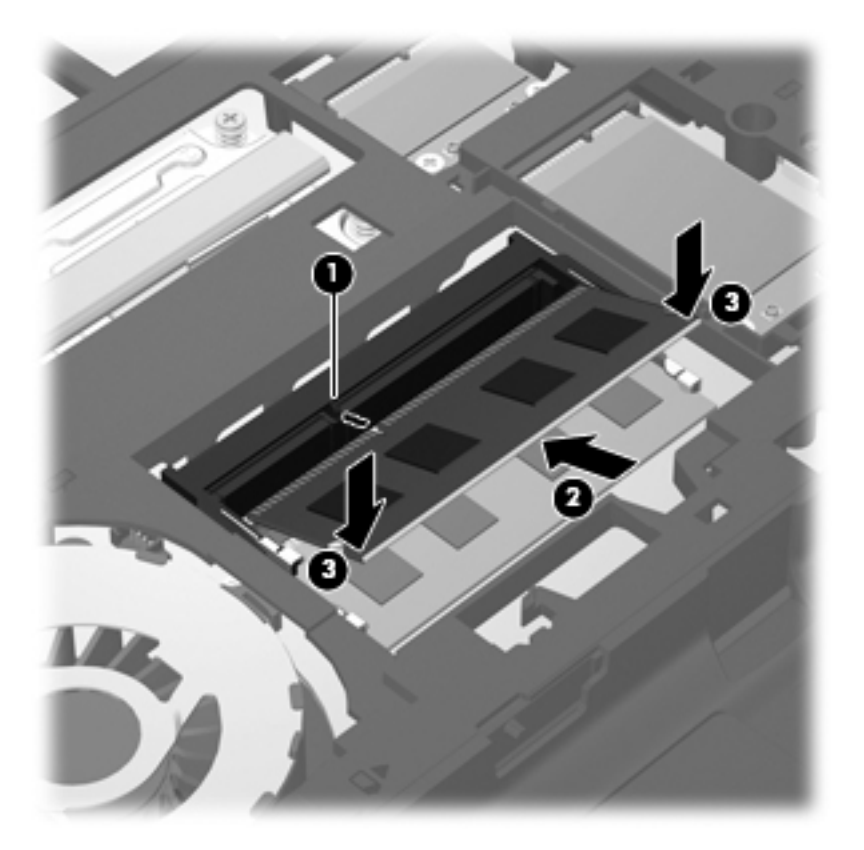

**9.** Sulygiuokite dangtelio fiksatorius su angomis kompiuteryje **(1)**, tada stumdami dangtelį jį uždarykite **(2)**.

Atidarymo fiksatoriai automatiškai užfiksuos dangtelį reikiamoje vietoje **(3)**.

**10.** Įsukite dangtelio varžtą **(4)**.

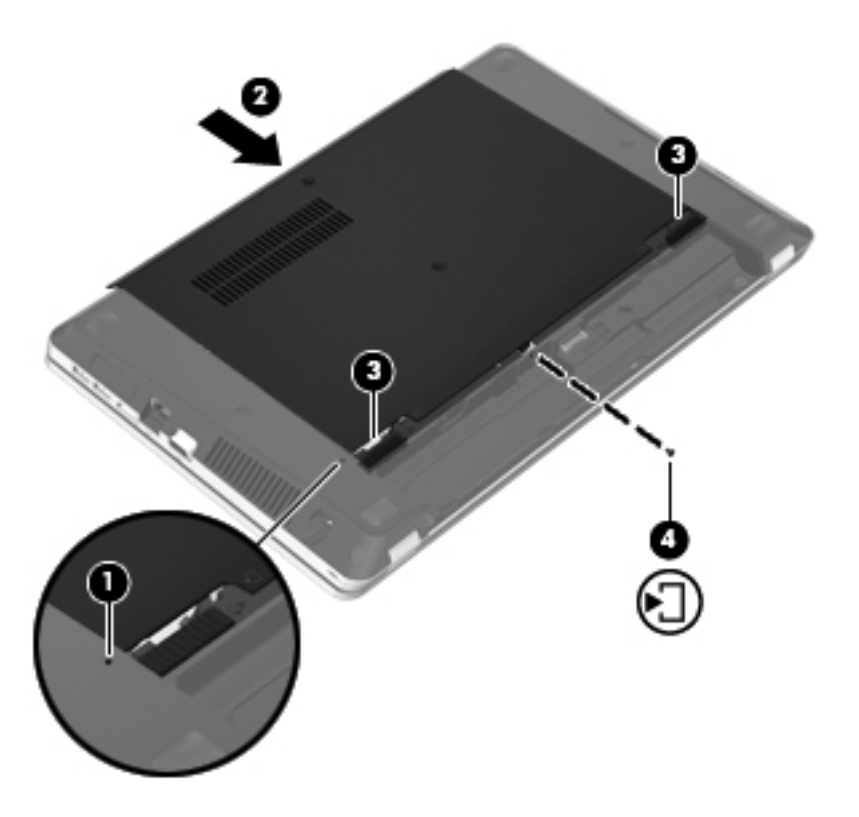

- **11.** Įdėkite atgal akumuliatorių.
- **12.** Prijunkite kintamosios srovės šaltinį ir išorinius įrenginius prie kompiuterio.
- **13.** Įjunkite kompiuterį.

# **10 Sauga**

Šioje dalyje yra šie skyriai:

- Kaip apsaugoti kompiuterį
- Slaptažodžių [naudojimas](#page-78-0)
- [Užkardos programin](#page-81-0)ės įrangos naudojimas
- [Pasirinktinio saugos kabelio montavimas](#page-82-0)

# **Kaip apsaugoti kompiuterį**

**PASTABA:** apsaugos priemonės gali atbaidyti, tačiau jos negarantuoja kompiuterio apsaugos nuo programinių įsilaužimų arba fizinio sugadinimo ar vagystės.

Jūsų kompiuteryje įdiegtos saugos funkcijos gali apsaugoti kompiuterį, asmeninę informaciją ir duomenis nuo įvairių pavojų. Jūsų naudojimosi kompiuteriu ypatumai lemia, kokiomis saugos funkcijomis jums reikia naudotis.

Operacinė sistema leidžia naudotis kai kuriomis saugos funkcijomis. Papildomos saugos funkcijos išvardytos pateiktoje lentelėje. Daugelį šių papildomų saugos funkcijų galima sukonfigūruoti kompiuterio sąrankoje "Computer Setup".

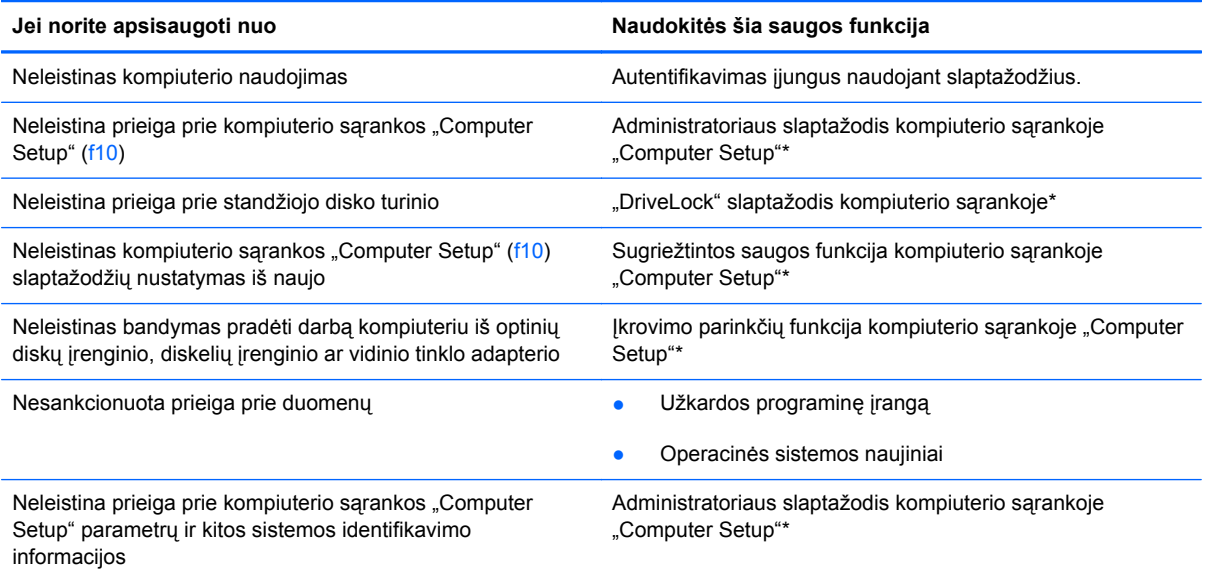

<span id="page-78-0"></span>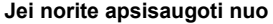

**Jei norite apsisaugoti nuo Naudokitės šia saugos funkcija**

Neleistinas kompiuterio išėmimas Apsauginio troso lizdas (naudojamas su pasirinktiniu apsauginiu trosu)

\*Kompiuterio sąranka "Computer Setup" paleidžiama įjungiant arba paleidžiant kompiuterį iš naujo ir paspaudžiant klavišą f10. Kai naudojate kompiuterio sąranką "Computer Setup", turite naršyti ir atlikti pasirinkimus naudodami kompiuterio klavišus.

# **Slaptažodžių naudojimas**

Slaptažodis yra ženklų kombinacija, kurią pasirenkate savo kompiuterio informacijai apsaugoti. Galite nustatyti kelių tipų slaptažodžius, atsižvelgiant į tai, kaip norite kontroliuoti prieigą prie savo informacijos. Slaptažodžius galima nustatyti operacinėje sistemoje arba kompiuterio sąrankoje "Computer Setup", kuri yra iš anksto įdiegta kompiuteryje.

**PASTABA:** siekiant sumažinti negrąžinamo kompiuterio užrakinimo pavojaus, užsirašykite kiekvieną slaptažodį ir laikykite jį saugioje vietoje.

### **Slaptažodžių nustatymas operacinėje sistemoje**

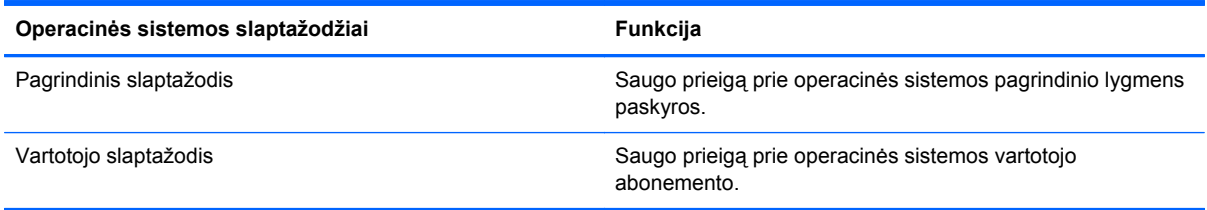

## **Slaptažodžių nustatymas kompiuterio sąrankoje "Computer Setup"**

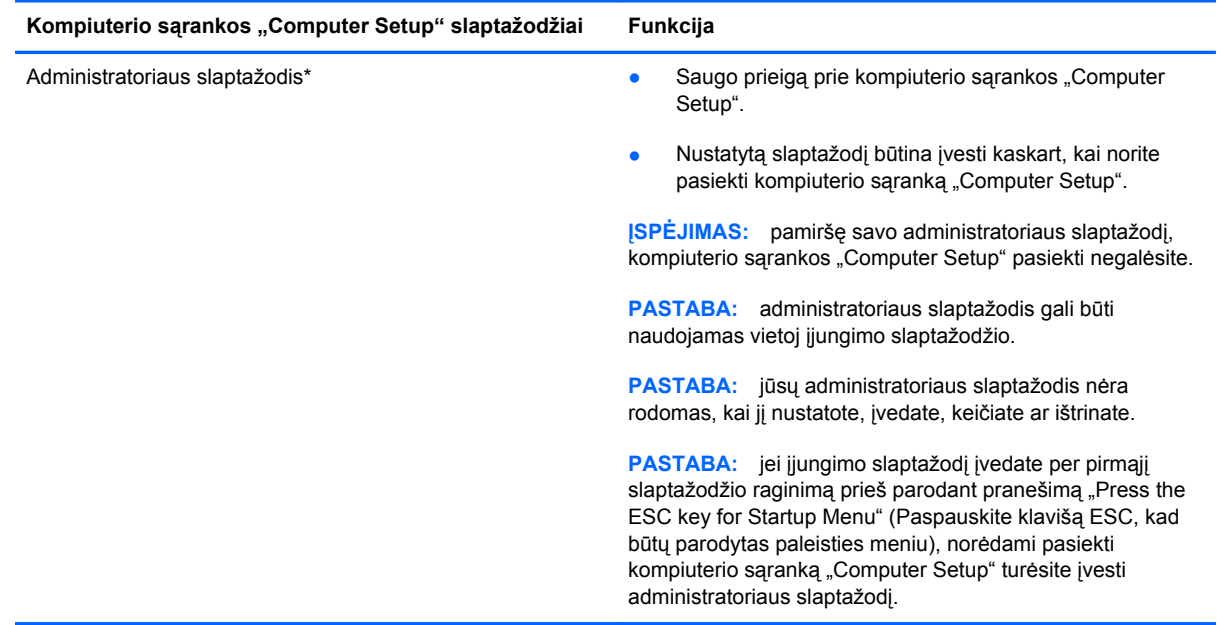

<span id="page-79-0"></span>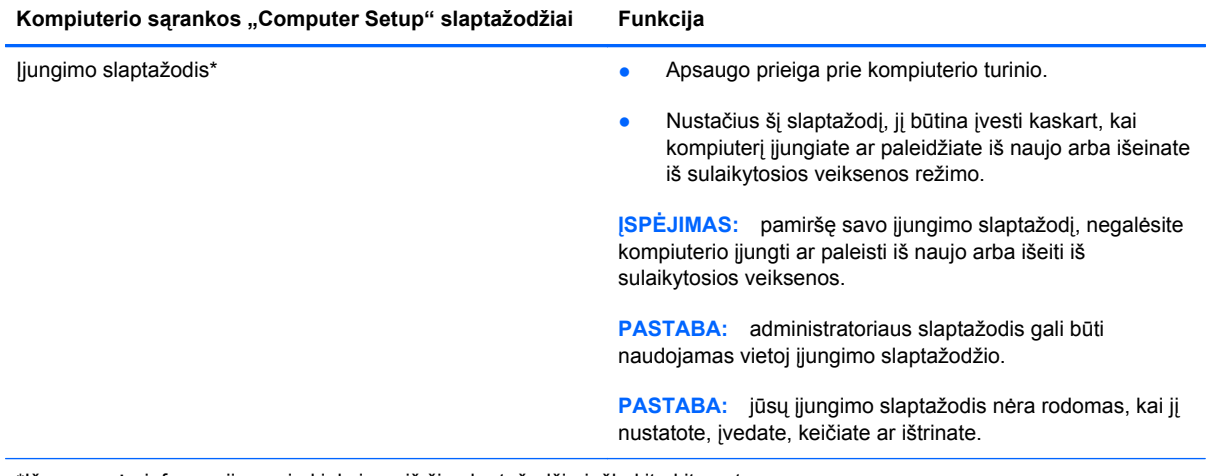

\*Išsamesnės informacijos apie kiekvieną iš šių slaptažodžių ieškokite kitose temose.

### **Administratoriaus slaptažodžio tvarkymas**

Jei norite nustatyti, keisti arba panaikinti šį slaptažodį, atlikite nurodytus veiksmus.

- **1.** Kompiuterio sąranką "Computer Setup" atidarykite įjungdami arba paleisdami kompiuterį iš naujo. Apatiniame kairiajame ekrano kampe, pasirodžius pranešimui "Press the ESC key for Startup Menu" (Norėdami įjungti Paleisties meniu, spauskite klavišą ESC), spauskite klavišą esc. Pasirodžius paleisties meniu, spauskite klavišą f10.
- **2.** Rodyklėmis pažymėtais klavišais pasirinkite **Security** (Sauga) **> Set Administrator password** (Nustatyti administratoriaus slaptažodį), tada paspauskite klavišą enter.
	- Norėdami nustatyti administratoriaus slaptažodį, įveskite slaptažodį į laukus **Enter New Password** (Įvesti naują slaptažodį) ir **Confirm New Password** (Patvirtinti naują slaptažodį), tada paspauskite klavišą enter.
	- Norėdami pakeisti administratoriaus slaptažodį, įveskite esamą slaptažodį į lauką **Enter Current Password** (Įvesti esamą slaptažodį), į laukus **Enter New Password** (Įvesti naują slaptažodį) ir **Confirm New Password** (Patvirtinti naują slaptažodį) įveskite naują slaptažodį, tada spauskite klavišą enter.
	- Norėdami ištrinti administratoriaus slaptažodį, įveskite esamą slaptažodį į lauką **Enter** Password (Ivesti slaptažodi), tada 4 kartus paspauskite enter.
- 3. Norėdami įrašyti pakeitimus ir išeiti iš kompiuterio sąrankos "Computer Setup", rodyklėmis pažymėtais klavišais pasirinkite **Exit** (Išeiti)**> Exit Saving Changes** (Išeiti įrašius pakeitimus).

Jūsų pakeitimai įsigalios iš naujo paleidus kompiuterį.

#### **Administratoriaus slaptažodžio įvedimas**

Dialogo lange **Enter password** (Įvesti slaptažodį) įveskite administratoriaus slaptažodį, tada spauskite enter. Po trijų nesėkmingų bandymų įvesti administratoriaus slaptažodį, turėsite paleisti kompiuterį iš naujo ir bandyti vėl.

### <span id="page-80-0"></span>**Įjungimo slaptažodžio tvarkymas**

Jei norite nustatyti, keisti arba panaikinti šį slaptažodį, atlikite nurodytus veiksmus.

- **1.** Kompiuterio sąranką "Computer Setup" atidarykite įjungdami arba paleisdami kompiuterį iš naujo. Apatiniame kairiajame ekrano kampe, pasirodžius pranešimui "Press the ESC key for Startup Menu" (Norėdami įjungti Paleisties meniu, spauskite klavišą ESC), spauskite klavišą esc. Pasirodžius paleisties meniu, spauskite klavišą f10.
- **2.** Rodyklėmis pažymėtais klavišais pasirinkite **Security** (Sauga) **> Set Power-On Password** (Nustatyti įjungimo slaptažodį) ir paspauskite klavišą enter.
	- Norėdami nustatyti įjungimo slaptažodį, įveskite slaptažodį į laukus **Enter New Password** (Įvesti naują slaptažodį) ir **Confirm New Password** (Patvirtinti naują slaptažodį), tada paspauskite klavišą enter.
	- Norėdami pakeisti įjungimo slaptažodį, įveskite esamą slaptažodį į lauką **Enter Current** Password (Įvesti esamą slaptažodį), į laukus Enter New Password (Įvesti naują slaptažodį) ir **Confirm New Password** (Patvirtinti naują slaptažodį) įveskite naują slaptažodį, tada spauskite klavišą enter.
	- Norėdami panaikinti įjungimo slaptažodį, lauke **Enter Current Password** (Įvesti esamą slaptažodį) įveskite esamą slaptažodį ir 4 kartus paspauskite klavišą enter.
- **3.** Norėdami įrašyti pakeitimus ir išeiti iš kompiuterio sąrankos "Computer Setup", rodyklėmis pažymėtais klavišais pasirinkite **Exit** (Išeiti)**> Exit Saving Changes** (Išeiti įrašant pakeitimus).

Jūsų pakeitimai įsigalios iš naujo paleidus kompiuterį.

#### **Įjungimo slaptažodžio įvedimas**

Pasirodžius raginimui **Enter Password** (Įvesti slaptažodį), įveskite savo slaptažodį ir spauskite klavišą enter. Po 3 nesėkmingų bandymų įvesti įjungimo slaptažodį, turėsite iš naujo paleisti kompiuterį ir bandyti vėl.

# <span id="page-81-0"></span>**Užkardos programinės įrangos naudojimas**

Ugniasienės skirtos apsaugoti nuo neleistinos prieigos prie sistemos arba tinklo. Ugniasienė gali būti kompiuteryje ir (arba) tinkle įdiegta programinė įranga arba tai gali būti tiek aparatinės, tiek programinės įrangos sprendimas.

Galima rinktis iš dviejų tipų ugniasienių:

- Pagrindinio kompiuterio užkardos programinė įranga, apsaugant tik tą kompiuterį, kuriame yra įdiegta.
- Tinklo užkardos veikia tarp DSL arba laido modemo ir namų tinklo bei apsaugo visus tinklo kompiuterius.

Kai sistemoje įrengiama ugniasienė, visi duomenys, siunčiami į sistemą ir iš jos, yra stebimi ir lyginami su naudotojo nustatytų saugumo kriterijų rinkiniu. Visi šių kriterijų neatitinkantys duomenys yra blokuojami.

Jūsų kompiuteryje arba tinklo įrangoje jau gali būti įrengta ugniasienė. Jei ne, galima pasirinkti ugniasienės sprendimą.

**PASTABA:** tam tikromis aplinkybėmis užkarda gali užblokuoti prieigą prie interneto žaidimų, trukdyti spausdinimo darbą ar bendrą failų naudojimą tinkle arba blokuoti el. paštu siunčiamų priedų gavimą. Norėdami laikinai išspręsti problemą, užblokuokite užkardą, o atlikę reikiamą užduotį vėl ją įjunkite. Norėdami pašalinti problemą visam laikui, iš naujo sukonfigūruokite užkardą.

# <span id="page-82-0"></span>**Pasirinktinio saugos kabelio montavimas**

**PASTABA:** apsauginis kabelis yra sulaikomoji priemonė, tačiau jis negali garantuoti, kad kompiuteris nebus sugadintas ar pavogtas.

PASTABA: jūsų kompiuterio apsauginio kabelio anga gali atrodyti kitaip nei parodyta šio skyriaus iliustracijoje. Žr. ["Pažintis su kompiuteriu"](#page-13-0) 4 puslapyje, jei norite sužinoti, kur yra jūsų kompiuterio apsauginio kabelio anga.

- **1.** Apsauginio kabelio kilpą uždėkite ant kokio nors pritvirtinto objekto.
- **2.** Įstatykite raktą **(1)** į kabelio spyną **(2)**.
- **3.** Įkiškite kabelio spyną į apsauginio kabelio lizdą kompiuteryje **(3)** ir užrakinkite kabelio spyną raktu.

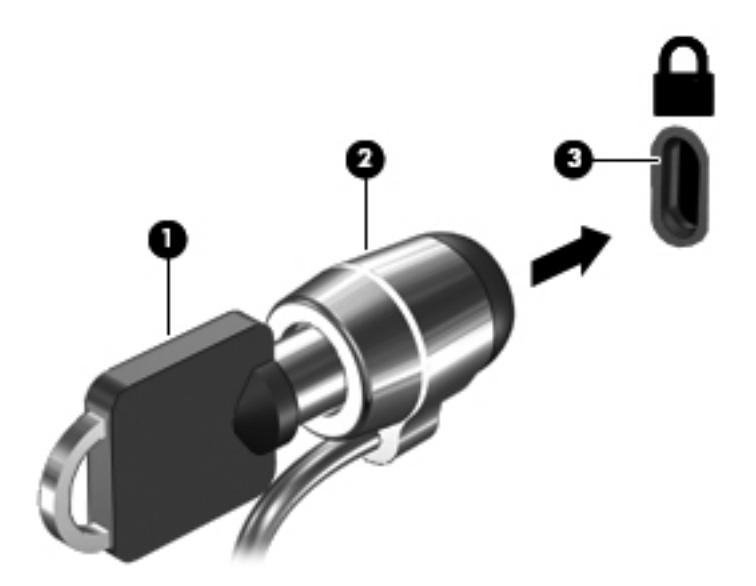

**4.** Išimkite raktą ir laikykite jį saugioje vietoje.

# <span id="page-83-0"></span>**11 Atsarginių kopijų kūrimas ir atkūrimas**

Šioje dalyje yra šie skyriai:

- Sistemos atkū[rimo vykdymas](#page-84-0)
- [Informacijos atsargini](#page-85-0)ų kopijų kūrimas

Sugedusi sistema atkuriama pagal vėliausiai sukurtą atsarginę kopiją. Įdiegę naują programinę įrangą arba įrašę duomenų failų, turite toliau reguliariai kurti atsargines sistemos kopijas, kad nuolat turėtumėte tinkamą naujausią atsarginę kopiją.

# <span id="page-84-0"></span>**Sistemos atkūrimo vykdymas**

Atkūrimo funkcija suteikia galimybę pataisyti arba atkurti pradinę gamyklinę kompiuterio būseną. Atkūrimo funkcija veikia iš priskirtojo atkūrimo skaidinio, esančio standžiajame diske. Šio tipo atkūrimu atkuriama gamyklinė kompiuterio būsena nenaudojant atkuriamųjų diskų.

**ĮSPĖJIMAS:** naudojant atkūrimo funkciją visas standžiojo disko turinys bus panaikintas, o standusis diskas bus suformatuotas. Visa kompiuteryje įdiegta programinė įranga ir visi sukurti failai bus negrąžinamai pašalinti. Atkūrimo įrankis iš naujo įdiegia operacinę sistemą ir gamintojo įdiegtas HP programas bei tvarkykles. HP neįdiegta programinė įranga, tvarkyklės ir naujinimai turi būti rankiniu būdu įdiegti iš naujo. Asmeniniai failai turi būti atkurti iš atsarginių jų kopijų.

Kaip atkurti kompiuterį iš skaidinio:

- **1.** Jei įmanoma, sukurkite visų asmeninių failų atsargines kopijas.
- **2.** Paleiskite kompiuterį iš naujo.
- **3.** Rodyklių klavišais pasirinkite **Atkūrimas**, tada spauskite enter.
- **4.** Vykdykite ekrane pateikiamus nurodymus.
- PASTABA: jei negalite įkrauti (paleisti) kompiuterio iš standžiojo disko skaidinio su pagrindine operacine sistema arba iš atkūrimo skaidinio, turite įsigyti *SUSE Linux Enterprise Desktop Operating System* DVD ir iš naujo įdiegti operacinę sistemą. Jei reikia papildomos informacijos, su kompiuteriu pateikiamame lankstinuke *Visame pasaulyje galiojantys telefonų numeriai*.

# <span id="page-85-0"></span>**Informacijos atsarginių kopijų kūrimas**

Reguliariai turėtumėte sukurti atsargines kompiuterio failų kopijas, kad visada turėtumėte naujausią kopiją. Atsargines informacijos kopijas galite kurti rankiniu būdu pasirinktiniame išoriniame diske, tinklo diskų įrenginyje arba diskuose. Kurkite atsargines sistemos kopijas toliau nurodytais atvejais:

- Reguliariai suplanuotu laiku
- **•** Prieš taisant ar atkuriant kompiuterį
- **•** Prieš pridedant arba modifikuojant aparatūrą ar programinę įrangą

Norėdami sukurti atsarginę pagrindinio katalogo failų kopiją naudodami atsarginio kopijavimo tvarkyklės parametrus:

- **1.** Pasirinkite **Kompiuteris > Daugiau programų > Įrankiai > Atsarginio kopijavimo tvarkyklės parametrai**, tada spustelėkite mygtuką **Sukurti atsarginę pagrindinio katalogo kopiją**.
- **2.** Spustelėkite dialogo lango meniu **Saugyklos paskirties vieta** ir pasirinkite vietą, kurioje norite įrašyti sukurtas atsargines kopijas.
- **3.** Spustelėkite dialogo lango meniu **Planuoti** ir pasirinkite laiką, kuriuo reguliariai norite atlikti atsarginį kopijavimą.

Jei informacijos atsarginę kopiją norite kurti dabar, spustelėkite žymės langelį **Kurti atsarginę kopiją dabar**.

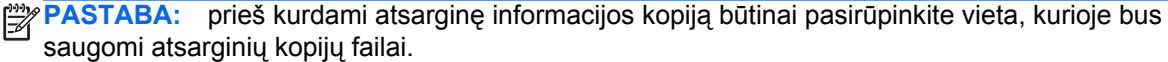

**4.** Spustelėkite mygtuką **Įrašyti ir kurti atsarginę kopiją**, kad paleistumėte atsarginio kopijavimo procesą ir įrašytumėte atsarginio kopijavimo parametrus.

Atsarginių kopijų atkūrimas:

- **1.** Pasirinkite **Kompiuteris > Daugiau programų > Įrankiai > Atsarginio kopijavimo tvarkyklės atkūrimas**.
- **2.** Spustelėkite dialogo lango meniu **Atsarginės kopijos šaltinis** ir pasirinkite vietą, kurioje saugomi atsarginių kopijų failai.
- **3.** Spustelėkite dialogo lango meniu **Atkūrimo paskirties vieta** ir pasirinkite paskirties vietą, į kurią bus atkuriami failai.
- **4.** Norėdami atkurti visus pasirinktoje vietoje esančius failus, spustelėkite mygtuką **Atkurti visus failus**. Norėdami atkurti tik pasirinktus failus, spustelėkite mygtuką **Atkurti pasirinktus failus**, tada spustelėkite mygtuką **Pasirinkti failus** ir pasirinkite norimus atkurti failus.
- **5.** Dalyje **Atkūrimo taškas** spustelėkite atsarginės kopijos laiką ir datą.

**PASTABA:** jei atsarginę kopiją sukūrėte kelis kartus, spustelėkite mygtuką **Naudoti naujausią versiją**, kad atkurtumėte naujausią versiją.

**6.** Spustelėkite mygtuką **Atkurti**, kad paleistumėte failų atkūrimą, arba spustelėkite mygtuką **Atšaukti**, kad operaciją atšauktumėte.

# <span id="page-86-0"></span>**12 Kompiuterio sąranka**

"Computer Setup" (Kompiuterio sąranka) arba bazinė įvesties / išvesties sistema (BIOS), valdo ryšį tarp visų sistemos įvesties ir išvesties įtaisų (pvz., diskų įrenginiai, ekranas, klaviatūra, pelė ir spausdintuvas). "Computer Setup" (Kompiuterio sąranka) priemonėje yra visų tipų įdiegtų periferinių įrenginių, kompiuterio paleisties sekos nustatymai ir sistemos bei išplėstos atminties kiekis.

**PASTABA:** būkite itin atsargūs, kai atliekate pakeitimus kompiuterio sąrankoje. Padarius klaidų kompiuteris gali tinkamai neveikti.

## **Kompiuterio sąrankos paleidimas**

PASTABA: prie USB prievado prijungta išorinė klaviatūra ar pelė per kompiuterio sąranką gali būti naudojamos tik tuo atveju, jei įgalintas senų USB įrenginių palaikymas.

Kad pradėtumėte kompiuterio sąranką, atlikite toliau nurodytus veiksmus.

- **1.** Įjunkite arba iš naujo paleiskite kompiuterį ir spauskite klavišą esc, kol ekrane rodomas pranešimas "Press the ESC key for Startup Menu" ("Spauskite klavišą ESC, kad būtų rodomas paleisties meniu").
- **2.** Norėdami patekti į priemonę "Computer Setup" ("Kompiuterio sąranka"), paspauskite klavišą f10.

## **Kompiuterio sąrankos naudojimas**

### **Naršymas ir pasirinkimas kompiuterio sąrankoje**

Norėdami naršyti ir pasirinkti kompiuterio sąrankoje, atlikite toliau nurodytus veiksmus.

- **1.** Įjunkite arba iš naujo paleiskite kompiuterį ir spauskite klavišą esc, kol ekrane rodomas pranešimas "Press the ESC key for Startup Menu" ("Spauskite klavišą ESC, kad būtų rodomas paleisties meniu").
	- Jei norite pasirinkti meniu ar meniu punktą, naudokite tabuliatoriaus klavišą ir klaviatūros rodyklių klavišus, tada spauskite enter, arba, kad spustelėtume punktą, naudokite žymeklio įrenginį.
	- Kad slinktumėte aukštyn ir žemyn, spauskite ekrano viršutiniame dešiniajame kampe esančias rodykles aukštyn ir žemyn, arba naudokite rodyklės aukštyn ar rodyklės žemyn klavišus.
	- Jei norite uždaryti atidarytus dialogo langus ir grįžti į pagrindinį kompiuterio sąrankos ekraną, paspauskite esc, tada vykdykite ekrane pateikiamus nurodymus.

<span id="page-87-0"></span>**PASTABA:** galite naudoti žymeklio įrenginį (jutiklinę planšetę, rodomąją lazdelę arba USB pelę) arba klaviatūrą, jei norite naršyti arba pasirinkti kompiuterio sąrankoje.

2. Norėdami patekti į priemonę "Computer Setup" ("Kompiuterio sąranka"), paspauskite klavišą f10.

Jei norite išeiti iš kompiuterio sąrankos meniu, pasirinkite vieną iš toliau pateiktų metodų.

● Norėdami išeiti iš kompiuterio sąrankos neįrašę pakeitimų, spustelėkite piktogramą **Exit** (Išeiti), esančią apatiniame kairiajame ekrano kampe, tada vykdykite ekrane pateikiamus nurodymus.

– arba –

Naudokite tabuliatoriaus klavišą ir rodyklių klavišus, kad pasirinktumėte **File >** (Failas) **Ignore Changes and Exit** (Ignoruoti pakeitimus ir išeiti), tada paspauskite enter.

– arba –

● Norėdami įrašyti pakeitimus ir išeiti iš kompiuterio sąrankos meniu, spustelėkite piktogramą **Save** (Įrašyti), esančią apatiniame kairiajame ekrano kampe, tada vykdykite ekrane pateikiamus nurodymus.

– arba –

Naudokite tabuliatoriaus klavišą ir rodyklių klavišus, kad pasirinktumėte **File >** (Failas) **Save Changes and Exit** (Irašyti pakeitimus ir išeiti), tada paspauskite enter.

Jūsų pakeitimai bus pritaikyti iš naujo paleidus kompiuterį.

### **Gamyklinių nuostatų atkūrimas kompiuterio sąrankoje**

**PASTABA:** atkuriant numatytąsias nuostatas standžiojo disko režimas nebus pakeistas.

Jei norite atkurti gamyklines kompiuterio sąrankos nuostatas, atlikite toliau nurodytus veiksmus.

- **1.** Įjunkite arba iš naujo paleiskite kompiuterį ir spauskite klavišą esc, kol ekrane rodomas pranešimas "Press the ESC key for Startup Menu" ("Spauskite klavišą ESC, kad būtų rodomas paleisties meniu").
- 2. Norėdami patekti į priemonę "Computer Setup" ("Kompiuterio sąranka"), paspauskite klavišą f10.
- **3.** Naudokite žymeklio įrenginį arba rodyklių klavišus, kad pasirinktumėte **File** (Failas) **> Restore Defaults** (Atkurti numatytąsias nuostatas).
- **4.** Vadovaukitės ekrane pateikiamomis instrukcijomis.
- **5.** Norėdami įrašyti pakeitimus ir išeiti, spustelėkite piktogramą **Save** (Įrašyti), esančią apatiniame kairiajame ekrano kampe, tada vykdykite ekrane pateikiamus nurodymus.

– arba –

Naudokite rodyklių mygtukus, kad pasirinktumėte **File** (Failas) **> Save Changes and Exit** (Įrašyti pakeitimus ir išeiti), tada spauskite klavišą enter.

Jūsų pakeitimai bus pritaikyti iš naujo paleidus kompiuterį.

**PASTABA:** atkuriant gamyklines nuostatas slaptažodžio ir saugos nuostatos nekeičiamos.

# <span id="page-88-0"></span>**BIOS atnaujinimas**

Atnaujintos BIOS versijos gali būti pateiktos HP tinklalapyje.

HP svetainėje dauguma BIOS naujinimų pateikiami suglaudintuose failuose, kurie vadinami *SoftPaq*.

Kai kuriuose atsisiunčiamuose paketuose būna failų Readme.txt, kuriuose pateikiama failų įdiegimo ir trikčių šalinimo informacija.

### **BIOS versijos nustatymas**

Jei norite sužinoti, ar siūlomos atsisiųsti BIOS atnaujinimų versijos yra naujesnės už šiuo metu kompiuteryje įdiegtą BIOS versiją, reikia nustatyti, kokia BIOS versija įdiegta dabar.

BIOS versijos informaciją (dar vadinamą *ROM date* (ROM data) ir *System BIOS* (Sistemos BIOS)) galite peržiūrėti naudodami kompiuterio sąranką "Computer Setup".

- **1.** Kompiuterio sąrankos paleidimas.
- **2.** Naudokite žymeklio įrenginį arba rodyklių klavišus, kad pasirinktumėte **File** (Failas) **> System Information** (Sistemos informacija).

Rodoma BIOS ir kita sistemos informacija.

- **3.** Norėdami išjungti kompiuterio sąranką "Computer Setup", spustelėkite rodyklę atgal arba rodyklių klavišais pasirinkite **Failas > Nepaisyti pakeitimų ir išeiti**, tada vykdykite ekrane pateikiamus nurodymus.
- **4.** Pasirinkite **Yes** (Taip), kai būsite paraginti patvirtinti pasirinkimą Ignore Changes and Exit (Nepaisyti pakeitimų ir išeiti), tada kompiuteris bus paleistas iš naujo.

## <span id="page-89-0"></span>**BIOS atnaujinimo atsisiuntimas**

**ĮSPĖJIMAS:** norėdami sumažinti kompiuterio gedimo arba nesėkmingo įdiegimo pavojų, BIOS atnaujinimą atsisiųskite ir įdiekite tik naudodami patikimą išorinės srovės šaltinį – kintamosios srovės adapterį. Neatsisiųskite ir neįdiekite BIOS atnaujinimų, jei kompiuteris naudoja akumuliatoriaus, prijungto prie doko, energiją arba jei yra prijungtas prie papildomo maitinimo šaltinio. Laikykitės šių nurodymų siųsdamiesi ir įdiegdami.

Neatjunkite kompiuterio maitinimo – neatjunkite maitinimo laido nuo kintamosios srovės lizdo.

Neišjunkite kompiuterio ir neinicijuokite užmigdymo arba sulaikytosios veiksenos režimo.

Nepridėkite, nenuimkite, neprijunkite ir neatjunkite jokių įrenginių, kabelių arba laidų.

- **1.** Atidarykite žiniatinklio naršyklę, eikite į <http://www.hp.com/support>ir pasirinkite savo šalį arba regioną.
- **2.** Spustelėkite programinės įrangos ir tvarkyklių atsisiuntimo parinktį, produkto pavadinimo lauke įveskite savo kompiuterio modelio numerį ir paspauskite klavišą enter.
- **3.** Modelių sąraše spustelėkite konkretų turimą gaminį.
- **4.** Spustelėkite reikiamą operacinę sistemą.
- **5.** Eikite į BIOS skyrių ir atsisiųskite BIOS programinės įrangos paketą.
- **6.** Vykdykite pateikiamus nurodymus ir įdiekite atsisiųstą BIOS programinės įrangos paketą.

**PASTABA:** ekrane pasirodžius sėkmingos įdiegties pranešimui, atsisiųstą failą iš standžiojo disko galite pašalinti.

# <span id="page-90-0"></span>**A Trikčių šalinimas ir palaikymas**

Šiame priede yra šie skyriai:

- Problemų sprendimas
- Kreipimasis į klientų [aptarnavimo skyri](#page-94-0)ų
- **[Lipdukai](#page-95-0)**

## **Problemų sprendimas**

Šiuose skyriuose aprašomos kelios dažnai kylančios problemos ir jų sprendimai.

### **Nepavyksta paleisti kompiuterio**

Šie pasiūlymai gali padėti nustatyti, kodėl kompiuteris neįsijungia, kai spaudžiate maitinimo mygtuką.

Jei kompiuteris prijungtas prie kintamosios srovės lizdo, prie lizdo prijungdami kitą elektros įrenginį patikrinkite, ar lizde tiekiamas pakankamas maitinimas.

**PASTABA:** naudokite tik su šiuo kompiuteriu suteiktą kintamosios srovės adapterį arba adapterį, kurį patvirtino HP.

Jei kompiuteris yra prijungtas ne prie kintamosios srovės lizdo, o prie išorinio maitinimo šaltinio, prijunkite kompiuterį prie kintamosios srovės lizdo naudodami kintamosios srovės adapterį. Įsitikinkite, kad maitinimo kabelio ir kintamosios srovės adapterio jungtys patikimai sujungtos.

### **Kompiuterio ekranas tuščias**

Jei ekranas yra tuščias, nors kompiuterio neišjungėte, priežastis gali būti vienas ar daugiau iš šių nustatymų:

- Gali būti įjungtas kompiuterio užmigdymo arba sulaikytosios veiksenos režimas. Norėdami išjungti užmigdymo arba sulaikytosios veiksenos režimą, trumpai paspauskite maitinimo mygtuką. Užmigdymo ir sulaikytosios veiksenos režimai yra energijos taupymo funkcijos, kurios išjungia ekraną. Užmigdymo ir sulaikytosios veiksenos režimą gali įjungti sistema, kai kompiuteris veikia, bet nėra naudojamas, arba kai kompiuterio akumuliatoriaus įkrova pasiekia žemą lygį. Norėdami pakeisti šiuos ir kitus maitinimo parametrus, pranešimų srityje, užduočių juostos dešinėje, dešiniuoju pelės klavišu spustelėkite piktogramą **Akumuliatorius**, tada spustelėkite **Nustatymai**.
- Kompiuteris gali būti nenustatytas rodyti vaizdą ekrane. Jeigu norite perkelti vaizdą į kompiuterio ekraną, spauskite klavišų derinį fn+f4. Naudojant daugumą modelių, kai prie kompiuterio prijungtas pasirinktinis išorinis ekranas, pavyzdžiui, monitorius, vaizdas gali būti rodomas

kompiuterio ekrane, išoriniame ekrane arba abiejuose įrenginiuose tuo pat metu. Spaudžiant klavišus fn+f4, vaizdo rodymas bus kaitaliojamas tarp rodymo kompiuterio ekrane, viename ar daugiau išorinių ekranų ir rodymo visuose įrenginiuose vienu metu.

### **Programinė įranga veikia netinkamai**

Jei programinė įranga neatsako arba veikia neįprastai, paleiskite kompiuterį iš naujo spustelėdami **Kompiuteris > Išjungimas > Paleisti iš naujo**. Jei šitaip negalite paleisti kompiuterio iš naujo, skaitykite kitą skyrių "Kompiuteris jiungtas, bet nereaguoja" 82 puslapyje.

## **Kompiuteris įjungtas, bet nereaguoja**

Jei kompiuteris yra įjungtas, tačiau nereaguoja į programinės įrangos arba klaviatūros komandas, bandykite atlikti šias kritinio išjungimo procedūras nurodyta tvarka, kol kompiuteris išsijungs.

**ĮSPĖJIMAS:** atlikdami kritinio išjungimo procedūras prarasite neįrašytą informaciją.

- Paspauskite ir palaikykite nuspaudę maitinimo mygtuką mažiausiai 5 sekundes.
- Atjunkite kompiuterį nuo išorinio maitinimo šaltinio ir išimkite akumuliatorių.

### **Kompiuteris neįprastai šiltas**

Normalu, kad naudojamas kompiuteris įšyla. Tačiau jei kompiuteris *neįprastai* šiltas, gali būti uždengtos ventiliacijos angos.

Jei įtariate, kad kompiuteris kaista, leiskite jam atvėsti iki kambario temperatūros. Įsitikinkite, kad, naudojant kompiuterį, nebūtų uždengtos ventiliacijos angos.

**PERSPĖJIMAS!** Jei norite, kad darbas kuo mažiau kenktų sveikatai, o kompiuteris neperkaistų, nedėkite jo tiesiai ant kelių ir neuždenkite vėdinimo angų. Kompiuteriu naudokitės tik ant kieto, lygaus paviršiaus. Saugokite, kad kiti kieti daiktai, pvz., netoliese esantys spausdintuvai, arba minkšti daiktai, pvz., pagalvės, antklodės ar drabužiai, neužstotų oro srauto. Be to, patikrinkite, ar įrenginiui veikiant kintamosios srovės adapteris neliečia odos arba minkšto paviršiaus, pvz., pagalvės, patiesalo ar drabužių. Kompiuteris ir kintamosios srovės adapteris atitinka vartotojui tinkamos paviršiaus temperatūros apribojimus, nustatytus tarptautiniu informacinių technologijų įrangos saugumo standartu (IEC 60950).

**PASTABA:** kompiuterio ventiliatorius įsijungia automatiškai, kad atvėsintų vidinius komponentus ir apsaugotų nuo perkaitimo. Įprasta, kad veikimo metu, vidinis ventiliatorius tai įsijungia, tai išsijungia.

### **Neveikia išorinis įrenginys**

Jei išorinis įrenginys neveikia taip, kaip turėtų, vadovaukitės šiais pasiūlymais.

- Įjunkite įrenginį pagal gamintojo instrukcijas.
- Patikrinkite, ar visos įrenginio jungtys patikimai sujungtos.
- Patikrinkite, ar įrenginiui tiekiama elektros energija.
- Patikrinkite, ar įrenginys, ypač jei jis senesnis, suderinamas su jūsų operacine sistema.
- Įsitikinkite, kad tinkamos tvarkyklės yra įdiegtos ir atnaujintos.

## <span id="page-92-0"></span>**Neveikia belaidis tinklo ryšys**

Jei belaidžio tinklo ryšys veikia ne taip, kaip tikėtasi, pasinaudokite toliau pateiktais patarimais.

- Norėdami įjungti arba išjungti belaidį arba laidinį tinklo įrenginį, pranešimų srityje, užduočių juostos dešinėje, dešiniuoju pelės klavišu spustelėkite piktogramą **Tinklo ryšys**. Norėdami įjungti įrenginius, pažymėkite žymės langelį šalia meniu parinkties. Norėdami išjungti įrenginį, išvalykite žymės langelį.
- Būtinai įjunkite belaidžio ryšio įrenginį.
- Įsitikinkite, kad niekas neužstoja belaidžių kompiuterio antenų.
- Įsitikinkite, kad kabelis arba DSL modemas bei jo elektros laidas tinkamai sujungti, o indikatoriai šviečia.
- Įsitikinkite, kad belaidis kelvedis arba prieigos taškas tinkamai sujungtas su maitinimo adapteriu ir laidiniu arba DSL modemu, o lemputės šviečia.
- Atjunkite ir prijunkite iš naujo visus kabelius, tada išjunkite ir vėl jiunkite maitinimą.

### **Optinio disko dėklas neatsidaro, kai norite išimti CD arba DVD diską**

- **1.** Įkiškite sąvaržėlės galą **(1)** į atidarymo skylutę ant priekinio diskų įrenginio dangtelio.
- **2.** Paspauskite sąvaržėlę, kad būtų išstumtas diskų dėklas, tada atsargiai traukite dėklą **(2)**, kol jis sustos.
- **3.** Atsargiai išimkite diską **(3)** iš dėklo, švelniai spausdami ašį, kelkite išorinius disko kraštus. Diską laikykite už kraštų, stenkitės nesiliesti prie plokščių paviršių.

**PASTABA:** jei išlindęs ne visas dėklas, išimdami diską atsargiai pakreipkite.

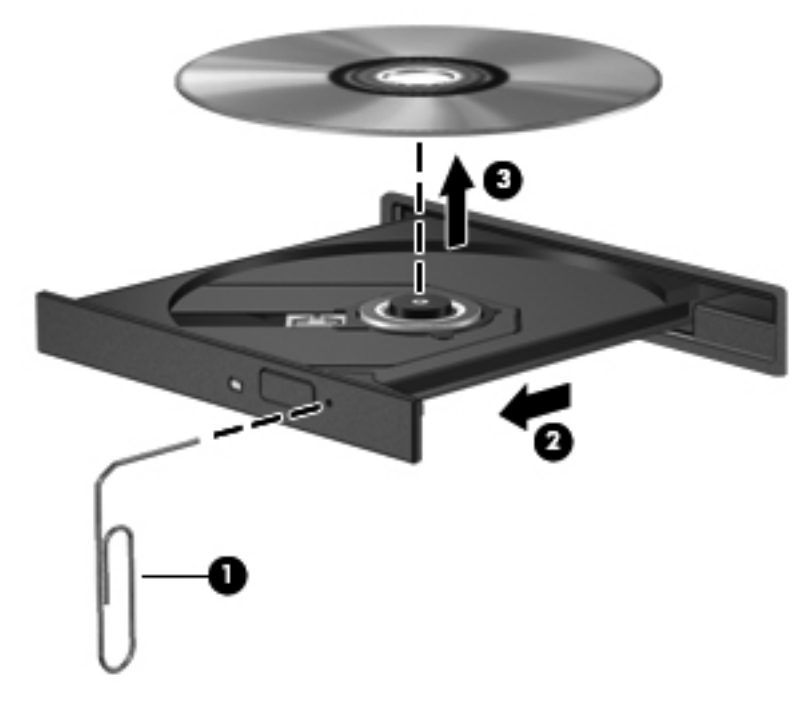

**4.** Uždarykite diskų įrenginio dėklą ir įdėkite diską į apsauginę dėžutę.

## <span id="page-93-0"></span>**Kompiuteris neaptinka optinių diskų įrenginio**

Jei operacinė sistema neaptinka prijungto įrenginio, gali būti, kad neįdiegta arba pažeista įrenginio tvarkyklės programinė įranga.

- **1.** Išimkite visus diskus iš optinio diskų įrenginio.
- **2.** Spustelėkite **Kompiuteris,** tada spustelėkite **Sistemos stebėjimas**.
- **3.** Skirtuke **Aparatūra** suraskite atminties valdiklį, esantį stulpelyje **Tipas.**
- **4.** Spustelėkite trikampį šalia įrenginių ir suraskite optinį diskų įrenginį. Jei diskas nenurodytas, jis turėtų veikti tinkamai.

### **Diskas nepasileidžia**

- Prieš atkurdami kompaktinį arba DVD diską įrašykite darbus ir išjunkite visas atidarytas programas.
- Prieš paleisdami CD ar DVD diską, atsijunkite nuo interneto.
- Įsitikinkite, kad tinkamai įdėjote diską.
- Įsitikinkite, kad diskas švarus. Jei būtina, nuvalykite diską filtruotu vandeniu ir nepūkuotu audiniu. Valykite diską nuo centro link kraštų.
- Patikrinkite, ar diskas nesubraižytas. Aptikę įbrėžimų, apdorokite diską optinių diskų atkuriamąja priemone, kurią galite įsigyti daugelyje elektronikos prekių parduotuvių.
- Prieš paleisdami diską, išjunkite užmigdymo režimą.

Nejunkite sulaikytosios veiksenos ar užmigdymo režimo, kai diskas yra paleistas. Priešingu atveju ekrane gali būti parodytas įspėjamasis pranešimas, klausiantis, ar tikrai norite tęsti. Jei rodoma ši žinutė, spustelėkite **Ne**. Jei spustelite "Ne", kompiuteris gali reaguoti taip:

- Atkūrimas gali būti tęsiamas.
- arba –
- Atkūrimo langas daugialypės terpės programoje gali būti uždarytas. Norėdami leisti diską toliau medijos programoje spustelėkite mygtuką **Groti** ir diskas bus paleistas vėl. Kartais jums gali tekti uždaryti programą ir paleisti ją iš naujo.

### **Filmo nerodo išoriniame ekrane**

- **1.** Jei vienu metu įjungtas ir kompiuterio ekranas, ir išorinis monitorius, vieną ar kelis kartus spauskite fn+f4, kad perjungtumėte vaizdą iš vieno ekrano į kitą.
- **2.** Nustatykite monitoriaus parametrus taip, kad išorinis ekranas būtų pagrindinis:
	- **a.** Dešiniuoju pelės klavišu spustelėkite tuščioje kompiuterio darbalaukio vietoje ir pasirinkite **Ekrano raiška**.
	- **b.** Nurodykite pagrindinį ir antrinį ekranus.

**PASTABA:** naudojant abu ekranus, DVD vaizdas nerodomas ekrane, kuris nustatytas kaip antrinis.

### <span id="page-94-0"></span>**Disko įrašymo procesas neprasideda arba sustoja dar nebaigus įrašyti**

- Įsitikinkite, kad uždarytos visos kitos programos.
- Išjunkite užmigdymo ir sulaikytosios veiksenos režimus.
- Įsitikinkite, kad naudojate jūsų diskų įrenginiui tinkamą diską.
- Patikrinkite, ar diskas tinkamai įdėtas.
- Pasirinkite lėtesnį įrašymo greitį ir bandykite iš naujo.
- Jei kopijuojate diską, prieš bandydami įrašyti turinį į naują diską, informaciją iš šaltinio disko įrašykite į standųjį diską, o tada įrašykite iš savo standžiojo disko.

# **Kreipimasis į klientų aptarnavimo skyrių**

Jei šiame vadove pateikiamoje informacijoje nerandate atsakymų į klausimus, galite kreiptis į HP klientų aptarnavimo skyrių:

<http://www.hp.com/go/contactHP>

**PASTABA:** informacijos apie palaikymą visame pasaulyje rasite puslapio kairėje spustelėję **Kreiptis į pasaulinį HP** arba apsilankę [http://welcome.hp.com/country/us/en/wwcontact\\_us.html](http://welcome.hp.com/country/us/en/wwcontact_us.html).

Čia galėsite:

Kalbėtis internetu su HP specialistu.

**PASTABA:** jei tiesioginiai pokalbiai su techninės pagalbos specialistu negalimi tam tikra kalba, galite kalbėti angliškai.

- El. laiško siuntimas į HP klientų aptarnavimo skyrių.
- Suraskite HP klientų aptarnavimo skyriaus visame pasaulyje veikiančius telefono numerius.
- Suraskite HP paslaugų centrą.

# <span id="page-95-0"></span>**Lipdukai**

Prie kompiuterio priklijuotuose lipdukuose pateikiama informacija, kurios gali prireikti sprendžiant iškilusias problemas ar keliaujant su kompiuteriu į kitas šalis:

● Lipdukas su serijos numeriu. Jame nurodyta ši svarbi informacija:

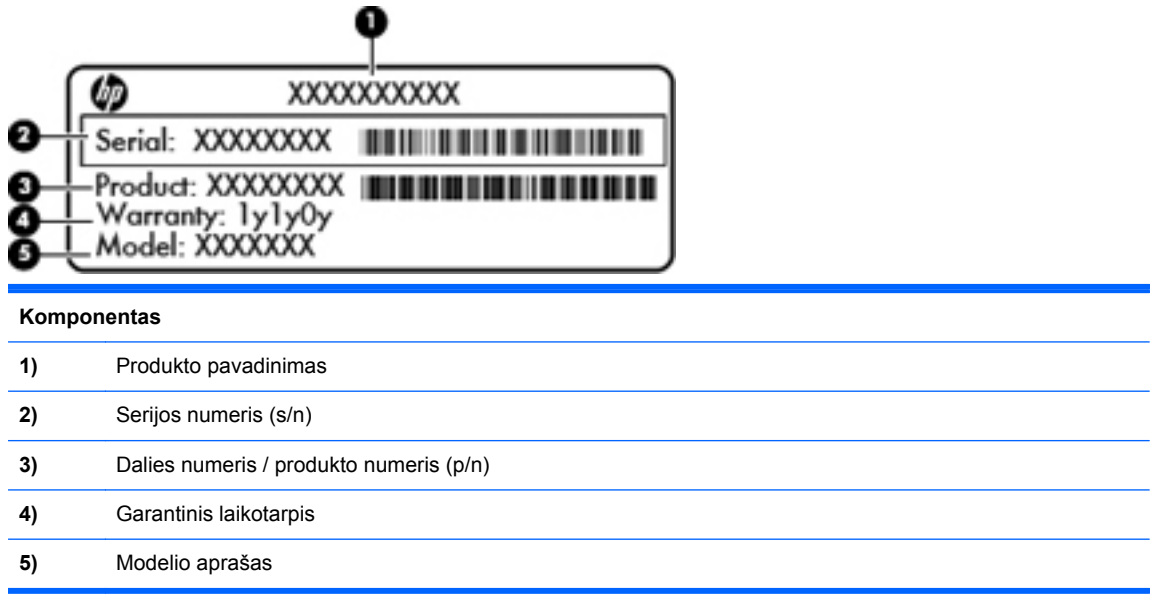

Susisiekdami su technine pagalba, būkite pasiruošę pateikti šią informaciją. SIM lipdukas priklijuotas prie vidinės akumuliatoriaus skyriaus sienelės.

- Lipdukas su teisine informacija. Jame pateikiama su kompiuteriu susijusi teisinė informacija. Etiketė su reglamentuojamąja informacija priklijuota prie vidinės akumuliatoriaus skyriaus sienelės.
- Belaidžių įrenginių sertifikavimo lipdukas (-ai) (tik kai kuriuose modeliuose). Pateikiama informacija apie pasirinktinius belaidžius įrenginius ir kai kurių šalių ar regionų, kuriuose šie įrenginiai buvo patvirtinti naudoti, patvirtinimo ženklus. Jei jūsų modelio kompiuteryje yra vienas ar keli belaidžiai įrenginiai, ant kompiuterio yra vienas ar keli belaidžių įrenginių sertifikavimo lipdukai. Šios informacijos gali prireikti keliaujant po užsienio šalis. Belaidžių įrenginių sertifikavimo lipdukai priklijuoti kompiuterio apačioje.
- SIM (abonemento identifikavimo modulis) lipdukas (tik tam tikruose modeliuose). Nurodo jūsų SIM kortelės ICCID (Integrinio grandyno kortelės identifikatorius). Šis lipdukas priklijuotas prie vidinės akumuliatoriaus skyriaus sienelės.

# <span id="page-96-0"></span>**B Kaip nuvalyti kompiuterį**

Valymo priemonės

# **Valymo priemonės**

Nešiojamiesiems ir planšetiniams kompiuteriams saugiai valyti bei dezinfekuoti naudokite nurodytus gaminius:

- Dimetilo benzilo amonio chloridą, kurio didžiausia koncentracija 0,3 proc. (pvz., antibakterinėmis vienkartinėmis šluostėmis. Šias šluostes gamina įvairūs gamintojai.)
- Stiklo valikliu be alkoholio
- Vandens ir muilo tirpalu
- Sausomis mikropluošto šluostėmis arba zomša (nesielektrinančia šluoste be aliejaus)
- Nesielektrinančiomis šluostėmis

**ĮSPĖJIMAS:** nenaudokite šių valymo priemonių:

Stiprių tirpiklių, pavyzdžiui, alkoholio, acetono, amonio chlorido, metileno chlorido ir agliavandenilių, kurie visam laikui pažeidžia nešiojamojo arba planšetinio kompiuterio paviršių.

Pluoštinių medžiagų, pavyzdžiui, popierinių rankšluosčių, kurie gali subraižyti nešiojamąjį arba planšetinį kompiuterį. Bėgant laikui įbrėžimuose gali kauptis nešvarumai ir valymo priemonės.

# <span id="page-97-0"></span>**C Specifikacijos**

Šiame priede yra šie skyriai:

- **<u>Ivesties</u>** galia
- [Darbo aplinka](#page-98-0)

## **Įvesties galia**

Šiame skyriuje pateikiama informacija apie maitinimą pravers, jei vykdami į kitą šalį ketinate pasiimti kompiuterį.

Kompiuteris maitinamas nuolatine srove, kuri gali būti tiekiama iš kintamosios arba nuolatinės srovės šaltinio. Kintamosios srovės šaltinis turi būti 100–240 V, 50–60 Hz. Nors kompiuteris gali būti maitinamas autonominiu nuolatinės srovės šaltiniu, turėtumėte naudoti bendrovės HP pateiktą ir patvirtintą naudoti su šiuo kompiuteriu kintamosios srovės adapterį arba nuolatinės srovės šaltinį.

Kompiuteris gali būti maitinamas nuolatine srove pagal toliau pateiktas specifikacijas.

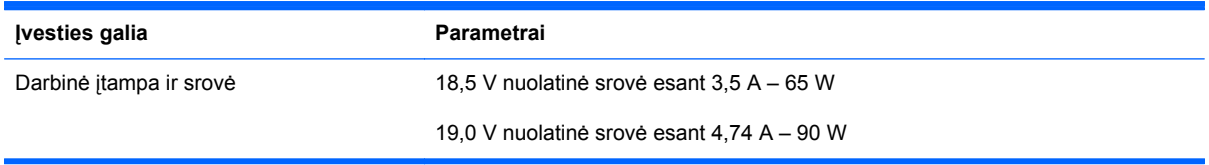

**PASTABA:** šis produktas sukurtas Norvegijos IT maitinimo sistemoms, kurių fazinės įtampos išvestis neviršija 240 V rms.

**PASTABA:** kompiuterio darbinė įtampa ir srovė yra pateiktos sistemos teisinės informacijos lipduke, esančiame akumuliatoriaus skyriuje.

# <span id="page-98-0"></span>**Darbo aplinka**

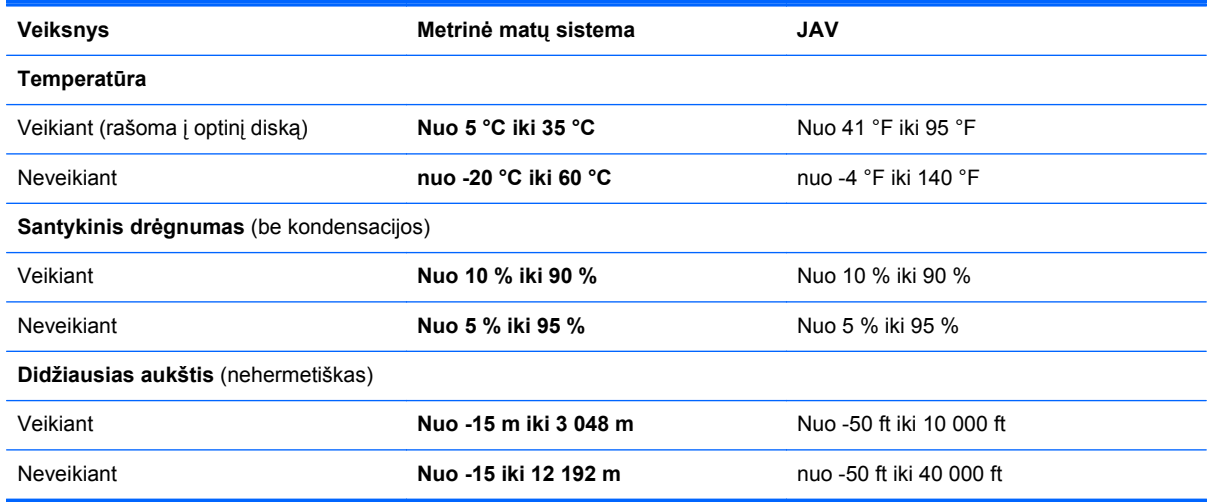

# <span id="page-99-0"></span>**D Elektrostatinė iškrova**

Elektrostatinė iškrova yra statinės elektros išskyrimas susilietus dviem objektams, pvz., smūgis, kurį patiriate, kai eidami per kilimą paliečiate metalinę durų rankeną.

Statinės elektros iškrova iš pirštų ar kitų elektrostatinių laidininkų gali sugadinti elektroninius komponentus. Kad nesugadintumėte kompiuterio, diskų įrenginio arba neprarastumėte informacijos, laikykitės šių atsargumo priemonių.

- Jei išmontavimo ar sumontavimo instrukcijose nurodoma ištraukti kompiuterio laido kištuką iš elektros lizdo, ištraukite jį po to, kai tinkamai įžeminsite ir prieš nuimdami dangtį.
- Kol būsite pasirengę komponentus montuoti, laikykite juos savo pakuotėse, saugančiose nuo elektrostatinio krūvio.
- Stenkitės neliesti kaiščių, laidų ir kontūrų. Kuo mažiau lieskite elektroninius komponentus.
- Naudokite nemagnetinius įrankius.
- Prieš imdami komponentus rankomis, pašalinkite elektrostatinį krūvį paliesdami jų nedažytą metalinį paviršių.
- Išmontavę kokį nors komponentą, įdėkite jį į pakuotę, saugančią nuo elektrostatinio krūvio.

Jei jums reikia daugiau informacijos apie statinę elektrą arba pagalbos išimant arba įrengiant sudėtinę dalį, kreipkitės į klientų palaikymo skyrių.

# **Rodyklė**

#### **Simboliai/skaitmenys**

"Bluetooth" įrenginys [20](#page-29-0) "Bluetooth" lipdukas [86](#page-95-0) "ExpressCard" apibūdinimas [58](#page-67-0) išėmimas [60](#page-69-0) įdėjimas [59](#page-68-0) įdėklo išėmimas [59](#page-68-0) konfigūravimas [58](#page-67-0) "ExpressCard" anga, atpažinimas [12](#page-21-0) "TouchPad" lemputė [5](#page-14-0)

### **A**

administratoriaus slaptažodis įvedimas [70](#page-79-0) kūrimas [70](#page-79-0) valdymas [70](#page-79-0) administratoriaus slaptažodžio įvedimas [70](#page-79-0) administratoriaus slaptažodžio tvarkymas [70](#page-79-0) akumuliatoriaus fiksatoriai [14](#page-23-0), [41](#page-50-0) akumuliatoriaus laikymas [44](#page-53-0) akumuliatoriaus skyrius [14,](#page-23-0) [86](#page-95-0) akumuliatorius energijos taupymas [44](#page-53-0) išėmimas [41](#page-50-0) išmetimas [45](#page-54-0) įdėjimas [41](#page-50-0) įkrovimas [42](#page-51-0) laikymas [44](#page-53-0) maitinimas [40](#page-49-0) naudojimo laikas [43](#page-52-0) temperatūra [44](#page-53-0) žemi akumuliatoriaus įkrovos lygiai [43](#page-52-0) akumuliatorių įkrovimas [42](#page-51-0)

angos apsauginis kabelis [11](#page-20-0) SIM [14](#page-23-0) "ExpressCard" [12](#page-21-0) apsauginio kabelio lizdas, kur rasti [11](#page-20-0) apsauginis kabelis [73](#page-82-0) atkūrimas [74](#page-83-0) atminties modulis išėmimas [64](#page-73-0) įdėjimas [65](#page-74-0) atsarginė kopija [74](#page-83-0)

### **B**

belaidis šifravimas [19](#page-28-0) belaidis tinklas (WLAN) [22](#page-31-0) aprašyta [17](#page-26-0) įmonės WLAN ryšys [18](#page-27-0) prijungimas [18](#page-27-0) reikalinga įranga [18](#page-27-0) sauga [19](#page-28-0) viešasis WLAN ryšys [18](#page-27-0) belaidžiai įrenginiai, jų tipai [17](#page-26-0) belaidžio ryšio antenos, atpažinimas [13](#page-22-0) belaidžio ryšio lemputė [5](#page-14-0), [17](#page-26-0) belaidžio ryšio mygtukas naudojimas [17](#page-26-0) belaidžio ryšio mygtukas, atpažinimas [6](#page-15-0) belaidžio ryšio piktograma [17](#page-26-0) belaidžių įrenginių sertifikavimo lipdukas [86](#page-95-0) BIOS atnaujinimas [79](#page-88-0) atnaujinimo atsisiuntimas [80](#page-89-0) versijos nustatymas [79](#page-88-0)

### **D**

dangtelio atidarymo fiksatoriai [14](#page-23-0) dangtelis išėmimas [48](#page-57-0), [64](#page-73-0) keitimas [48,](#page-57-0) [50,](#page-59-0) [66](#page-75-0) darbo aplinka [89](#page-98-0) Daugialypės terpės kortelių skaitytuvas [9](#page-18-0) daugialypės terpės valdikliai [30](#page-39-0) daugialypės terpės valdikliai, klavišai [24](#page-33-0) didelės raiškos įrenginiai, prijungimas [35](#page-44-0) didžiųjų raidžių fiksavimo lemputė, atpažinimas [5](#page-14-0) disko laikmena [38](#page-47-0) diskų įrenginiai išorinis [62](#page-71-0) naudojimas [47](#page-56-0) optinis [10](#page-19-0), [62](#page-71-0) standusis [62](#page-71-0) diskų įrenginio lemputė [9](#page-18-0)

### **E**

ekrano šviesumo klavišai [24](#page-33-0) ekrano vaizdas, perjungimas [24](#page-33-0) elektrostatinė iškrova [90](#page-99-0) energijos tiekimo jungtis, kur rasti [11](#page-20-0) energijos tiekimo lemputė [5](#page-14-0)

### **F**

fiksatoriai akumuliatorius [14,](#page-23-0) [41](#page-50-0) dangtelis [14](#page-23-0) funkciniai klavišai atpažinimas [7](#page-16-0), [8](#page-17-0)

### **G**

galimybė jungti prie USB senesnius įrenginius [77](#page-86-0) garsiakalbiai, atpažinimas [13](#page-22-0) garso funkcijos [31](#page-40-0) garso funkcijos, patikrinimas [33](#page-42-0) garso funkcijų tikrinimas [33](#page-42-0) garso išvesties (ausinių) lizdas [9](#page-18-0) garso įvesties (mikrofono) lizdas [9](#page-18-0) garso klavišai, atpažinimas [24](#page-33-0) garsumas klavišai [32](#page-41-0) mygtukai [32](#page-41-0) nustatymas [32](#page-41-0) gestai per jutiklinę planšetę mastelio keitimas [29](#page-38-0) slinkimas [29](#page-38-0) suspaudimas [29](#page-38-0)

#### **H**

HDMI [35](#page-44-0) HDMI prievadas, atpažinimas [12](#page-21-0)

#### **I**

integruotoji skaičių klaviatūra, atpažinimas [7,](#page-16-0) [25](#page-34-0) integruotosios interneto kameros lemputė, atpažinimas [13](#page-22-0) interneto kamera [13](#page-22-0) naudojimas [33](#page-42-0) interneto kamera, atpažinimas [13](#page-22-0) interneto kameros lemputė, kur rasti [13](#page-22-0) interneto ryšio sąranka [18](#page-27-0) išoriniai įrenginiai [62](#page-71-0) išorinio monitoriaus prievadas [11](#page-20-0), [34](#page-43-0) išorinis diskų įrenginys [62](#page-71-0) įjungimo (išjungimo) mygtukas, atpažinimas [6](#page-15-0) įjungimo slaptažodis įvedimas [71](#page-80-0) kūrimas [71](#page-80-0) valdymas [71](#page-80-0) įjungimo slaptažodžio įvedimas [71](#page-80-0) Įjungimo slaptažodžio tvarkymas [71](#page-80-0) įmonės WLAN ryšys [18](#page-27-0)

įrašoma daugialypė terpė [38](#page-47-0) įvesties galia [88](#page-97-0)

#### **J**

jutiklinė planšetė atpažinimas [27](#page-36-0) mygtukai [5](#page-14-0) nustatymų nustatymas [29](#page-38-0) jutiklinė planšetė, atpažinimas [4](#page-13-0) Jutiklinės planšetės įjungimo / išjungimo mygtukas [4](#page-13-0)

### **K**

kabeliai LAN [22](#page-31-0) USB [61](#page-70-0) kaip išjungti kompiuterį [37](#page-46-0) kaip nuvalyti kompiuterį [87](#page-96-0) keliavimas su kompiuteriu [44,](#page-53-0) [86](#page-95-0) kintamosios srovės adapterio lemputė [11](#page-20-0) klaviatūra, integruotoji skaičių [7](#page-16-0) klaviatūra, išorinė naudojimas [27](#page-36-0) skaitmenų fiksavimas [27](#page-36-0) klaviatūra, vidinė skaičių [8](#page-17-0) klaviatūros spartieji klavišai, atpažinimas [23](#page-32-0) klaviatūros, atpažinimas [25,](#page-34-0) [26](#page-35-0) klavišai esc [7](#page-16-0) fn [7,](#page-16-0) [8](#page-17-0), [25](#page-34-0) funkcija [7](#page-16-0) funkciniai [8](#page-17-0) garsumas [32](#page-41-0) kompiuteris [7,](#page-16-0) [8](#page-17-0) meniu [7,](#page-16-0) [8](#page-17-0) num lk [7](#page-16-0), [8](#page-17-0) klavišas fn, atpažinimas [8](#page-17-0), [25](#page-34-0) klavišas num lk, atpažinimas [8](#page-17-0), [25](#page-34-0), [26](#page-35-0) klavišas "fn", kur rasti [7](#page-16-0), [23](#page-32-0) klavišas "num lk", atpažinimas [7](#page-16-0) kompiuterio mygtukas, atpažinimas [7,](#page-16-0) [8](#page-17-0) Kompiuterio sąranka gamyklinių nuostatų atkūrimas [78](#page-87-0) naršymas ir pasirinkimas [77](#page-86-0) slaptažodžių nustatymas [69](#page-78-0)

komponentai apačia [14](#page-23-0) dešinioji pusė [10](#page-19-0) ekranas [13](#page-22-0) kairioji pusė [11](#page-20-0) priekis [9](#page-18-0) viršus [4](#page-13-0) Kortelių "ExpressCard" konfigūravimas [58](#page-67-0) kritinis akumuliatoriaus įkrovos lygis [43](#page-52-0)

### **L**

lemputės belaidis ryšys [5](#page-14-0) didžiųjų raidžių fiksavimas [5](#page-14-0) diskų įrenginys [9](#page-18-0) interneto kamera [13](#page-22-0) jutiklinė planšetė [5](#page-14-0) kintamosios srovės adapteris [11](#page-20-0) maitinimas [5](#page-14-0) optinių diskų įrenginys [10](#page-19-0) Žiniatinklio naršyklė [5](#page-14-0) lipdukai belaidžių įrenginių sertifikavimas [86](#page-95-0) serijos numeris [86](#page-95-0) SIM [86](#page-95-0) teisinė [86](#page-95-0) WLAN [86](#page-95-0) "Bluetooth" [86](#page-95-0) lizdai garso išvestis (ausinės) [9](#page-18-0) garso įvestis (mikrofonas) [9](#page-18-0) RJ-11 (modemo) [10](#page-19-0) RJ-45 (tinklas) [12](#page-21-0) tinklas [12](#page-21-0)

#### **M**

maitinimas, taupymas [44](#page-53-0) mastelio keitimo gestas per jutiklinę planšetę [29](#page-38-0) meniu klavišas, atpažinimas [7](#page-16-0), [8](#page-17-0) mygtukai belaidis ryšys [6](#page-15-0) dešinysis jutiklinės planšetės [5](#page-14-0) energija [6](#page-15-0) garsumas [32](#page-41-0)

jutiklinės planšetės įjungimas / išiungimas [4](#page-13-0) kairysis jutiklinės planšetės [5](#page-14-0) optinio diskų įrenginio išstūmimas [10](#page-19-0) Žiniatinklio naršyklė [6](#page-15-0)

#### **N**

nutildymo klavišas, atpažinimas [24](#page-33-0)

#### **O**

operacinė sistema [37](#page-46-0) operacinė sistema, slaptažodžių nustatymas [69](#page-78-0) optinio diskų įrenginio išstūmimo klavišas [10](#page-19-0) optinio diskų įrenginio lemputė [10](#page-19-0) optinis diskas išėmimas [53](#page-62-0) įdėjimas [52](#page-61-0) optinis diskų įrenginys su dėklu [52](#page-61-0) optinių diskų įrenginys [10,](#page-19-0) [62](#page-71-0) oro uosto saugos įrenginiai [48](#page-57-0)

#### **P**

papildomi išoriniai įrenginiai, naudojimas [62](#page-71-0) pasirinktinis apsauginis kabelis [73](#page-82-0) pelė, išorinė nustatymų nustatymas [29](#page-38-0) perskaitoma daugialypė terpė [38](#page-47-0) piktogramos belaidis ryšys [17](#page-26-0) laidinis tinklas [17](#page-26-0) tinklas [17](#page-26-0) prievadai HDMI [12,](#page-21-0) [35](#page-44-0) išorinis monitorius [11](#page-20-0), [34](#page-43-0) USB [10,](#page-19-0) [12](#page-21-0), [60](#page-69-0) VGA [34](#page-43-0) prijungimas prie WLAN [18](#page-27-0) problemos, sprendimai [81](#page-90-0) Problemų sprendimas disko įrašymas [85](#page-94-0) disko leidimas [84](#page-93-0) išorinis ekranas [84](#page-93-0)

optinio disko dėklas [83](#page-92-0) optinio diskų įrenginio aptikimas [84](#page-93-0) produkto pavadinimas ir numeris, kompiuteris [86](#page-95-0)

#### **R**

RJ-11 (modemo) lizdas, identifikavimas [10](#page-19-0) RJ-45 (tinklo) lizdas, atpažinimas [12](#page-21-0)

#### **S**

sauga, belaidis ryšys [19](#page-28-0) sąrankos priemonė gamyklinių nuostatų atkūrimas [78](#page-87-0) naršymas ir pasirinkimas [77](#page-86-0) senų įrenginių palaikymas, USB [77](#page-86-0) serijos numeris, kompiuteris [86](#page-95-0) SIM anga, atpažinimas [14](#page-23-0) sistemos neveiklumas [37](#page-46-0) skaitmeninė kortelė apibūdinimas [55](#page-64-0) išėmimas [56](#page-65-0) įdėjimas [55](#page-64-0) sustabdymas [56](#page-65-0) skaitmenų fiksavimas, išorinė klaviatūra [27](#page-36-0) slaptažodžiai nustatymas operacinėje sistemoje [69](#page-78-0) nustatyti kompiuterio sąrankoje "Computer Setup" [69](#page-78-0) slinkimo gestas per jutiklinę planšetę [29](#page-38-0) spartieji klavišai akumuliatoriaus įkrovimas [24](#page-33-0) aprašymas [23](#page-32-0) ekrano šviesumo padidinimas [24](#page-33-0) ekrano vaizdo perjungimas [24](#page-33-0) garsiakalbių garso išjungimas [24](#page-33-0) garso kompaktinio disko, DVD arba BD valdikliai [24](#page-33-0) garsumo reguliavimas [24](#page-33-0) naudojimas [23](#page-32-0)

sumažina ekrano šviesumą [24](#page-33-0) užmigdymo režimas [24](#page-33-0) "QuickLock" [24](#page-33-0) standusis diskas išėmimas [48](#page-57-0) išorinis [62](#page-71-0) įstatymas [50](#page-59-0) standžiojo disko skyrius, atpažinimas [14](#page-23-0) sulaikytoji veiksena inicijuojama, kai akumuliatorius pasiekia kritinį įkrovos lygį [43](#page-52-0) nutraukimas [38](#page-47-0) paleidimas [38](#page-47-0) suspaudimo gestas per jutiklinę planšetę [29](#page-38-0)

### **Š**

šakotuvai [60](#page-69-0)

### **T**

tausojimas, energija [44](#page-53-0) teisinė informacija belaidžių įrenginių sertifikavimo lipdukai [86](#page-95-0) lipdukas su teisine informacija [86](#page-95-0) temperatūra [44](#page-53-0) tinklo kabelis [22](#page-31-0) prijungimas [22](#page-31-0) trukdžių slopinimo schema [22](#page-31-0) tinklo lizdas, atpažinimas [12](#page-21-0) tinklo ryšių piktogramos [17](#page-26-0) trukdžių slopinimo schema tinklo kabelis [22](#page-31-0)

#### **U**

ugniasienė [19](#page-28-0) USB įrenginiai aprašas [60](#page-69-0) išėmimas [61](#page-70-0) prijungimas [61](#page-70-0) USB kabelis, prijungimas [61](#page-70-0) USB prievadai, atpažinimas [10](#page-19-0), [60](#page-69-0) USB prievadas, atpažinimas [12](#page-21-0) USB šakotuvai [60](#page-69-0) uždaryti [37](#page-46-0)

užmigdymo režimas nutraukimas [38](#page-47-0) paleidimas [38](#page-47-0)

### **V**

vaizdas, naudojimas [34](#page-43-0) veiksmų klavišai garsumas [32](#page-41-0) ventiliacijos angos, atpažinimas [11](#page-20-0) vėdinimo angos, kur rasti [14](#page-23-0) VGA prievadas, prisijungimas [34](#page-43-0) vidinė skaičių klaviatūra, atpažinimas [8,](#page-17-0) [26](#page-35-0) vidiniai mikrofonai, kur rasti [13](#page-22-0) vidinio ekrano jungiklis [13](#page-22-0) viešasis WLAN ryšys [18](#page-27-0) vietinis tinklas (LAN) prijungimo kabelis [22](#page-31-0) reikalingas kabelis [22](#page-31-0)

#### **W**

WLAN antenos, atpažinimas [13](#page-22-0) WLAN įrenginys [86](#page-95-0) WLAN lipdukas [86](#page-95-0) WLAN sąranka [18](#page-27-0) WWAN antenos, atpažinimas [13](#page-22-0)

### **Ž**

žemas akumuliatoriaus įkrovos lygis [43](#page-52-0) Žiniatinklio naršyklės lemputė [5](#page-14-0) Žiniatinklio naršyklės mygtukas, atpažinimas [6](#page-15-0)